# Manuel d'utilisation

2FC4...-1ST | 2FC4...-1PB | 2FC4...-1PN | 2FC4...-1SC | 2FC4...-1CB

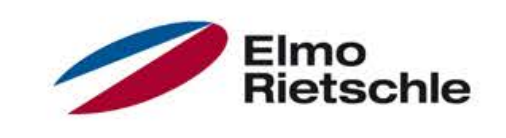

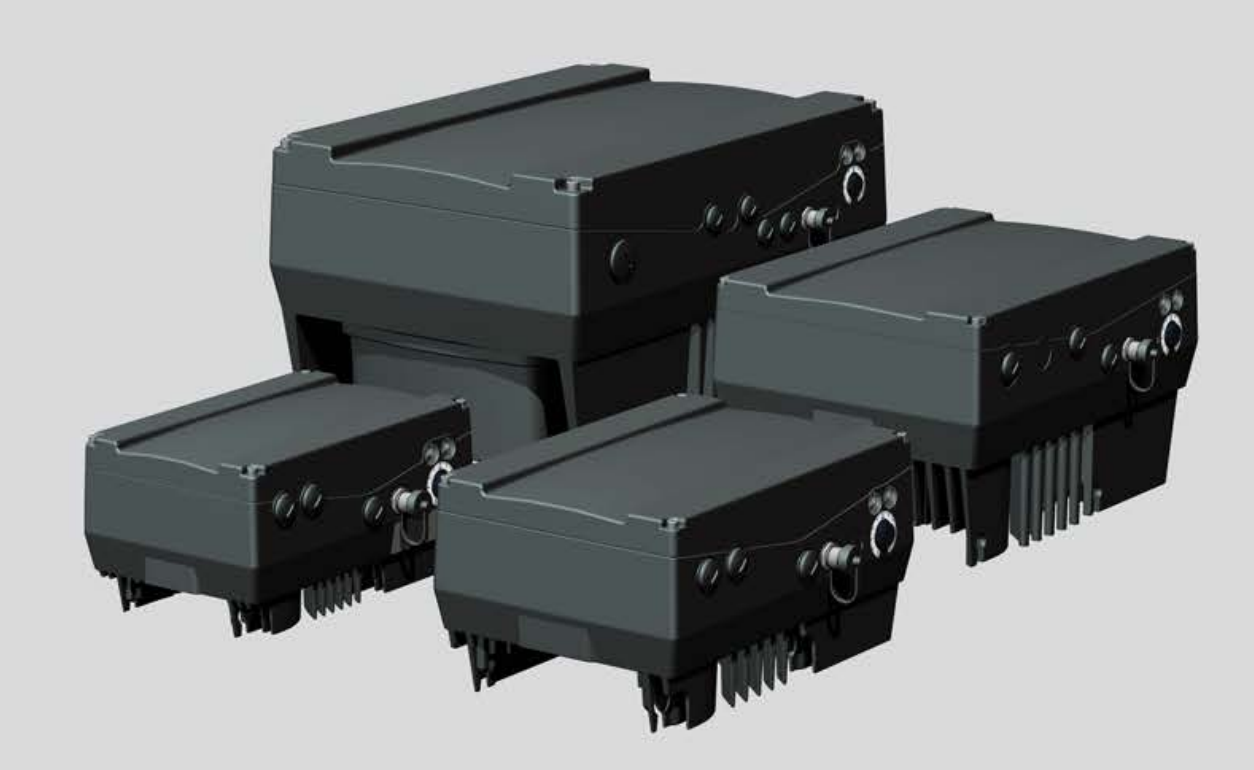

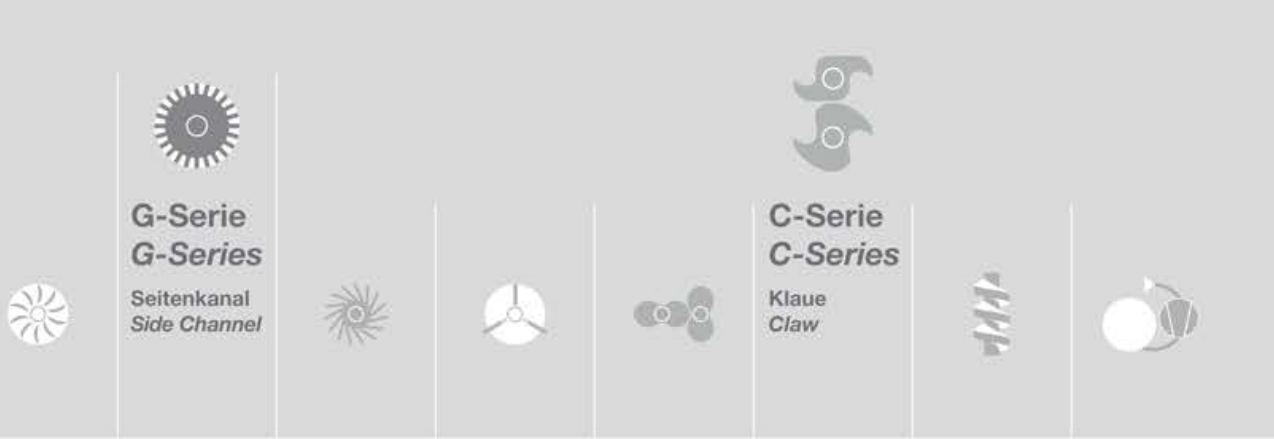

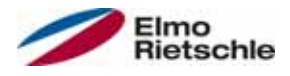

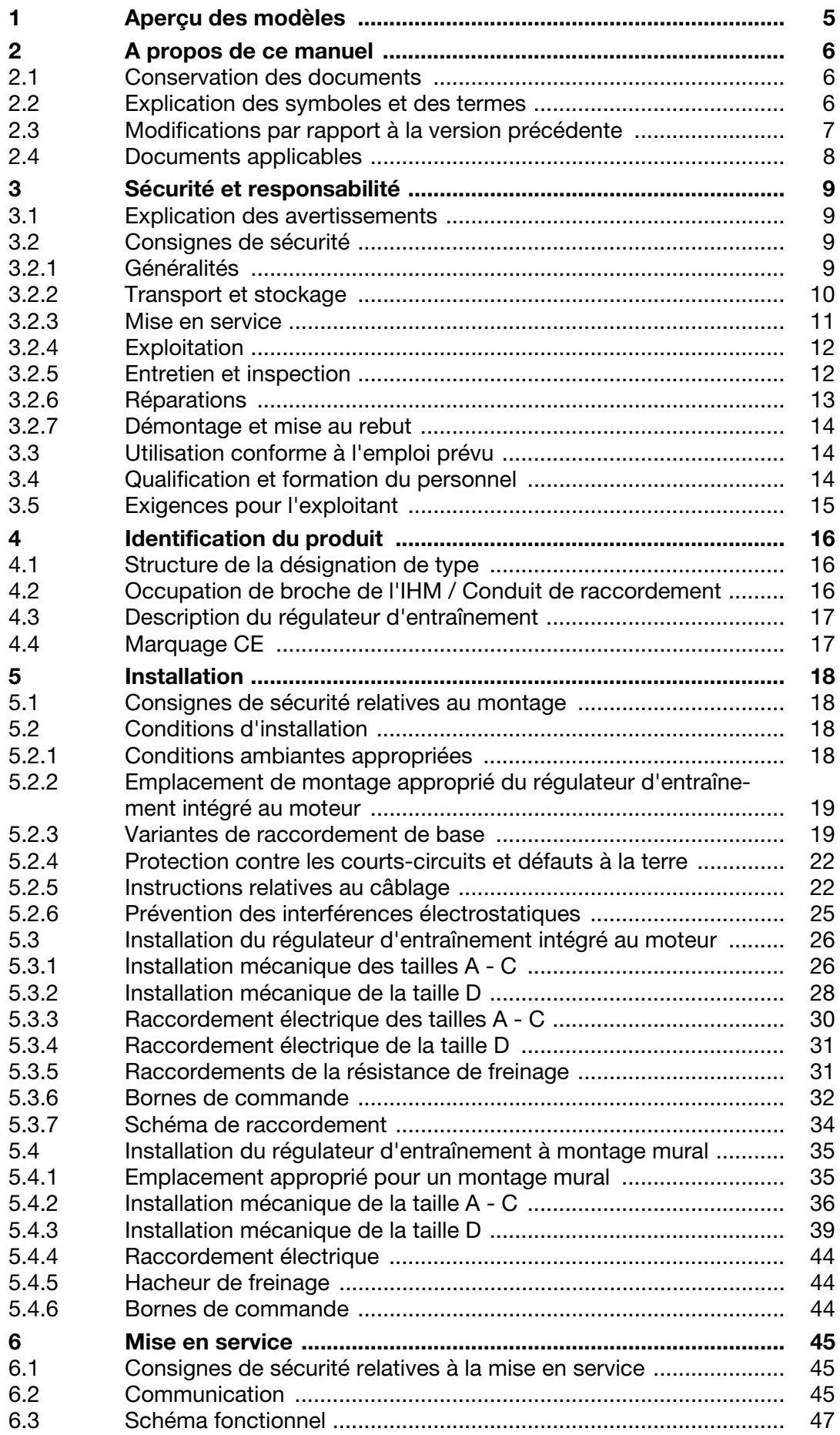

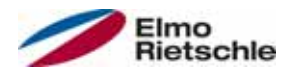

# Table des matières

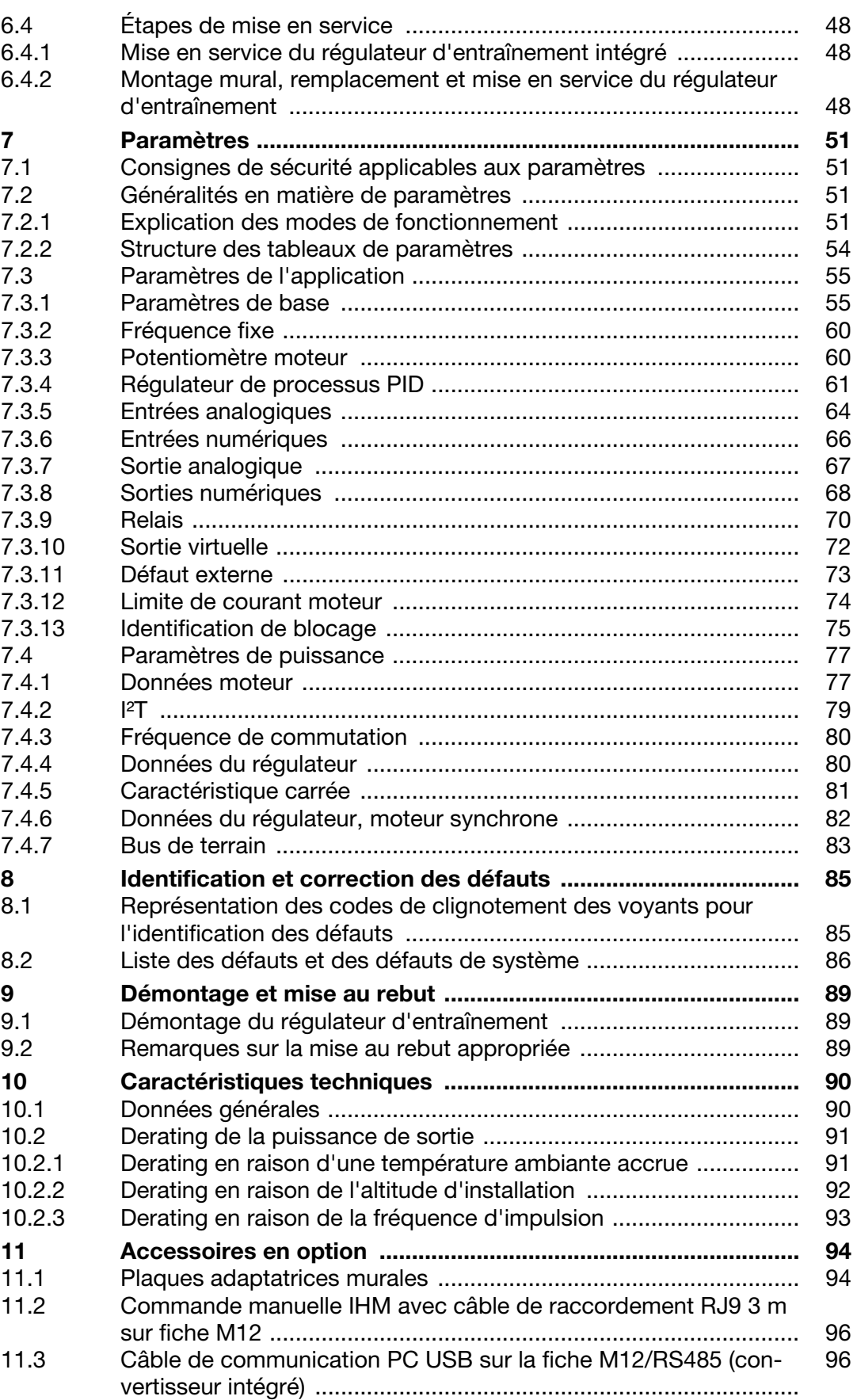

# Table des matières

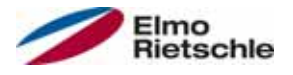

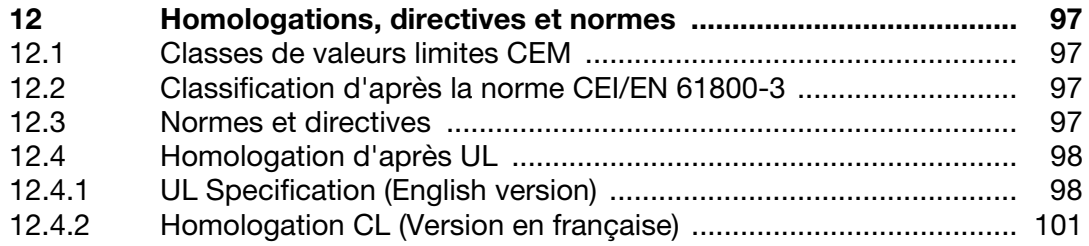

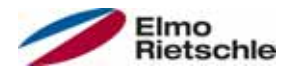

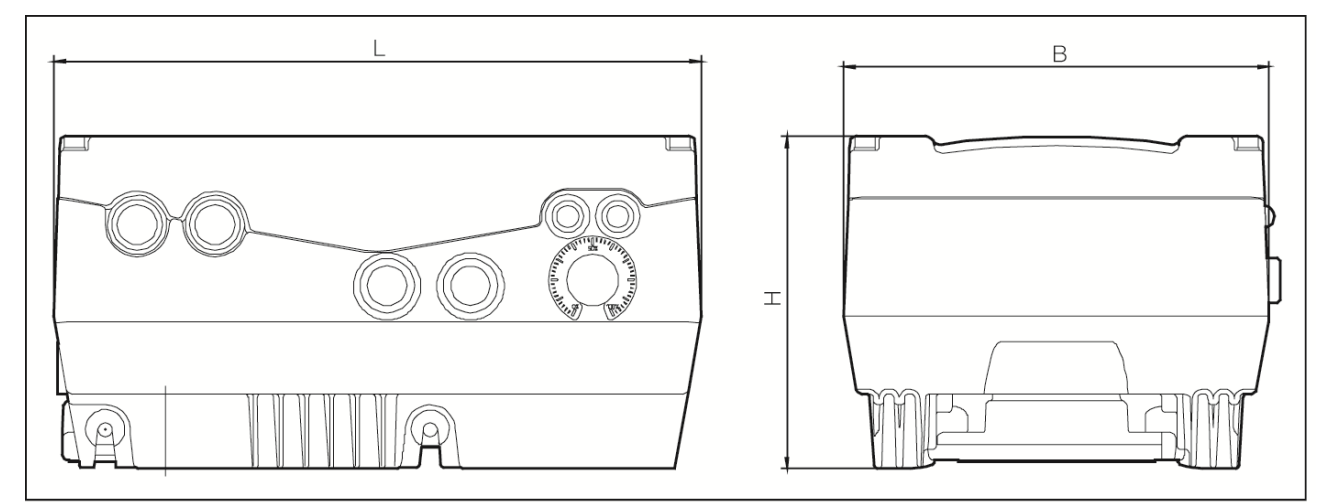

Plans de dimensions

Les régulateurs d'entraînement sont disponibles dans les classes de puissance suivantes et dans les désignations de tailles indiquées.

### Tailles

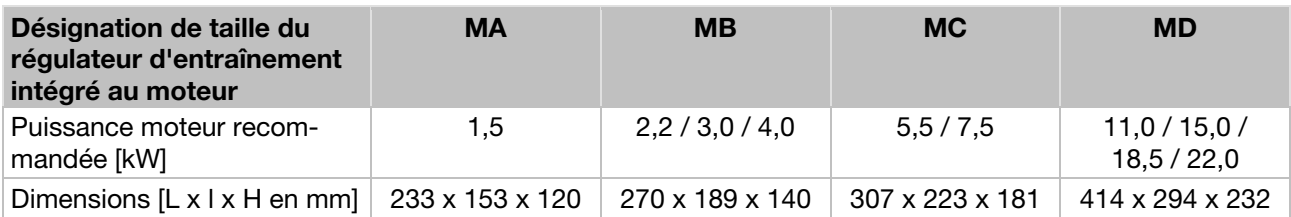

2 A propos de ce manuel

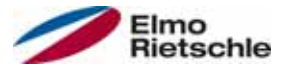

### 2.1 Conservation des documents

Conservez bien ces instructions de service et tous les documents applicables afin de les retrouver facilement en cas de besoin.

Remettez ces instructions à l'opérateur de l'installation afin qu'il en dispose en cas de besoin.

### Explication des symboles et des termes 2.2

Ce manuel comporte des symboles et des termes utilisés avec la signification suivante.

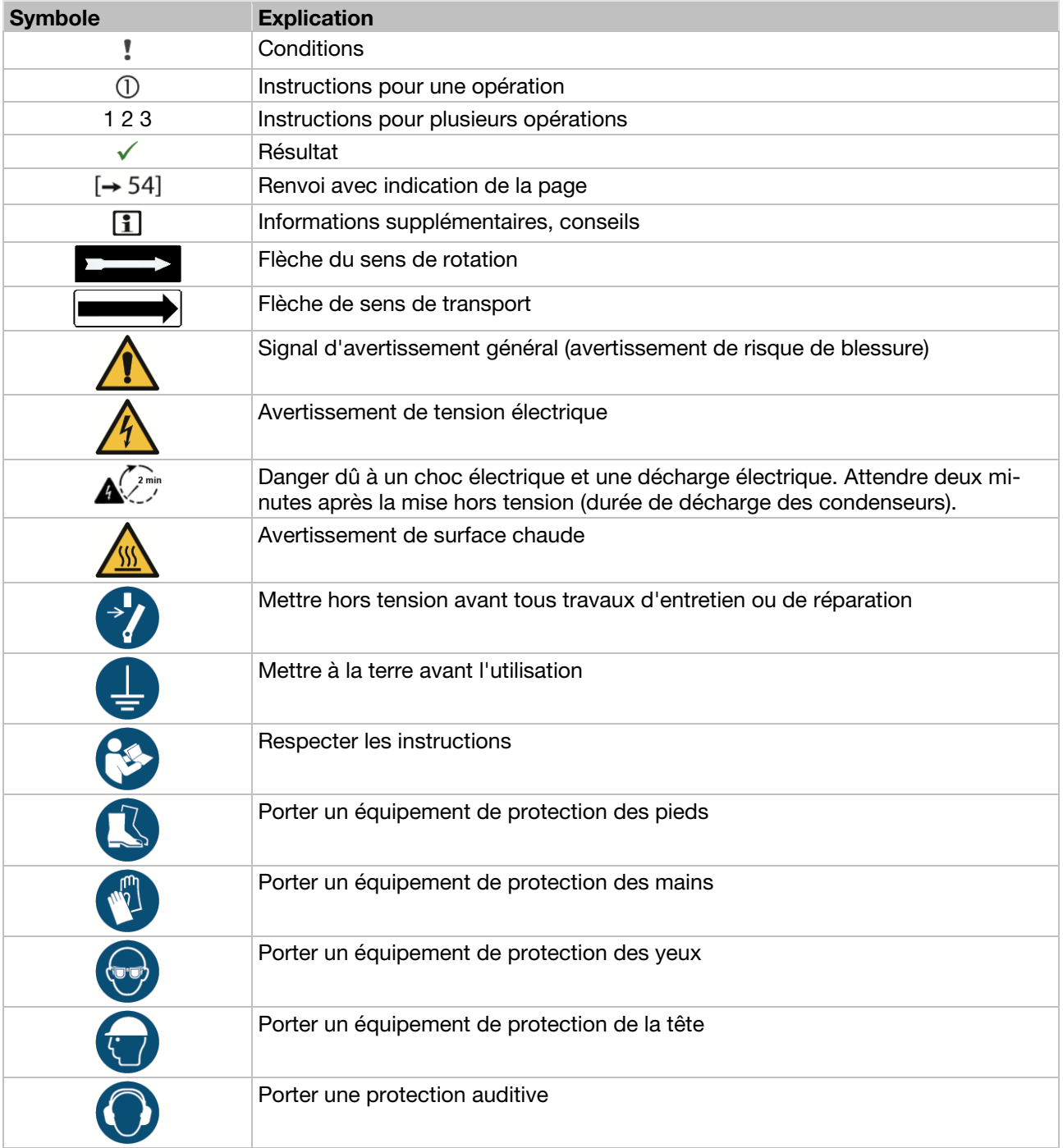

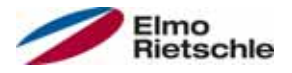

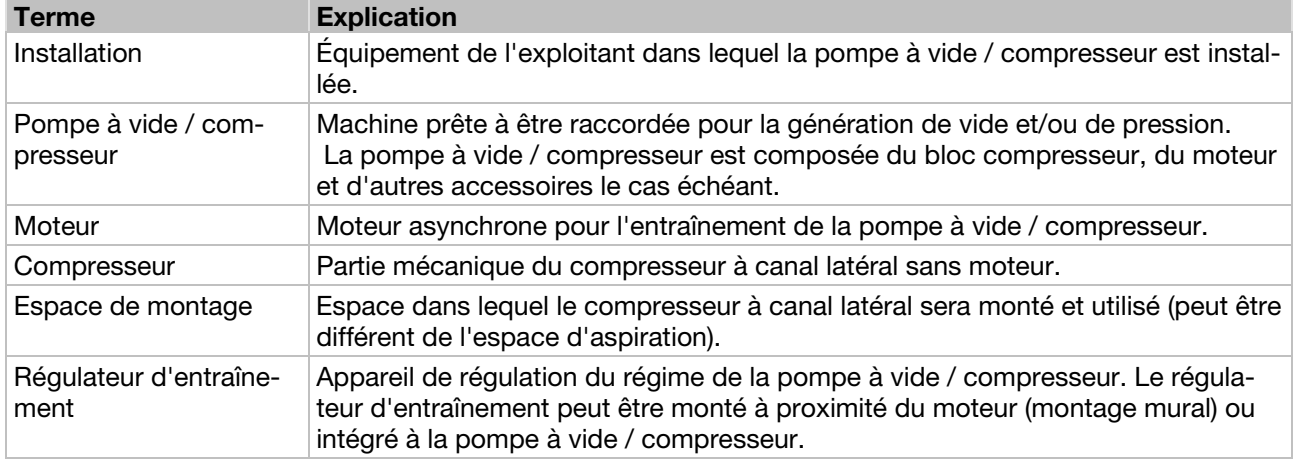

## 2.3 Modifications par rapport à la version précédente

Modifications par rapport à la version 10.2014

- Graphiques actualisés
- Correction des défauts RJ11 (faux) sur RJ9 (vrai)
- 4.2 Occupation de broche de l'IHM / Conduit de raccordement (NOUVEAU)
- 5.3.6 Bornes de commande
- 5.4.2 Installation mécanique tailles A à C
- 5.4.3 Installation mécanique taille D (NOUVEAU)
- 6.2 Communication de l'IHM dans le couvercle (NOUVEAU)
- 6.4.2 Montage mural, remplacement et mise en service du régulateur d'entraînement

Mise en service avec PC et IHM dans le couvercle (NOUVEAU)

- 7.3.1 Paramètres de base Paramètre actualisé : 1.020 ; 1.054 ; 1.131 ; 1.132 ; 1.150 ; 1.180
- 7.3.2 Fréquence fixe Paramètre actualisé : 2.050
- 7.3.4 Régulateur de processus PID Paramètre actualisé : 3.060 Paramètre NOUVEAU : 3.072; 3.073; 3.074; 3.080
- 7.3.5 Entrées analogiques Paramètre NOUVEAU : 4.036/4.066; 4.037/4.067
- 7.3.8 Sorties numériques Paramètre actualisé : 4.150/4.170
- 7.3.9 Relais Paramètre actualisé : 4.190/4.210
- 7.3.10 Sortie virtuelle (NOUVEAU) Paramètre NOUVEAU : 4.230; 4.231; 4.232; 4.233; 4.234
- 7.3.11 Erreur externe Paramètre actualisé : 5.010/5.011
- 7.3.13 Identification de blocage Paramètre NOUVEAU : 5.082; 5.083; 5.200; 5.201
- 7.4.1 Données moteur Paramètre NOUVEAU : 33 016
- 7.4.4 Données du régulateur Paramètre effacé : 34.011; 34.012; 34.013 Paramètre actualisé : 34.021 Paramètres NOUVEAU : 34 020

# 2 A propos de ce manuel

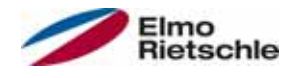

- 7.4.7 Bus de champ Paramètre actualisé : 6.060; 6.061; 6.062 Paramètre NOUVEAU : 6.070/6.071
- 8.2 Liste des erreurs et erreurs système Tableau d'identification des défauts
- 9 Démontage et mise au rebut (NOUVEAU)
- 9.1 Démontage du régulateur d'entraînement (NOUVEAU)
- 9.2 Remarques sur la mise au rebut appropriée (NOUVEAU)

## 2.4 Documents applicables

Toutes les instructions décrivant l'utilisation du régulateur d'entraînement ainsi par exemple que les éventuelles instructions de tous les accessoires utilisés.

### N° de document Objectif

Manuel d'utilisation de la pompe à vide / compresseur 610.00260.50.010 \* Manuel d'utilisation 2FC4...-1PB OU 610.00260.50.020 \* Manuel d'utilisation 2FC4...-1PN OU

610.00260.50.030 \* Manuel d'utilisation 2FC4...-1SC OU

610.00260.50.040 \* Manuel d'utilisation 2FC4...-1CB

610.00260.50.600 \* Manuel d'utilisation de l'IHM de la commande manuelle

\* Suivant la version de l'option ou de l'accessoire

Téléchargement des fichiers 3D (.stp) pour régulateur d'entraînement et plaques adaptatrices sous www.gd-elmorietschle.com.

La description des paramètres peut être téléchargée (www.gd-elmorietschle.com) afin de paramétrer le régulateur d'entraînement. Vous trouverez dans ce téléchargement toutes les informations requises pour un paramétrage réglementaire.

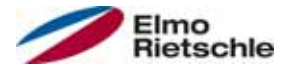

Le fabricant n'assume aucune responsabilité pour les dommages dus à la nonobservation de ce manuel et des documents applicables.

## 3.1 Explication des avertissements

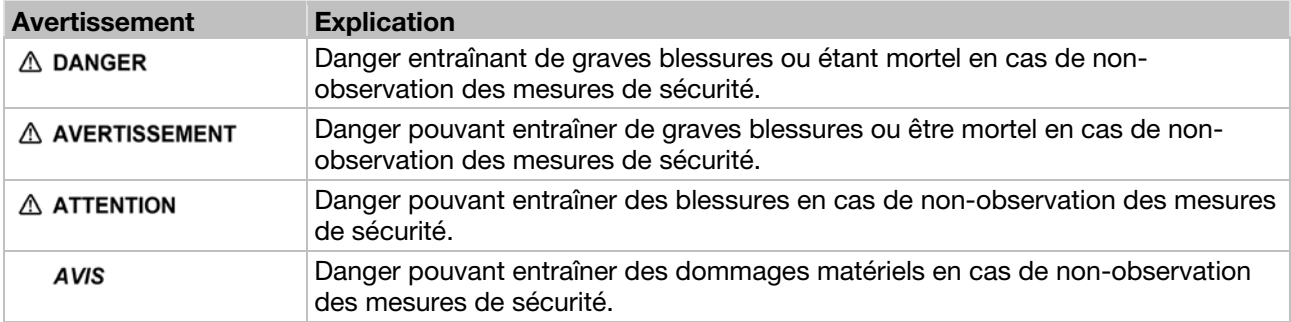

# 3.2 Consignes de sécurité

Les avertissements, mesures de précaution et remarques suivants sont destinés à assurer votre sécurité et à éviter d'endommager le régulateur d'entraînement ou les composants associés. Ce chapitre regroupe les avertissements et remarques applicables à l'utilisation des régulateurs d'entraînement. Elles sont divisées entre Généralités, Transport et stockage, Mise en service, Exploitation, Réparation et Démontage et mise au rebut.

Des avertissements et remarques spécifiques, applicables à des activités spécifiques, sont placés au début du chapitre correspondant, et sont répétés ou complétés pour des points critiques dans le chapitre.

Veuillez lire attentivement ces informations, car elles sont destinées à assurer votre sécurité et à prolonger la durée de vie du régulateur d'entraînement et des appareils raccordés.

### Généralités 3.2.1

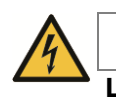

### A AVERTISSEMENT

Le présent régulateur d'entraînement est parcouru par des tensions dangereuses et commande des pièces mécaniques périphériques, qui sont également dangereuses !

Le non-respect des avertissements et des remarques présents dans ces instructions peut entraîner la mort, de graves blessures ou des dommages de grande ampleur.

 Seul le personnel qualifié peut travailler sur ce régulateur d'entraînement. Ce personnel doit avoir une bonne connaissance des consignes de sécurité et des mesures d'installation, d'exploitation et de réparation contenues dans ces instructions. Une utilisation sure et fiable du régulateur d'entraînement nécessite un transport, une installation, une exploitation et des réparations corrects.

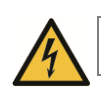

# **A** AVERTISSEMENT

Risque d'incendie ou de décharge électrique !

Une utilisation ou des modifications non autorisées, ou l'utilisation de pièces de rechange ou accessoires non distribués ou recommandés par le fabricant du régulateur d'entraînement peut entraîner des incendies, des décharges électriques et des blessures corporelles.

 Les dissipateurs thermiques du régulateur d'entraînement et du moteur peuvent atteindre des températures supérieures à 70 °C (158 °F). Veiller lors du montage à disposer d'un espace suffisant par rapport aux pièces voisines. Avant de travailler sur le régulateur d'entraînement ou le moteur, veiller à laisser s'écouler un temps de refroidissement suffisant. Installer si nécessaire une protection contre les contacts.

# Sécurité et responsabilité

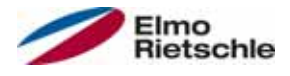

### AVIS

L'utilisation du régulateur d'entraînement n'est possible sans danger que si les conditions ambiantes requises sont respectées, voir Conditions ambiantes appropriées [➙ 18].

### AVIS

Ces instructions de service doivent être conservées à un endroit accessible proche de l'appareil, et être mises à la disposition de tous les utilisateurs.

AVIS

Veuillez lire attentivement ces avertissements et consignes de sécurité, ainsi que les panneaux d'avertissement installés sur l'appareil, avant l'installation et la mise en service. Veillez à ce que les panneaux d'avertissement restent lisibles, et remplacez les panneaux absents ou endommagés.

## 3.2.2 Transport et stockage

AVIS

Risque de dommage pour le régulateur d'entraînement ! Le régulateur d'entraînement peut être endommagé en cas de non-respect des indications et peut être détruit lors de la mise en service postérieure.

 Une utilisation sure et fiable de ce régulateur d'entraînement nécessite un stockage, un montage et une utilisation corrects.

Le régulateur d'entraînement doit être protégé contre les chocs et les vibrations lors du transport et du stockage. La protection contre les températures non admissibles (voir Caractéristiques techniques [→ 90]) doit également être garantie.

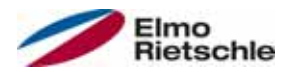

## 3.2.3 Mise en service

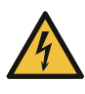

# A DANGER

### Risque de blessure suite à une décharge électrique ! Le non-respect des avertissements peut entraîner de graves blessures corporelles ou dommages.

- 1. Seuls les raccordements au réseau avec câblage fixe sont autorisés. L'appareil doit être mis à la terre (DIN EN 61140; VDE 0140-1).
- 2. Les régulateurs d'entraînement peuvent présenter des courants de contact > 3,5 mA. D'après la norme DIN EN 61800-5-1, chapitre 4.3.5.5.2, un fil de mise à la terre de protection supplémentaire de section identique à celle du fil de mise à la terre de protection d'origine doit être installé. La possibilité de raccordement d'un deuxième fil de mise à la terre de protection se trouve sous le circuit d'alimentation (identification avec un symbole de masse) sur l'extérieur de l'appareil. Une vis M6x15 adaptée au raccord (couple : 4,0 Nm [2,95 ft lbs]) est fournie avec les plaques adaptatrices.
- 3. En cas d'utilisation de régulateurs d'entraînement à courant alternatif, les interrupteurs différentiels classiques de type A, également nommés RCD (residual current-operated protective device), ne sont pas autorisés pour la protection contre les contacts directs ou indirects ! L'interrupteur différentiel doit être sensible à tous les courants (RCD type B), conformément à la norme DIN VDE 0160, section 5.5.2, et à la norme EN 50178, section 5.2.11.1.
- 4. Les bornes suivantes peuvent être porteuses de tensions dangereuses, même lorsque le moteur est à l'arrêt :
	- Bornes de raccordement au réseau X1 : L1, L2, L3
	- $\checkmark$  Bornes de raccordement au moteur X2 : U, V, W
	- $\checkmark$  Bornes de raccordement X6, X7 : Contacts des relais 1 et 2
	- $\checkmark$  Bornes de raccordement PTC T1/T2
- 5. En cas d'utilisation de différents niveaux de tension (ex : +24 V/230 V), toujours éviter les croisements de lignes ! L'exploitant doit par ailleurs veiller au respect des directives applicables (ex : isolation double ou renforcée conformément à la norme DIN EN 61800-5-1).
- 6. Le régulateur d'entraînement comprend des ensembles sensibles à l'électricité statique. Ces ensembles peuvent être détruits en cas de manipulation incorrecte. Il est donc impératif de respecter les mesures de précautions contre les décharges électrostatiques lors des interventions sur ces ensembles.

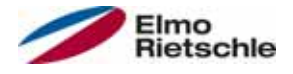

## 3.2.4 Exploitation

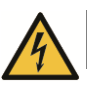

# **A** DANGER

Risque de blessure suite à une décharge électrostatique ou au redémarrage de moteurs !

Le non-respect des avertissements peut entraîner de graves blessures corporelles ou dommages.

- Tenez compte des indications suivantes pendant l'exploitation :
	- Le régulateur d'entraînement fonctionne avec des tensions élevées.
	- Lors de l'utilisation d'appareils électriques, certaines de leurs pièces sont obligatoirement sous tension.
	- Des dispositifs d'arrêt d'urgence conformes à la norme EN 60204-1:2006 doivent rester fonctionnels dans tous les modes de fonctionnement de l'appareil de commande. Un réenclenchement du dispositif d'arrêt d'urgence ne doit pas entraîner un redémarrage incontrôlé ou indéfini.
	- Pour garantir une séparation sure du réseau, le câble réseau doit être séparé du régulateur d'entraînement de manière synchronisée et au niveau de tous les pôles.
	- $\checkmark$  Pour les appareils avec alimentation monophasée et pour le BG D (11 à 22 kW), une pause d'au moins 1 à 2 minutes doit être respectée entre deux mises sous tension consécutives.
	- Certains paramètres peuvent entraîner le redémarrage automatique du régulateur d'entraînement après une panne d'alimentation.

# AVIS

Risque de dommage pour le régulateur d'entraînement ! Le régulateur d'entraînement peut être endommagé en cas de non-respect des indications et peut être détruit lors de la mise en service postérieure.

- 1. Tenez compte des indications suivantes pendant l'exploitation :
- 2. Les paramètres du moteur doivent être configurés correctement pour permettre le fonctionnement de la protection contre la surcharge du moteur.
- 3. Garantir la protection contre la surcharge du moteur avec un PTC. Le régulateur d'entraînement offre une protection interne supplémentaire du moteur. Voir les paramètres 33.100 et 33.101. l<sup>2</sup>T est désactivé par défaut, et doit être activé sans PTC lors de l'utilisation.
- 4. Le régulateur d'entraînement ne doit pas être utilisé comme dispositif d'arrêt d'urgence (voir EN 60204-1:2006).

### 3.2.5 Entretien et inspection

Seuls des électriciens formés agréés peuvent réaliser l'entretien et l'inspection des régulateurs d'entraînement. Seul le fabricant doit procéder à des modifications sur le matériel et le logiciel, si celles-ci ne sont pas décrites explicitement dans ces instructions.

### Nettoyage des régulateurs d'entraînement

Les régulateurs d'entraînement ne nécessitent pas d'entretien en cas d'utilisation normale. Si l'air est poussiéreux, les ailettes de refroidissement du moteur et du régulateur d'entraînement doivent être refroidies régulièrement. Pour les appareils équipés de ventilateurs intégrés, en option pour BG C, de série pour BG D, un nettoyage à l'air comprimé est recommandé.

### Mesure de la résistance d'isolation sur le boîtier de commande

Il est interdit de contrôler l'isolation sur les bornes d'entrée de la carte de commande.

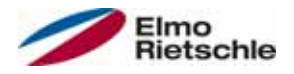

### Mesure de la résistance d'isolation sur le bloc d'alimentation

Le bloc d'alimentation du régulateur d'entraînement est testé avec 1,9 kV au cours du contrôle de série.

Si une mesure de la résistance d'isolation est nécessaire dans le cadre d'un contrôle du système, elle peut être réalisée dans les conditions suivantes :

- un contrôle d'isolation peut exclusivement être réalisé pour le groupe de puissance ;
- pour éviter des tensions excessives, tous les câbles de raccordement du régulateur d'entraînement doivent être débranchés avant le contrôle ;
- un appareil de contrôle d'isolation 500 V CC doit être utilisé.

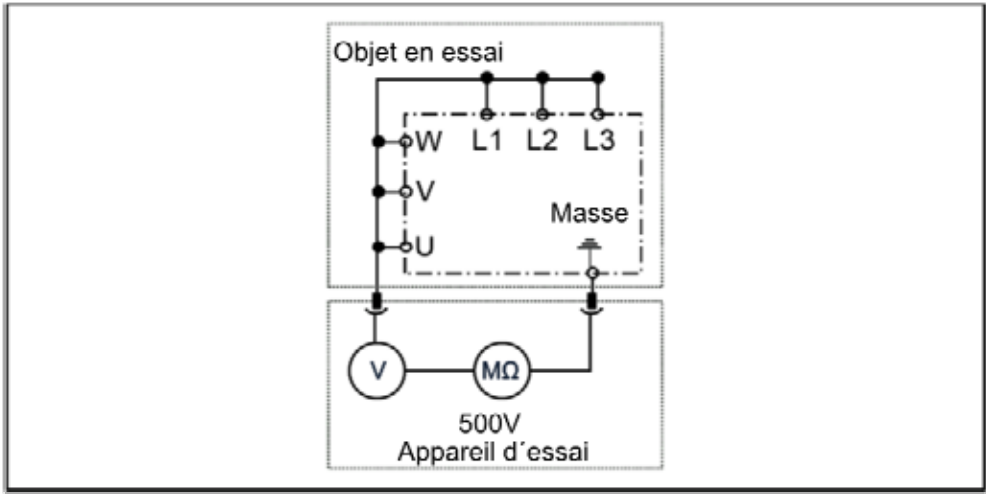

Contrôle d'isolation sur le bloc d'alimentation

#### Essai sous pression sur un régulateur d'entraînement

Il est interdit de procéder à un essai sous pression d'un régulateur d'entraînement.

### 3.2.6 Réparations

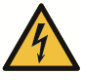

### **A DANGER**

Risque de blessure suite à une décharge électrique ! Le non-respect des avertissements peut entraîner de graves blessures corporelles ou dommages.

 Lorsque le régulateur d'entraînement est débranché du secteur, il est interdit de toucher immédiatement les pièces conductrices ainsi que les raccords car certains condenseurs peuvent encore être chargés.

### AVIS

Risque de dommage pour le régulateur d'entraînement ! Le régulateur d'entraînement peut être endommagé en cas de non-respect des indications et peut être détruit lors de la mise en service postérieure.

Seul le fabricant doit réaliser des réparations sur le régulateur d'entraînement.

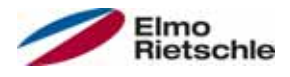

### 3.2.7 Démontage et mise au rebut

 Des raccords vissés et encliquetés faciles à détacher permettent de désassembler le régulateur d'entraînement. Les pièces détachées obtenues peuvent ensuite être recyclées. Veuillez procéder à la mise au rebut conformément aux dispositions locales.

 Les ensembles comportant des pièces électroniques ne doivent pas être jetés avec les ordures ménagères. Ils doivent être collectés spécifiquement avec les appareils électriques et électroniques, conformément à la législation en vigueur.

## Utilisation conforme à l'emploi prévu 3.3

Lors de l'installation dans des machines, la mise en service des régulateurs d'entraînement (fonctionnement normal) est interdite jusqu'à ce qu'il soit constaté que la machine respecte les dispositions de la directive CE 2006/42/CE (directive sur les machines) ; tenir compte de la norme EN 60204-1:2006.

La mise en service (fonctionnement normal) n'est autorisée qu'en cas de respect de la directive CE 2004/108/CE (directive CEM).

Les normes harmonisées de la série EN 50178:1997, associées à EN 60439- 1/A1:2004, sont applicables à ce régulateur d'entraînement.

Le présent régulateur d'entraînement n'est pas homologué pour une utilisation en milieu explosif !

Les réparations ne doivent être réalisées que par des services de réparation autorisés. Toute intervention non autorisée peut entraîner la mort, des blessures et des dommages. La garantie du fabricant est alors annulée.

Les contraintes mécaniques extérieures (par exemple marcher sur le boîtier) sont interdites !

 L'utilisation des appareils d'entraînement dans des équipements non fixes est considérée comme une condition environnementale exceptionnelle et n'est autorisée que conformément aux normes et directives applicables sur place.

# 3.4 Qualification et formation du personnel

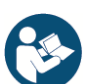

Chaque personne devant travailler avec la 2FC4 doit avoir lu et compris ce mode d'emploi et les documents applicables avant le début des travaux.

Le personnel en formation ne doit travailler avec la 2FC4 que sous la surveillance de personnel disposant des connaissances requises.

Seul le personnel disposant des connaissances suivantes peut réaliser les travaux décrits dans cette notice :

Les personnes qualifiées au sens de ces instructions de service et des indications relatives au produit sont les électriciens formés à l'installation, au montage, à la mise en service et à l'utilisation du régulateur d'entraînement et sur les dangers associés, et qui disposent des aptitudes requises grâce à leur formation technique et à la connaissance des normes et dispositions applicables.

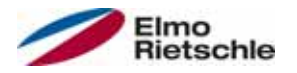

# 3.5 Exigences pour l'exploitant

Les appareils électriques ne sont pas fail-safe. L'installateur et/ou opérateur de la machine ou de l'installation est responsable du placement de l'entraînement dans un état sûr en cas de panne de l'appareil.

Les exigences de sécurité en matière de commandes électriques figurent dans la norme DIN EN 60204-1, VDE 0113-1:2007-06, Sécurité des machines, chapitre Équipement électrique des machines. Elles sont applicables à la sécurité des personnes et des machines, ainsi qu'à la capacité de fonctionnement de la machine ou de l'installation, et doivent être respectées.

La fonction d'un dispositif d'arrêt d'urgence n'entraîne pas nécessairement la coupure de l'alimentation de l'entraînement. Pour éviter les dangers, il peut être utile de maintenir en marche certains entraînements ou de réaliser certaines procédures de sécurité. La nature du dispositif d'arrêt d'urgence est évaluée en étudiant les risques de la machine ou de l'installation, y compris l'équipement électrique, et déterminée en fonction de la norme DIN EN 13849 Sécurité des machines, Parties des systèmes de commande relatives à la sécurité, avec la sélection de la catégorie de commutation.

L'exploitant veille à ce que :

- Tous les travaux sur la 2FC4 sont effectués par :
	- Personnel disposant des Qualification et formation du personnel  $[\rightarrow 14]$ requises
	- Personnel s'étant informé suffisamment dans ces instructions et les documents applicables
- La tâche, la responsabilité et la surveillance du personnel sont définies.
- Le contenu de ce mode d'emploi et des autres modes d'emploi applicables soit toujours sur place à la disposition du personnel.
- Toutes les consignes locales et de sécurité soient respectées, par exemple :
	- Réglementations de prévention des accidents
	- Consignes de sécurité et d'exploitation
	- Directives des services publics
	- Normes et lois
- Les dangers liés à l'énergie électrique soient exclus.

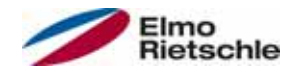

### 4.1 Structure de la désignation de type

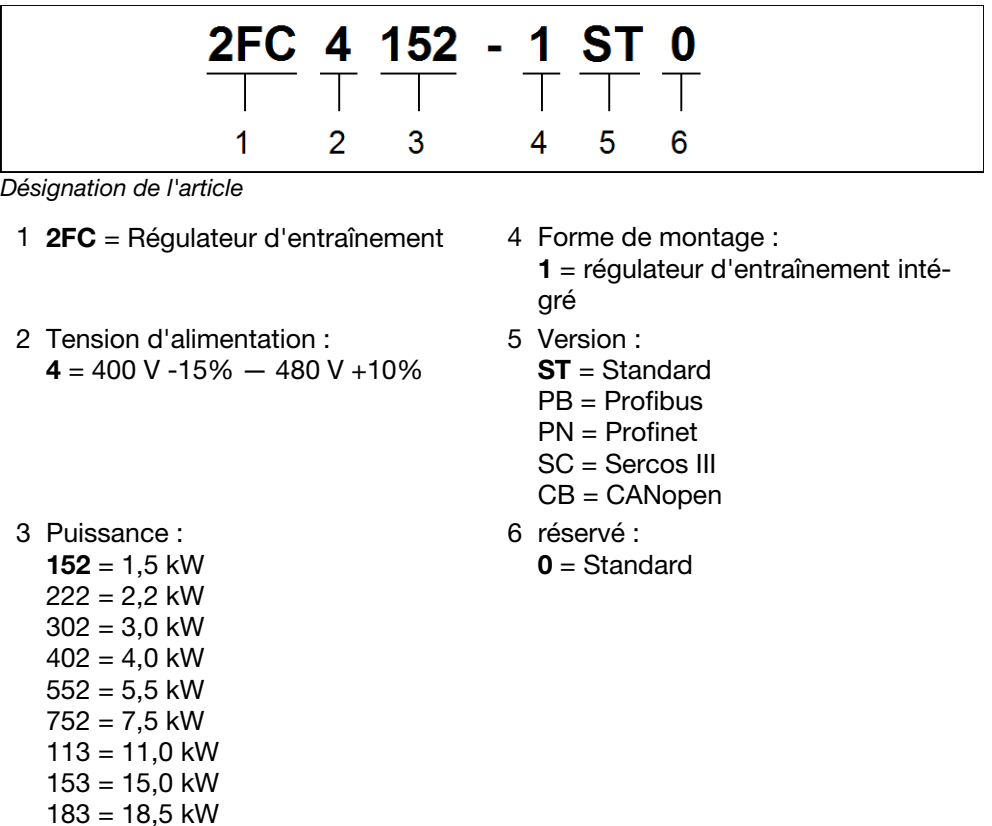

# 4.2 Occupation de broche de l'IHM / Conduit de raccordement

### Occupation de broche de la fiche M12

Connecteur rond 4 pôles M12 A codé

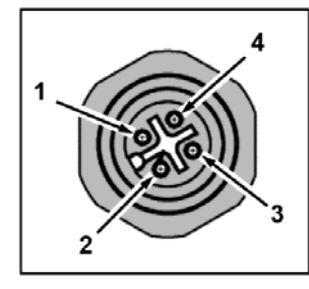

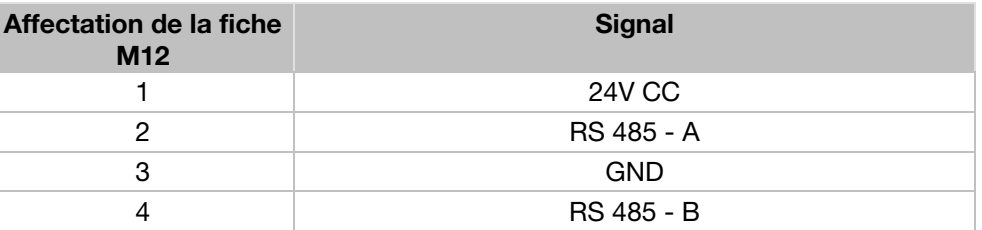

### Connecteur RJ9

Connecteur RJ9

223 = 22,0 kW

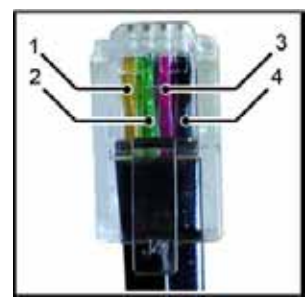

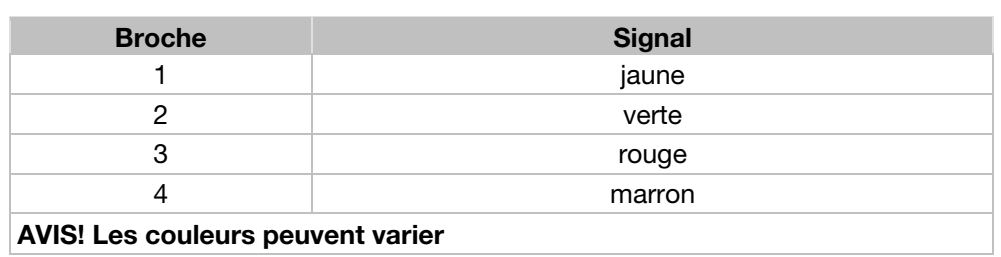

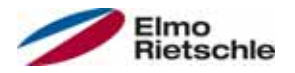

# 4.3 Description du régulateur d'entraînement

Ce régulateur d'entraînement est un appareil de régulation du régime des moteurs triphasés.

Le régulateur d'entraînement peut être intégré au moteur (avec plaque adaptatrice standard) ou monté à proximité du moteur (avec plaque adaptatrice pour montage mural).

Les températures ambiantes autorisées indiquées dans les caractéristiques techniques font référence à une utilisation à charge nominale. Dans de nombreux cas d'utilisation, des températures supérieures peuvent être autorisées après une analyse technique complète. Elles doivent systématiquement être homologuées par le fabricant.

## 4.4 Marquage CE

Avec le marquage CE, nous confirmons, en tant que fabricant des appareils, que les régulateurs d'entraînement respectent les exigences de base de la directive suivante :

▪ Directive sur la compatibilité électromagnétique (directive 2004/108/CE)

La déclaration de conformité peut être téléchargée à l'adresse www.gdelmorietschle.com.

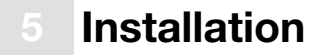

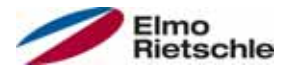

# 5.1 Consignes de sécurité relatives au montage

# A AVERTISSEMENT

- 1. L'installation doit uniquement être réalisée par des personnes qualifiées, formées au montage, à l'installation, à la mise en service et à l'utilisation du produit. Les travaux sur le régulateur d'entraînement réalisés par des personnes non qualifiées et le non-respect des avertissements peuvent entraîner de graves blessures et dommages.
- 2. L'appareil doit être mis à la terre conformément à la norme EN 61140, NEC et à toutes les normes applicables. Les raccords au secteur doivent être réalisés avec des câbles fixes.

# 5.2 Conditions d'installation

### 5.2.1 Conditions ambiantes appropriées

#### Conditions ambiantes

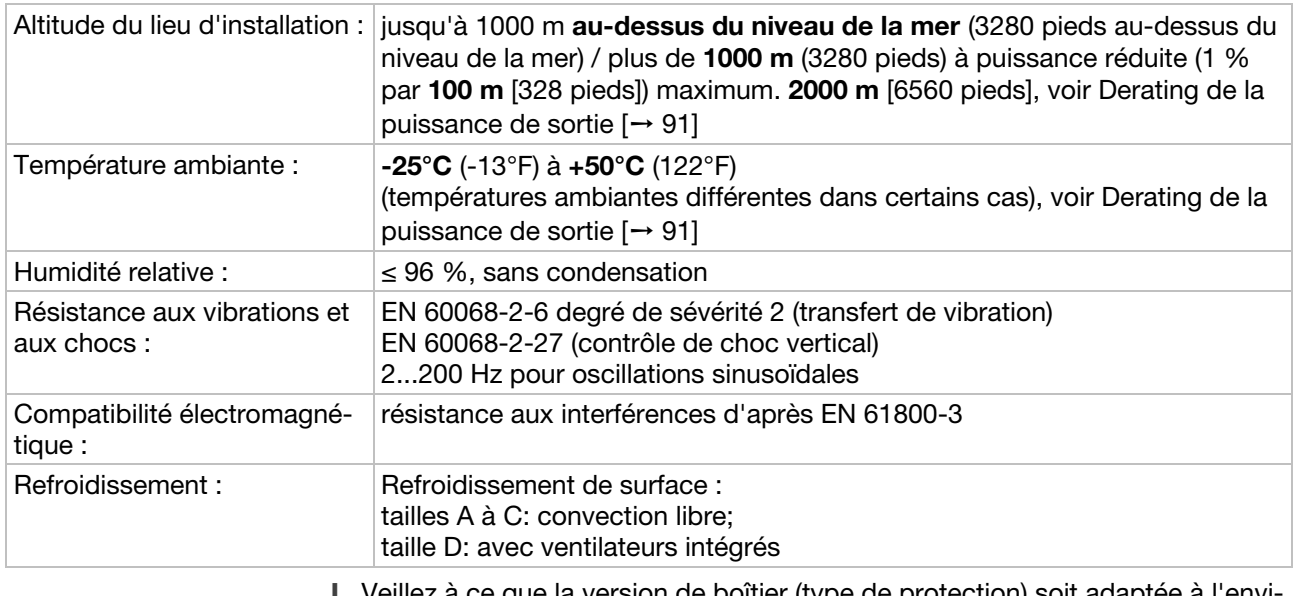

- que la version de boitier (type de protection) soit adaptée à l'environnement :
- 1. Veillez à ce que le joint entre le moteur et la plaque adaptatrice soit bien installé.
- 2. Tous les raccords vissés des câbles non utilisés doivent être étanchés.
- 3. Contrôlez si le couvercle du régulateur d'entraînement est fermé et bien vissé.

Une peinture ultérieure du régulateur d'entraînement est possible, mais l'exploitant doit contrôler la compatibilité entre la peinture et le matériau !

AVIS! Dans le cas contraire, le type de protection risque de ne plus être assuré à long terme (en particulier pour les joints et corps conducteurs de lumière) !

Les régulateurs d'entraînement sont fournis dans la couleur RAL 9005 (noir).

En cas de démontage de circuits imprimés (même à des fins de peinture ou de revêtement de pièces du boîtier), la garantie est annulée !

Les points de vissage et surfaces d'étanchéité ne doivent pas recevoir de peinture pour des raisons de CEM et de mise à la terre !

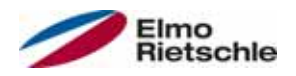

# 5.2.2 Emplacement de montage approprié du régulateur d'entraînement intégré au moteur

 Veillez à ce que le moteur avec régulateur d'entraînement intégré ne soit monté et utilisé que dans les orientations illustrées.

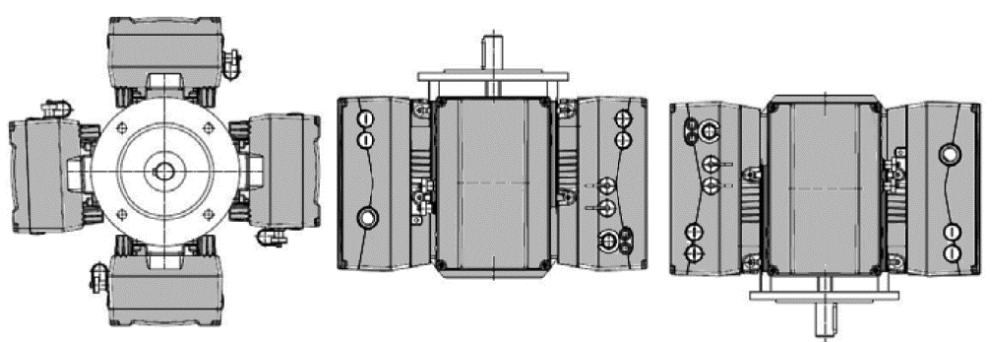

Position d'installation du moteur/étanchements autorisés

## 5.2.3 Variantes de raccordement de base

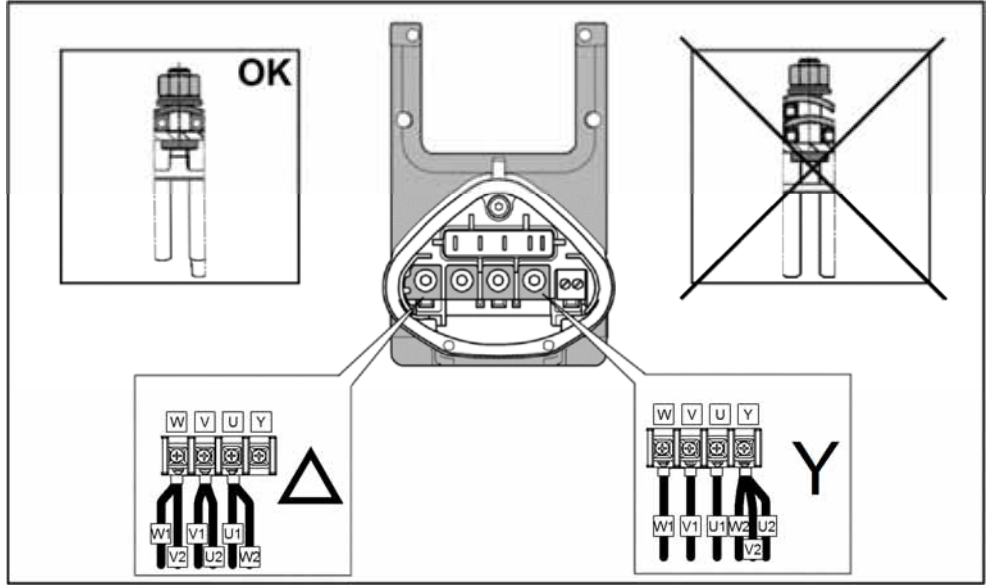

Commutation en étoile ou en triangle avec régulateur d'entraînement intégré au moteur

# Installation

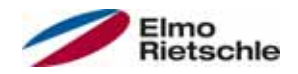

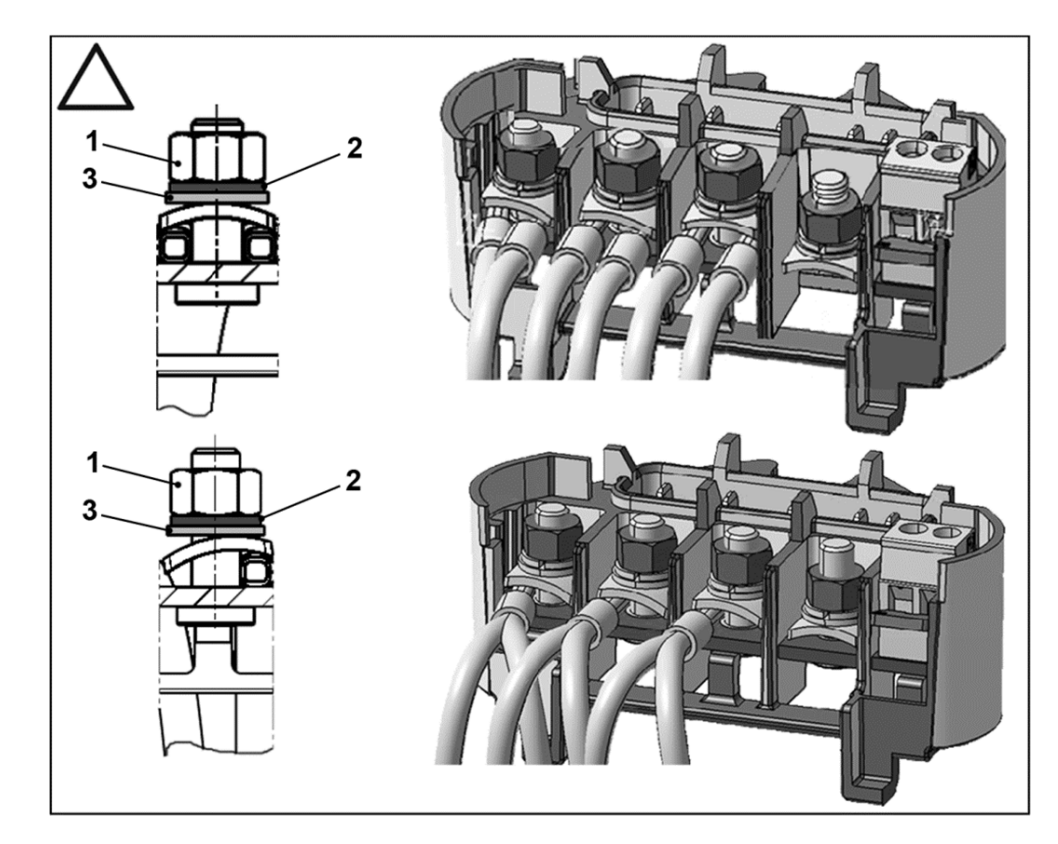

- 1 Ecrou M<sub>A</sub> = **5 Nm** [3,70 livres par  $\begin{bmatrix} 3 & 3 \end{bmatrix}$  Rondelle
- 2 Rondelle élastique

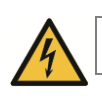

# $\triangle$  DANGER

### Danger de mort par choc électrique ! Mort ou graves blessures.

- Mettre le régulateur d'entraînement hors tension et le protéger contre le réenclenchement.
- Contrôler régulièrement la bonne fixation des écrous (1).

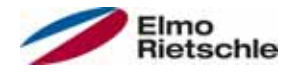

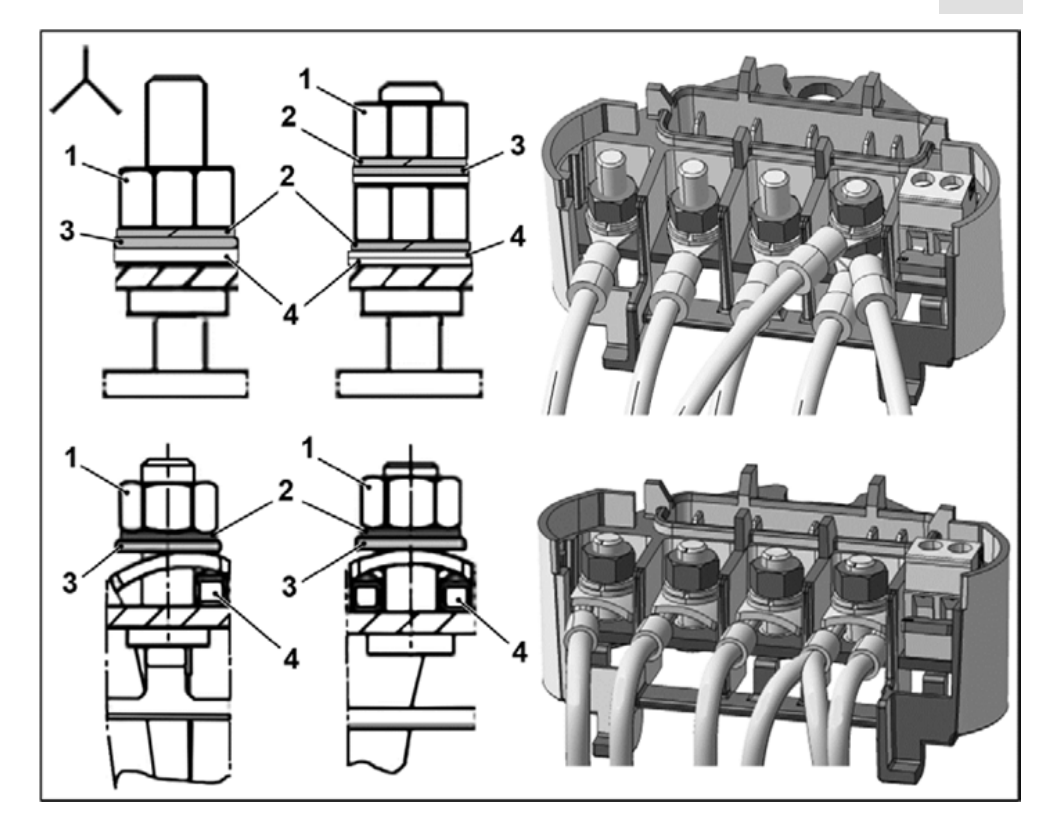

- 1 Écrou  $M_A = 5$  Nm [3,70 livres par pied] 3 Rondelle
- 2 Rondelle élastique 4 Cosse
- 

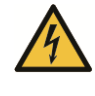

# $\triangle$  DANGER

### Danger de mort par choc électrique ! Mort ou graves blessures.

 Mettre le régulateur d'entraînement hors tension et le protéger contre le réenclenchement.

Contrôler régulièrement la bonne fixation des écrous (1).

### AVIS

Risque de dommage pour le régulateur d'entraînement ! Surcharge du moteur.

 Lors du raccordement du régulateur d'entraînement, respecter impérativement l'affectation correcte des phases.

Des embouts ou des cosses de câbles peuvent être raccordés au matériel de montage fourni. Voir les possibilités de raccordement sur l'illustration.

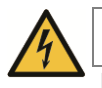

# **A** DANGER

### Danger de mort par choc électrique ! Mort ou graves blessures.

- 1. Mettre le régulateur d'entraînement hors tension et le protéger contre le réenclenchement.
- 2. Les extrémités de câbles ouvertes inutilisées dans le boîtier de raccordement du moteur doivent être isolées.

 En cas d'utilisation d'une résistance thermique (PTC ou interrupteur thermique bimétallique), retirez le pont présent dans la borne de raccordement pour le PTC lors de la livraison.

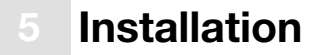

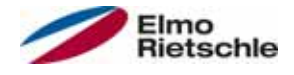

La section du câble secteur doit être adaptée au type d'acheminement et au courant maximal autorisé. La protection de ligne de réseau doit être contrôlée par le responsable de la mise en service.

### 5.2.4 Protection contre les courts-circuits et défauts à la terre

Le régulateur d'entraînement équipe une protection interne contre les courtscircuits et les défauts à la terre.

### 5.2.5 Instructions relatives au câblage

### Régulateur d'entraînement 1,5 kW à 22 kW

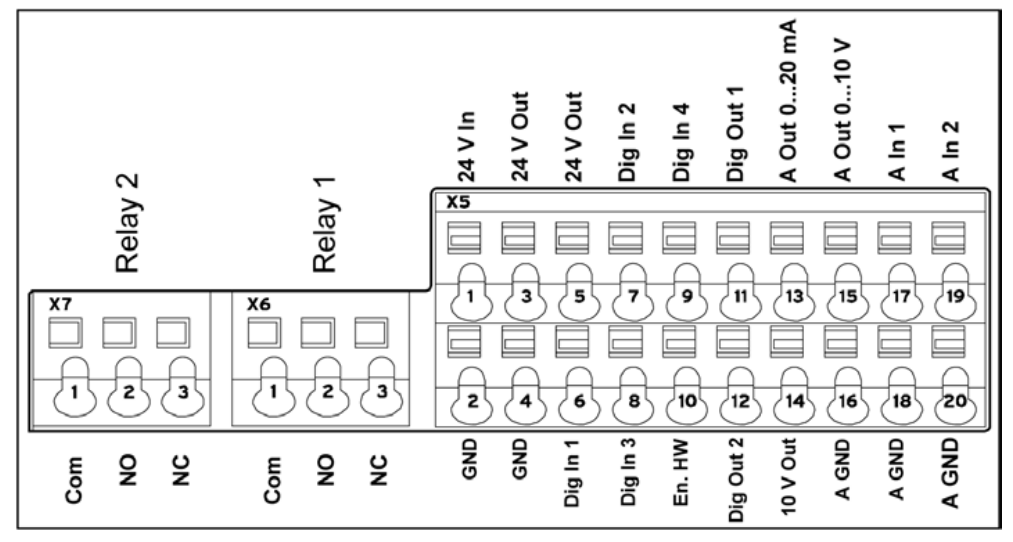

Les raccordements de commande de la carte d'application se trouvent à l'intérieur du régulateur d'entraînement.

L'occupation peut varier en fonction de la version.

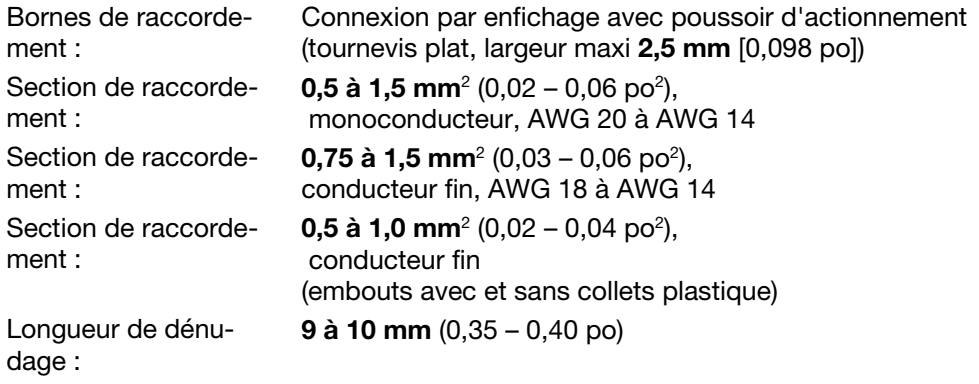

# **Installation**

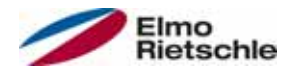

### Régulateur d'entraînement 1,5 kW à 7,5 kW

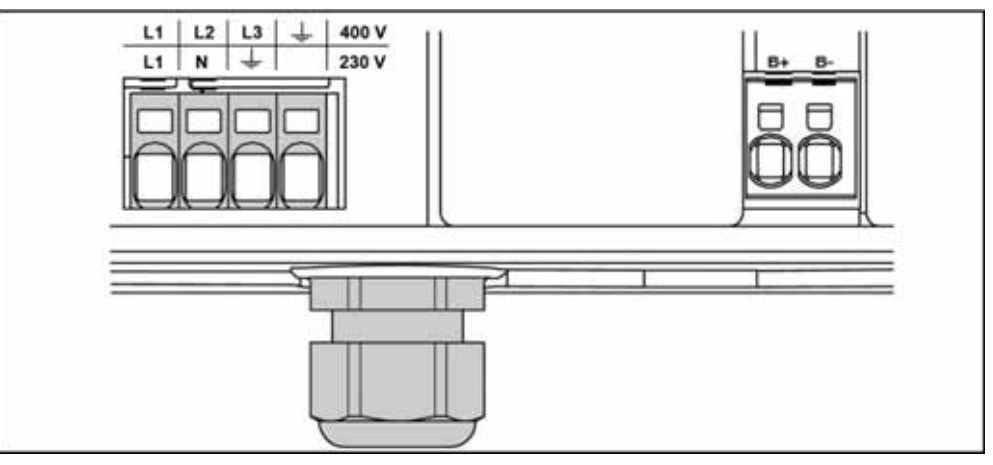

Les bornes de raccordement pour le câble réseau se trouvent à l'intérieur du régulateur d'entraînement. Le régulateur d'entraînement est équipé de bornes pour le raccordement d'une résistance de freinage.

L'occupation peut varier en fonction de la version.

Il est recommandé d'utiliser des embouts avec collets plastique et languette.

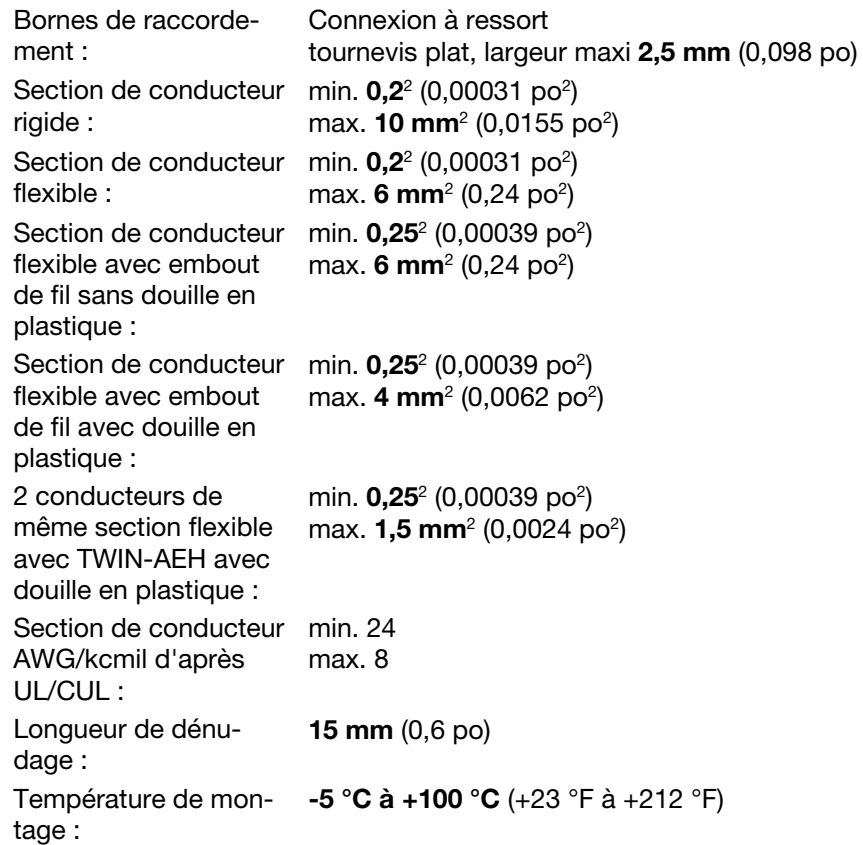

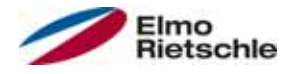

### Régulateur d'entraînement 11 kW à 22 kW

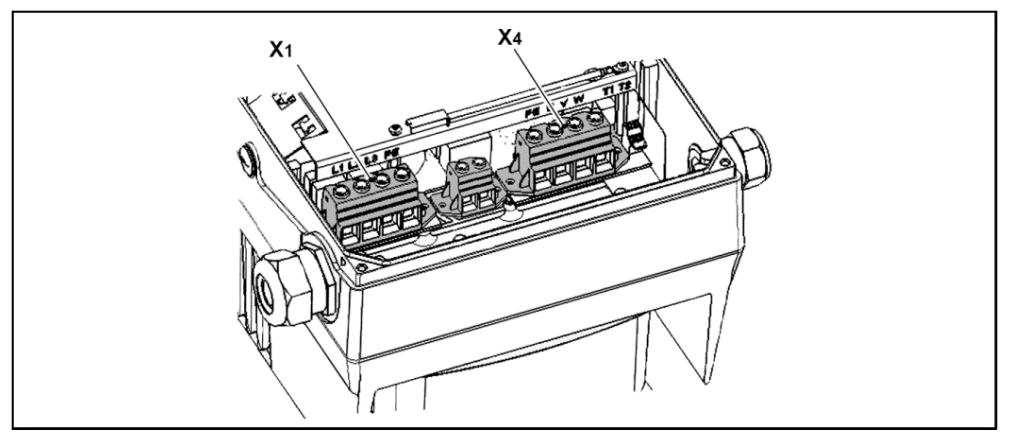

Les bornes de raccordement pour le câble réseau se trouvent à l'intérieur du régulateur d'entraînement. Le régulateur d'entraînement est équipé en option de bornes pour le raccordement d'une résistance de freinage. L'occupation peut varier en fonction de la version.

Il est recommandé d'utiliser des embouts avec collets plastique et languette.

Couples de serrage de 2,5 Nm à 4,5 Nm (1,85 livres par pied à 3,32 livres par pied)

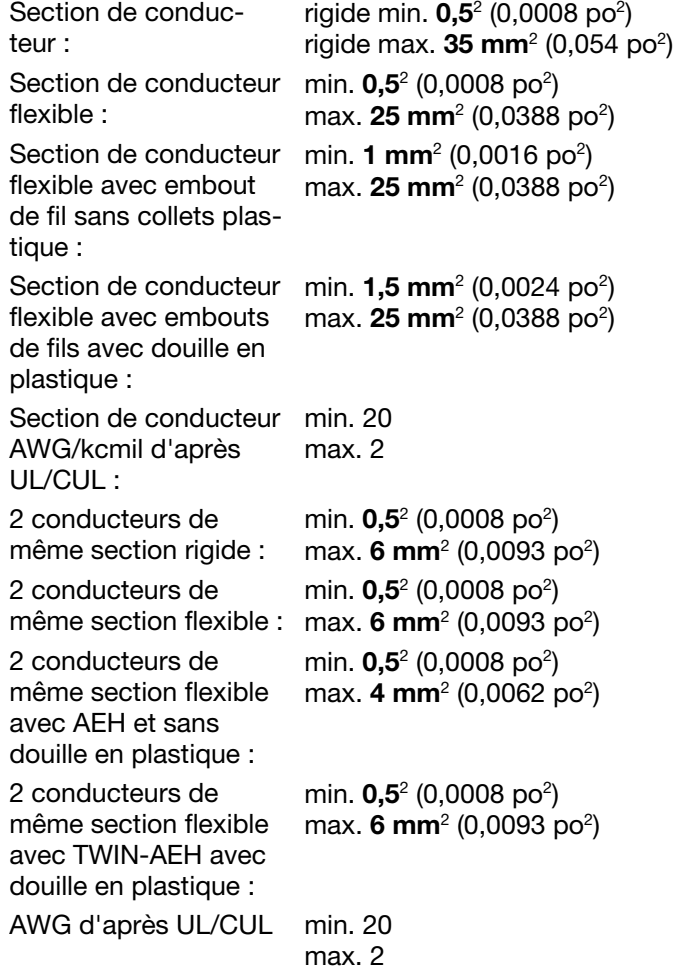

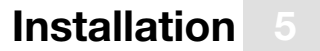

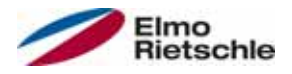

## 5.2.6 Prévention des interférences électrostatiques

Des câbles blindés doivent dans la mesure du possible être utilisés pour les circuits de commande. Le blindage doit être appliqué avec précautions à l'extrémité du câble, sans que les fils soient acheminés sans blindage sur de longues distances.

Le blindage des valeurs de consigne analogiques ne doit être installé que d'un côté sur le régulateur d'entraînement.

D'une manière générale, les câbles de commande doivent toujours passer le plus loin possible des câbles transportant beaucoup de courant. Des gaines séparées doivent parfois être utilisées. En présence de croisements de lignes, maintenir si possible un angle de 90°.

Les éléments de commutation en amont, tels que les contacteurs et bobines de freinage, ou les éléments de commutation commutés depuis les sorties des régulateurs d'entraînement doivent être protégés contre les parasites. Les contacteurs de courant alternatif sont adaptés aux circuits RC. Les contacteurs de courant continu sont en général utilisés avec des diodes de roues libres ou des varistances. Ces protections contre les parasites s'installent directement sur les bobines de freinage. En règle générale, l'alimentation électrique d'un frein mécanique ne doit pas passer dans le même câble !

Les raccords électriques entre régulateur d'entraînement et moteur doivent en principe être blindés ou armés. Le blindage doit être mis à la terre sur une surface importante aux deux extrémités ! Il est recommandé d'utiliser des raccords vissés pour câbles CEM. Ils ne sont pas fournis.

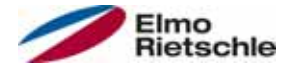

# 5.3 Installation du régulateur d'entraînement intégré au moteur

# 5.3.1 Installation mécanique des tailles A - C

Procédez de la manière suivante pour l'installation mécanique du régulateur d'entraînement :

- 1. Ouvrez le boîtier de raccordement du moteur de série.
- 2. Débranchez les câbles des bornes de raccordement. Repérez ou notez l'ordre de raccordement.
- 3. Retirez le cas échéant le bornier du moteur.
- 4. Retirez les vis de fixation du boîtier de raccordement et sortez-le. Veillez à ne pas endommager le joint.

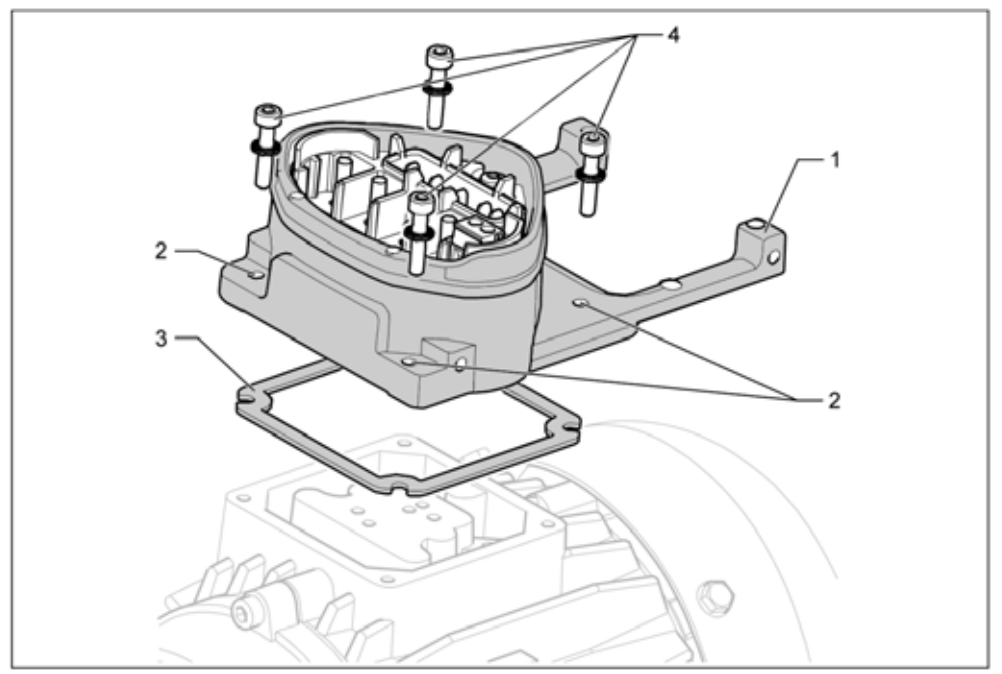

Ordre d'assemblage : Boîtier de raccordement - plaque adaptatrice (taille A - C)

 La partie inférieure de la plaque adaptatrice standard n'est pas modifiée. Aucun orifice n'est encore présent.

- Vous pouvez commander auprès du fabricant des plaques adaptatrices pour les moteurs fournis.
- 5. Adaptez la plaque adaptatrice (1) en perçant les orifices appropriés (2) pour la fixer sur le moteur.

 Le responsable de la mise en service est tenu de maintenir le type de protection lors de l'étanchement de la plaque adaptatrice sur le moteur.

Pour toute question, contactez votre interlocuteur commercial.

- 6. Installez le joint (3).
- 7. Faites passer le câble de raccordement du moteur sur la borne de raccordement par la plaque adaptatrice (1) et vissez-la avec les quatre vis de fixation et éléments à ressorts (4) sur le moteur (couple de serrage : 2,0 Nm [1,48 livre par pied]).

 Lors du montage des plaques adaptatrices, veillez à ce que les quatre vis et éléments avec ressorts soient serrées au couple prévu ! Tous les points de contact doivent être exempts de poussière et de peinture afin de pouvoir assurer le bon raccordement des conducteurs.

8. Raccordez les torons du moteur à l'emplacement prévu, voir également « Contrôle d'isolation sur le bloc d'alimentation  $[\rightarrow 13]$  » (couple : 3,0 Nm

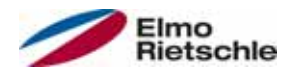

[2,21 livres par pied]). Il est recommandé d'utiliser des cosses annulaires M5 isolées, avec une section de raccordement de 4 à 6 mm<sup>2</sup>  $(0,0062$  à 0,0093 po<sup>2</sup>)

 Lors de l'installation des torons du moteur, veillez à installer les écrous fournis avec tous les boulons de la platine de raccordement, même si le point neutre n'est pas raccordé.

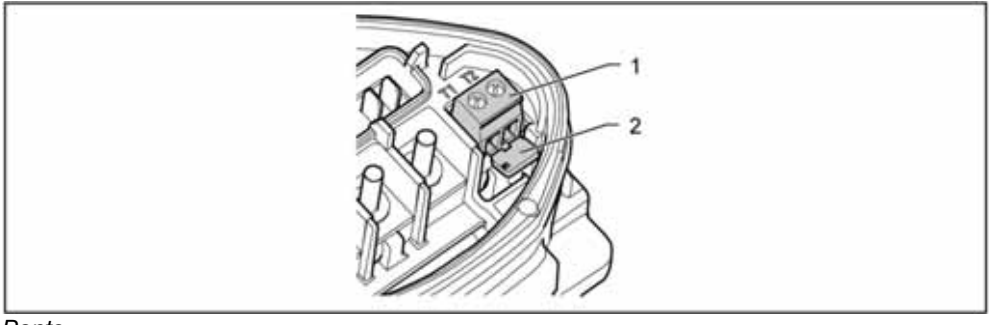

**Ponts** 

9. Câblez le cas échéant le câble de raccordement du moteur PTC/interrupteur thermique bimétallique aux bornes T1 et T2 (1) (couple : 0,6 Nm [0,44 livre par pied]).

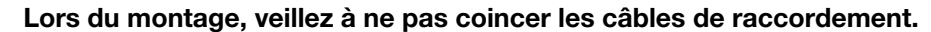

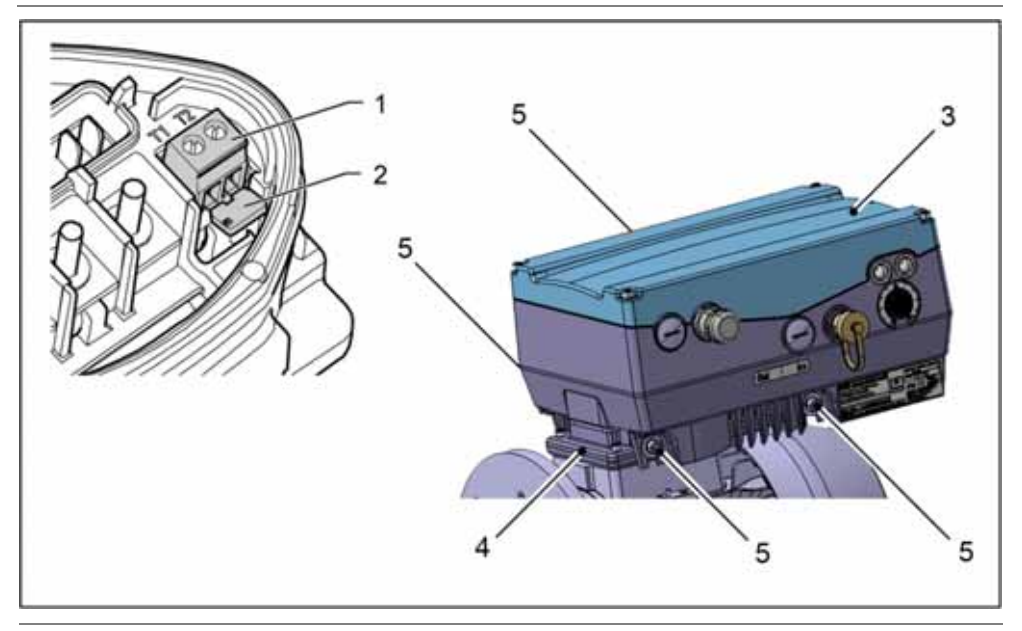

 Si le moteur est équipé d'une sonde de température, elle est raccordée aux bornes T1 et T2 (1), en retirant pour cela les ponts (2) installés de série. Si les ponts sont présents, la température du moteur n'est pas contrôlée !

10. Enfichez le régulateur d'entraînement (3) sur la plaque adaptatrice (4) et fixezle uniformément avec les quatre vis latérales (5) (couple : 4,0 Nm [0.3 ft lbs]).

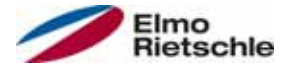

## 5.3.2 Installation mécanique de la taille D

Procédez de la manière suivante pour l'installation mécanique du régulateur d'entraînement :

- 1. Ouvrez le boîtier de raccordement du moteur de série.
- 2. Retirez les vis de fixation du boîtier de raccordement et sortez-le. Veillez à ne pas endommager le joint.

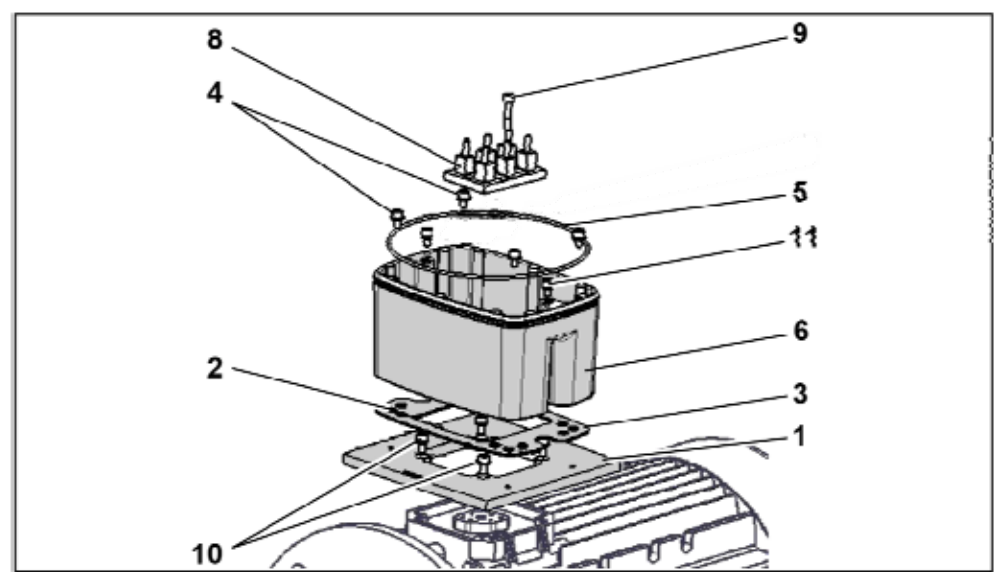

Ordre d'assemblage : Boîtier de raccordement - plaque adaptatrice (BG D)

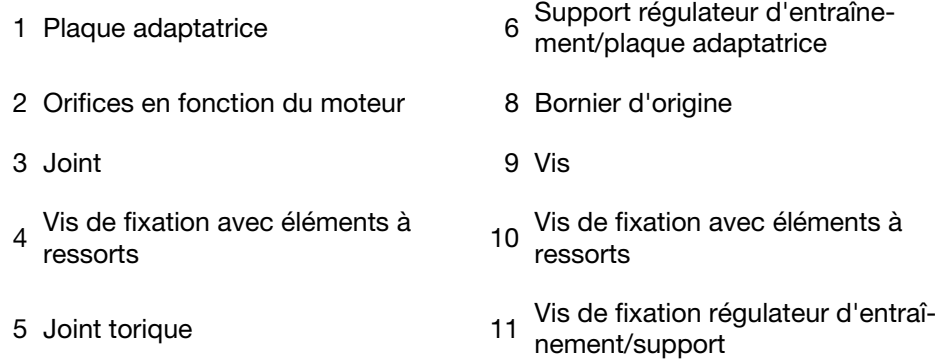

### Le responsable de la mise en service est tenu de maintenir le type de protection lors de l'étanchement de la plaque adaptatrice sur le moteur.

Pour toute question, contactez votre interlocuteur commercial.

- 3. Installez le joint (3).
- 4. Vissez la plaque adaptatrice (1) avec les quatre vis de fixation (10) au moteur (couples : M4 à 2,4 Nm [1,77 livre par pied], M5 à 5,0 Nm [3,70 livres par pied], M6 à 8,5 Nm [6,27 livres par pied]).

 Lors du montage des plaques adaptatrices (1), veillez à ce que les quatre vis et éléments avec ressorts (10) soient serrées au couple prévu ! Tous les points de contact doivent être exempts de poussière et de peinture afin de pouvoir assurer le bon raccordement des conducteurs.

- 5. Vissez de nouveau le bornier d'origine (8) sur le moteur avec la vis (9).
- 6. Raccordez les quatre torons (PE, U, V, W) de section appropriée (suivant la puissance du régulateur d'entraînement utilisé) au bornier d'origine.

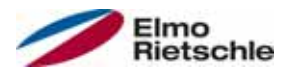

 Les torons de raccordement nécessaires au câblage du bornier du moteur/régulateur d'entraînement ne sont pas fournis avec les pièces de rechange.

#### Veillez à ce que le joint torique (5) tienne bien en place.

- 7. Vissez le support (6) à la plaque adaptatrice (1) avec les quatre vis de fixation et éléments à ressorts (4).
- 8. Faites passer les quatre torons (PE, U, V, W) par le support du régulateur d'entraînement.

Veillez à ce que le joint torique (5) tienne bien en place.

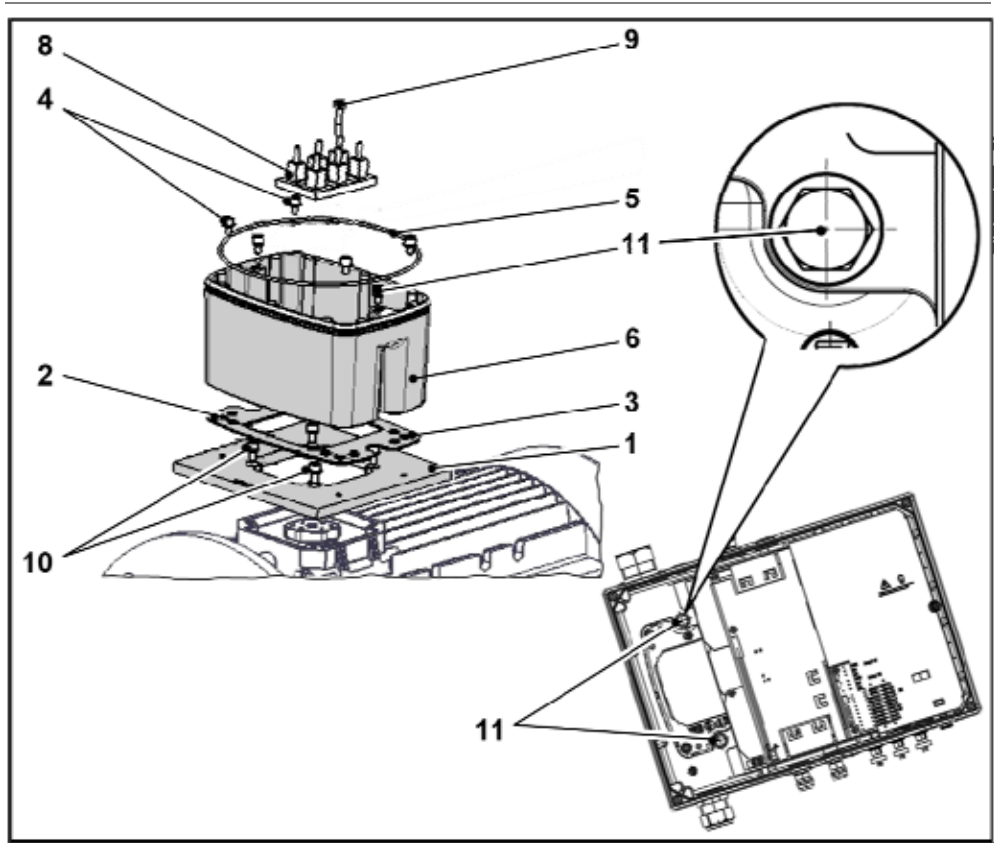

9. Enfichez le régulateur d'entraînement sur le support (6) et fixez-le uniformément avec les deux vis M8 (11) (couple : max. 21,0 Nm [15,5 livres par pied]).

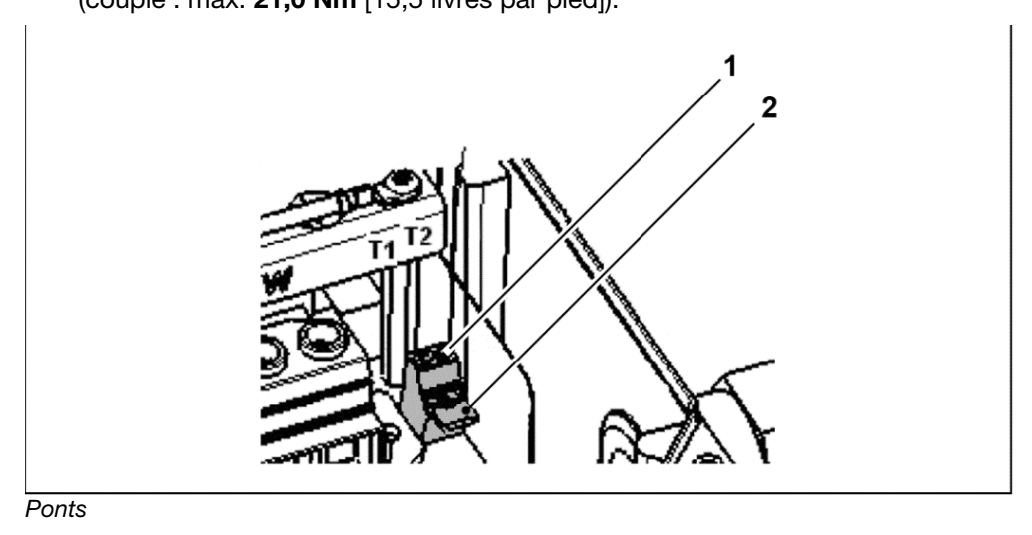

Lors du montage, veillez à ne pas coincer les câbles de raccordement.

# **Installation**

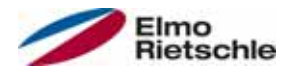

10. Câblez le cas échéant le câble de raccordement du moteur PTC/interrupteur thermique bimétallique aux bornes T1 et T2 (1) (couple : 0,6 Nm [0,44 livre par pied]).

 Si le moteur est équipé d'une sonde de température, elle est raccordée aux bornes T1 et T2 (1), en retirant pour cela les ponts (2) installés de série. Si les ponts sont présents, la température du moteur n'est pas contrôlée !

## 5.3.3 Raccordement électrique des tailles A - C

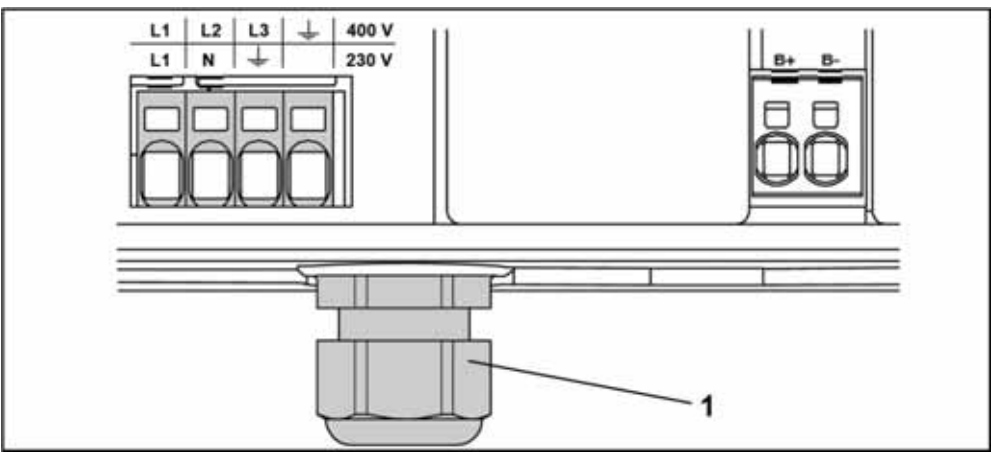

Raccordement électrique des tailles A - C

- 1. Dévissez les quatre vis du couvercle du boîtier et retirez le couvercle.
- 2. Faites passer le câble secteur par le raccord vissé du câble (1) et raccordez les phases aux contacts L1, L2, L3 pour 400 V et le conducteur de protection au contact PE sur la borne de raccordement. Le raccord vissé du câble sert à limiter les contraintes ; le câble de raccordement PE doit être raccordé de façon avancée (nettement plus long) !

 Lors du raccordement d'une résistance de freinage à un module de freinage en option, des câbles blindés et à double isolation doivent être utilisés.

### 3~ 400 V affectation des bornes X1

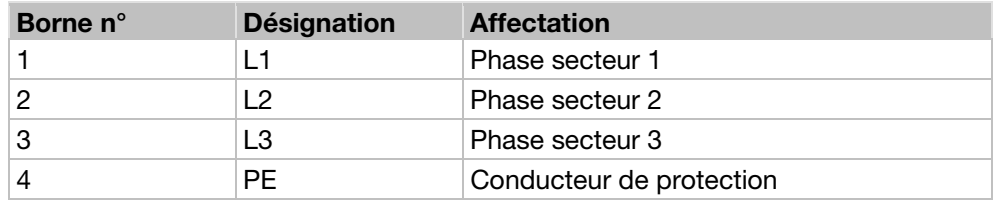

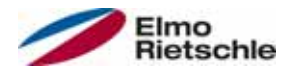

# 5.3.4 Raccordement électrique de la taille D

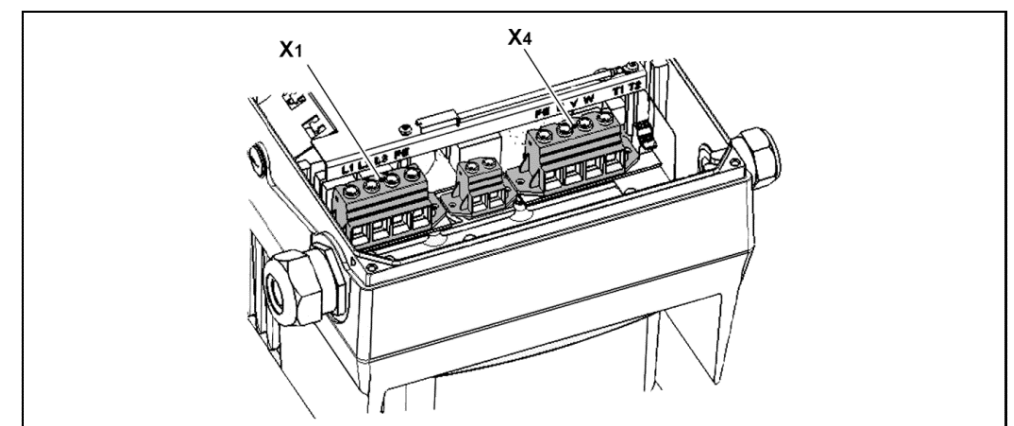

Raccordement électrique BG D

- 1. Dévissez les quatre vis du couvercle du boîtier et retirez le couvercle.
- 2. Faites passer le câble secteur par le raccord vissé du câble et raccordez les phases aux contacts L1, L2, L3 pour 400 V et le conducteur de protection au contact PE sur la borne de raccordement. Le raccord vissé du câble sert à limiter les contraintes ; le câble de raccordement PE doit être raccordé de façon avancée (nettement plus long) !

 Lors du raccordement d'une résistance de freinage à un module de freinage en option, des câbles blindés et à double isolation doivent être utilisés.

#### 3~ 400 V affectation des bornes X1

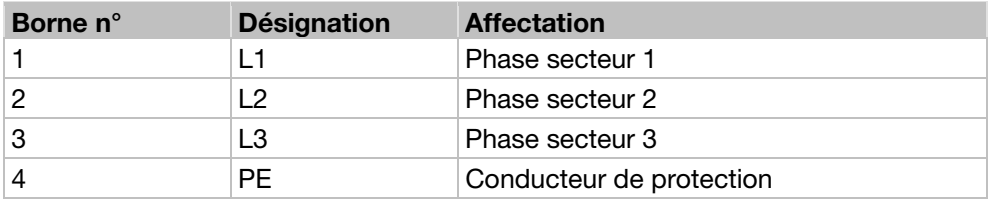

#### Raccordement du moteur X4

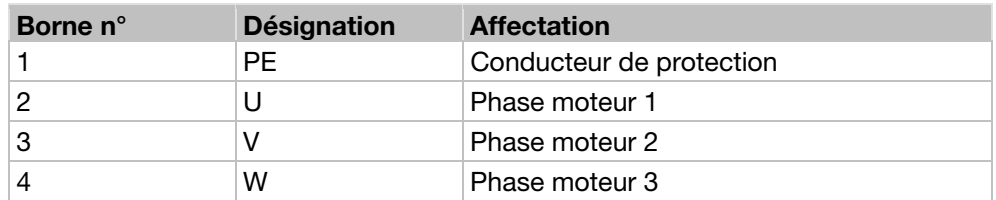

### 5.3.5 Raccordements de la résistance de freinage

### Affectation des bornes du hacheur de freinage

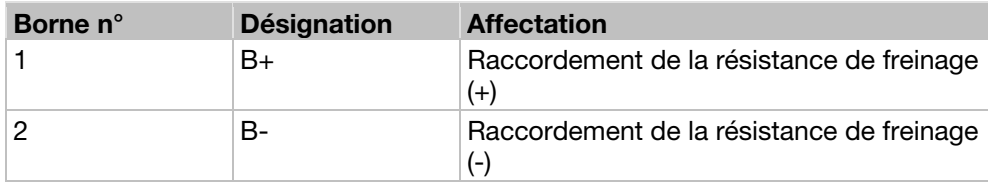

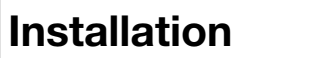

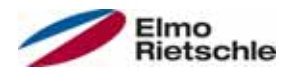

### 5.3.6 Bornes de commande

### Bornes de commande de la carte d'application standard

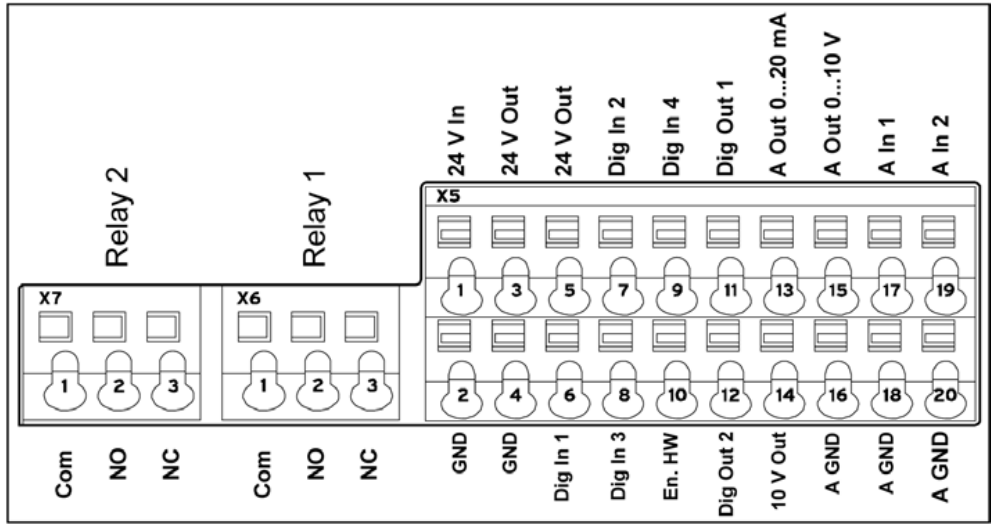

Bornes de commande de la carte d'application standard

### Risque de couplage de signaux extérieurs !

Utilisez uniquement des câbles de commande blindés.

1. Faites passer les câbles de commande requis par les raccords vissés des câble dans le boîtier.

AVIS

- 2. Raccordez les câbles de commande conformément à l'illustration et/ou au tableau. Utilisez pour cela des câbles de commande blindés.
- 3. Placez le couvercle sur le boîtier du régulateur d'entraînement et vissez-le.

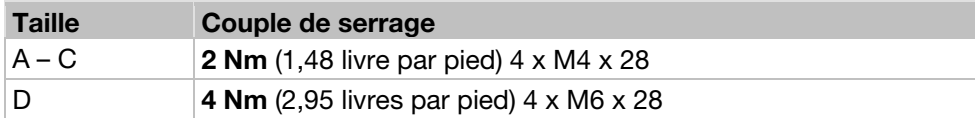

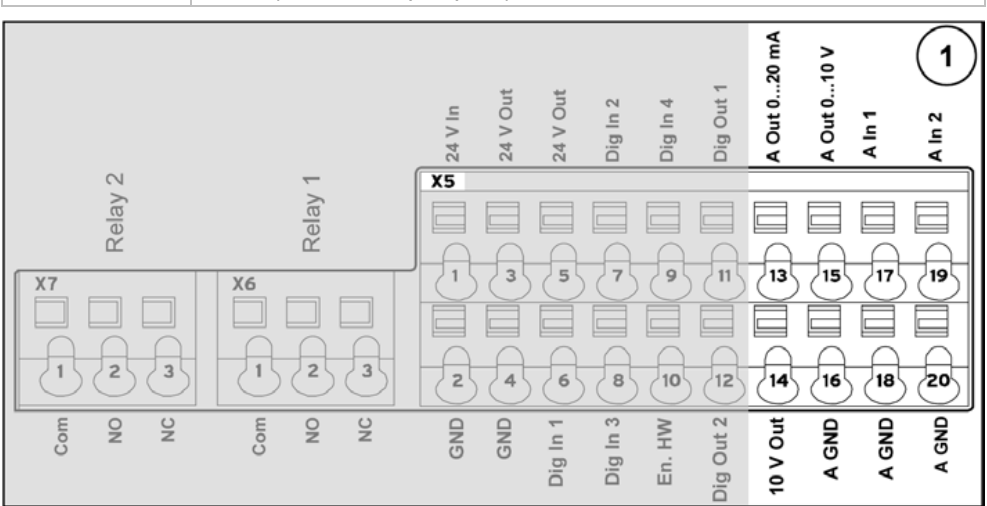

#### Affectation des bornes X5 de la carte d'application standard

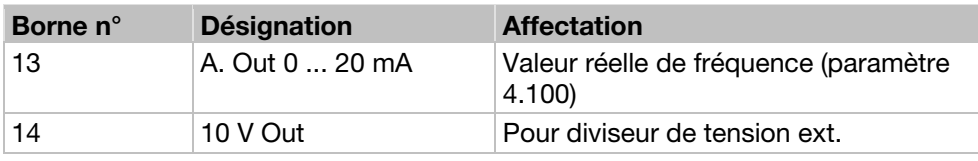

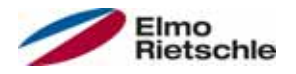

# **Installation**

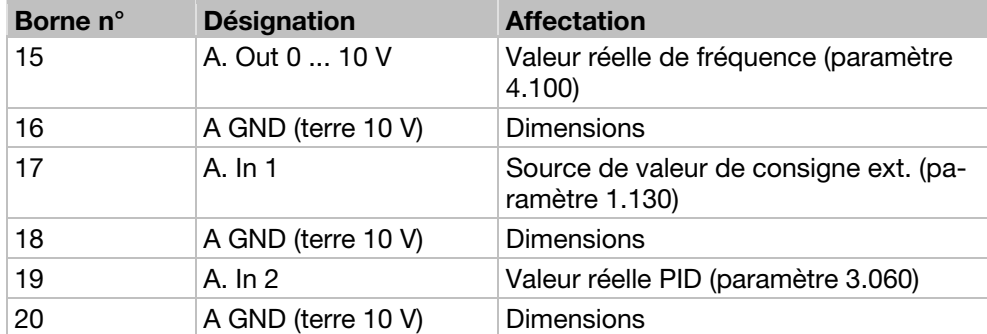

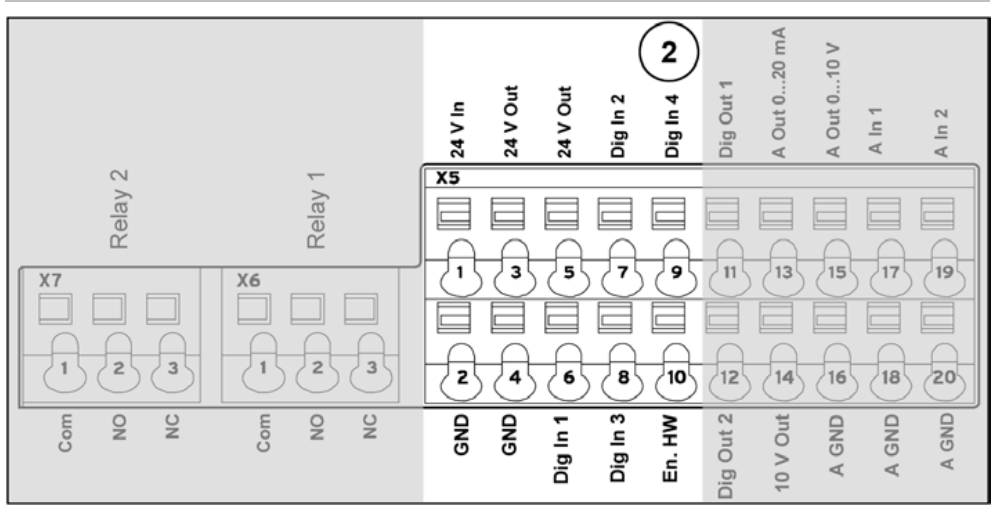

### Affectation des bornes X5 de la carte d'application standard

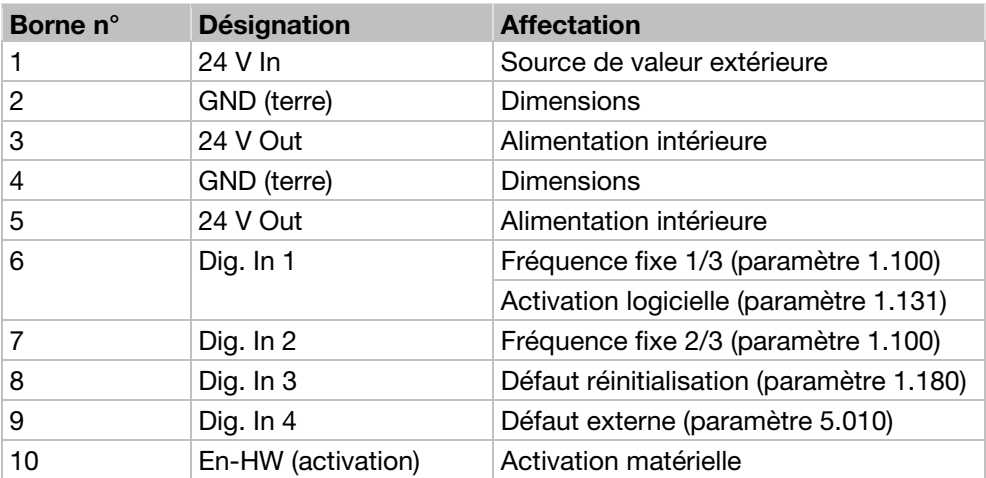

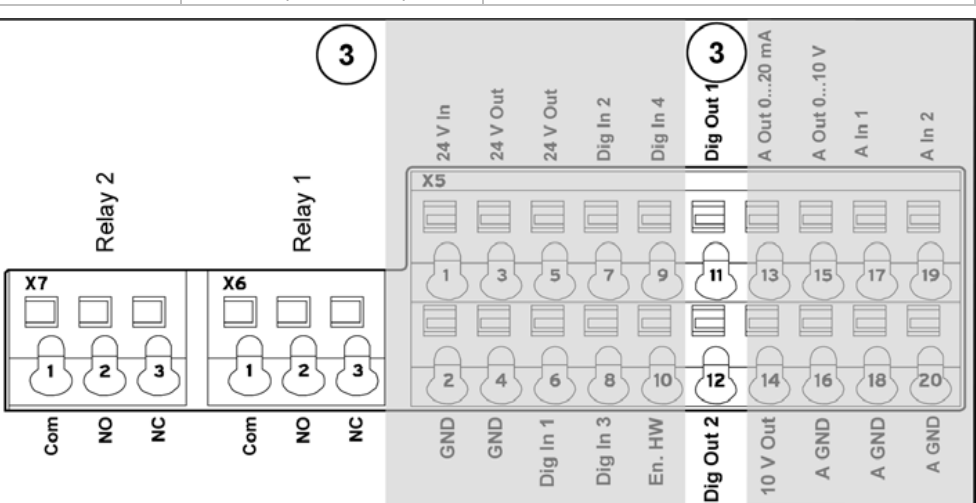

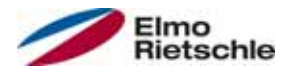

# **Installation**

### Affectation des bornes X5 de la carte d'application standard

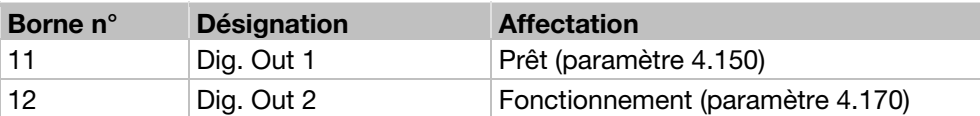

### Affectation des bornes X6 (relais 1)

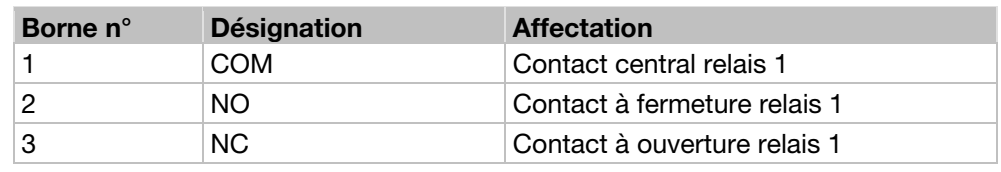

 Le relais 1 est programmé d'usine comme « Erreur inversée (NC) » (paramètre 4 190).

Affectation des bornes X7 (relais 2)

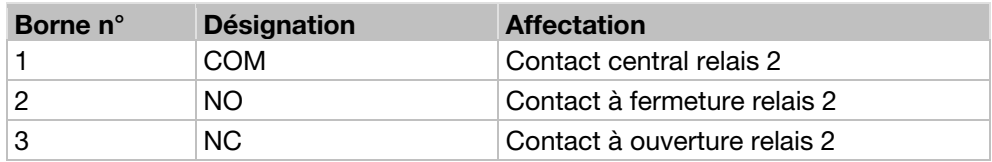

Le relais 2 est programmé d'usine comme « non occupé » (paramètre 4 210).

### 5.3.7 Schéma de raccordement

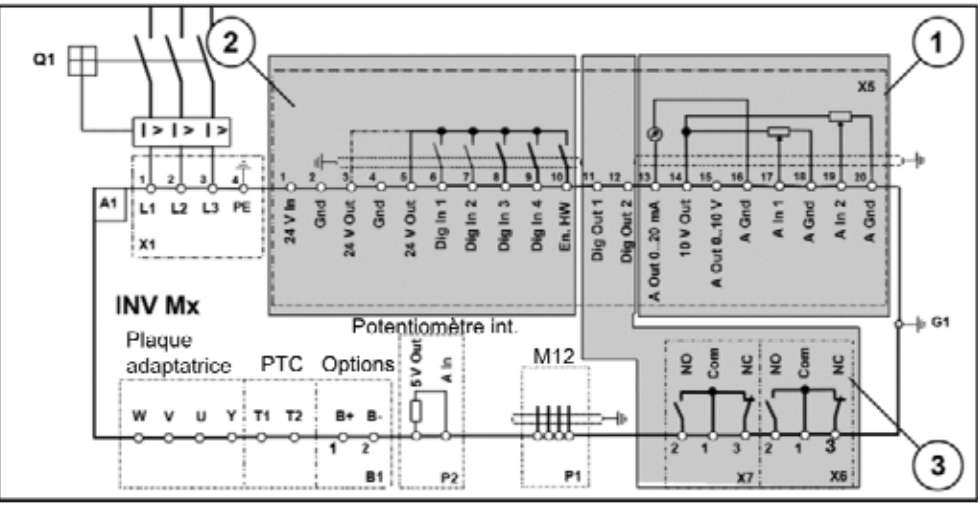

Bornes de commande

Le régulateur d'entraînement est prêt à être utilisé après le raccordement d'une alimentation secteur 400 V CA (aux bornes L1 à L3).

Il est également possible de faire fonctionner le régulateur d'entraînement avec une alimentation externe 24 V.

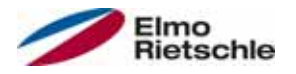

# 5.4 Installation du régulateur d'entraînement à montage mural

### 5.4.1 Emplacement approprié pour un montage mural

- **!** Assurez-vous que l'emplacement pour le montage mural remplisse les conditions suivantes :
- 1. Le régulateur d'entraînement doit être installé sur une surface fixe et plane.
- 2. Le régulateur d'entraînement ne doit être installé que sur des supports non inflammables.
- 3. Le régulateur d'entraînement doit être entouré d'au moins 20 cm d'espace libre afin de garantir une convection libre.

Vous trouverez sur l'illustration suivante les cotes de montage ainsi que les espaces libres requis pour l'installation du régulateur d'entraînement.

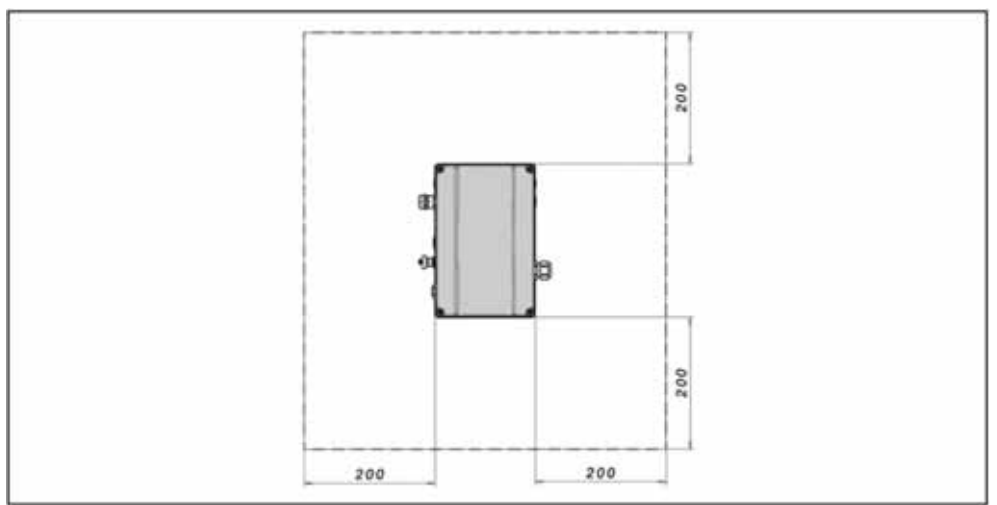

Espaces minimum

En cas de montage mural, la longueur de câble maximale autorisée entre le moteur et le régulateur d'entraînement est de 5 m. Un câble blindé de section adaptée doit être utilisé. Un raccordement PE (sous la platine de raccordement de l'adaptateur mural) doit être réalisé !

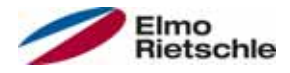

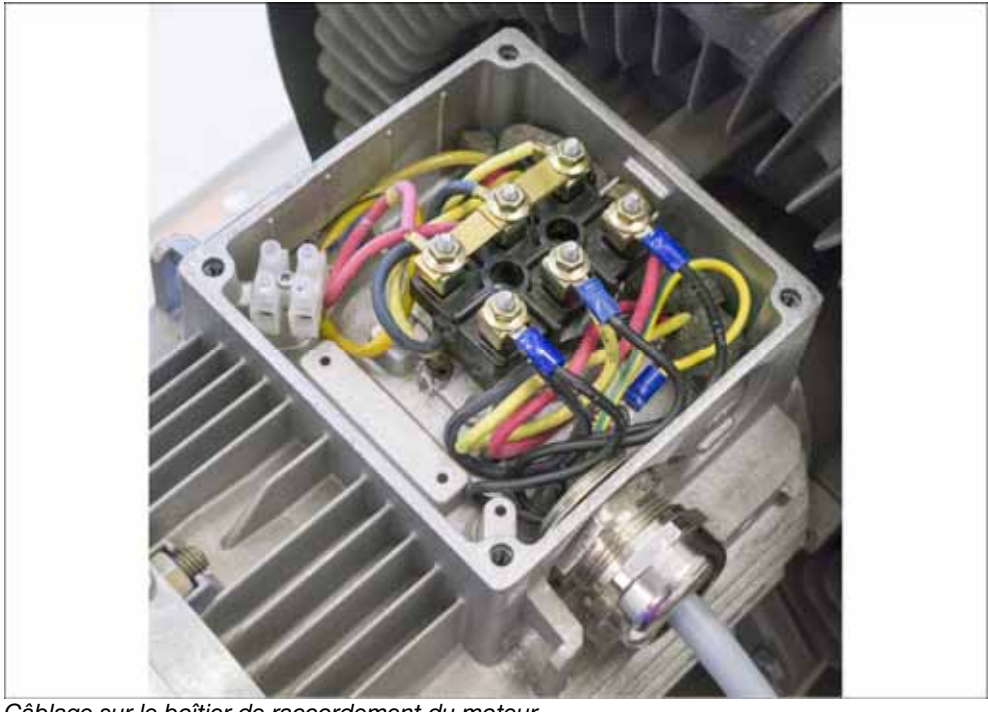

# 5.4.2 Installation mécanique de la taille A - C

Câblage sur le boîtier de raccordement du moteur

1. Ouvrez le boîtier de raccordement du moteur.

## AVIS

En fonction de la tension moteur souhaitée, procéder au raccordement en étoile ou en triangle dans le boîtier de raccordement du moteur.

- 2. Utilisez des raccords vissé CEM adaptés au boîtier pour le raccordement des câbles blindés du moteur et veillez à ce que le blindage présente un contact correct (grande surface).
- 3. Il est obligatoire de réaliser un raccordement PE dans le boîtier de raccordement du moteur.
- 4. Fermez le boîtier de raccordement du moteur.

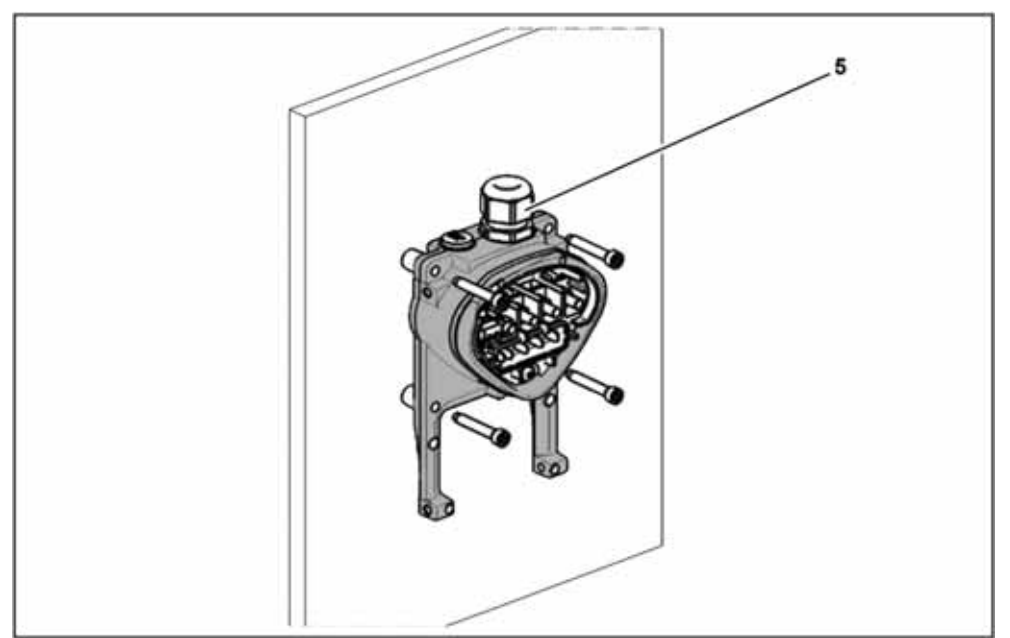

Fixation de la plaque adaptatrice à un mur
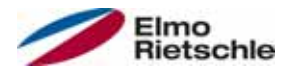

# A AVERTISSEMENT

## Risque de blessure suite à un mauvais montage !

Le régulateur d'entraînement ne doit être monté sans plaque adaptatrice.

- Recherchez une position respectant les conditions ambiantes décrites dans la section « Conditions d'installation  $[\rightarrow 18]$  ».
- Pour permettre une auto-convection optimale du régulateur d'entraînement, veillez lors du montage à ce que le raccord vissé (CEM) (5) soit orienté vers le haut.
- Sans ventilation supplémentaire du régulateur d'entraînement, seul un montage vertical est autorisé.

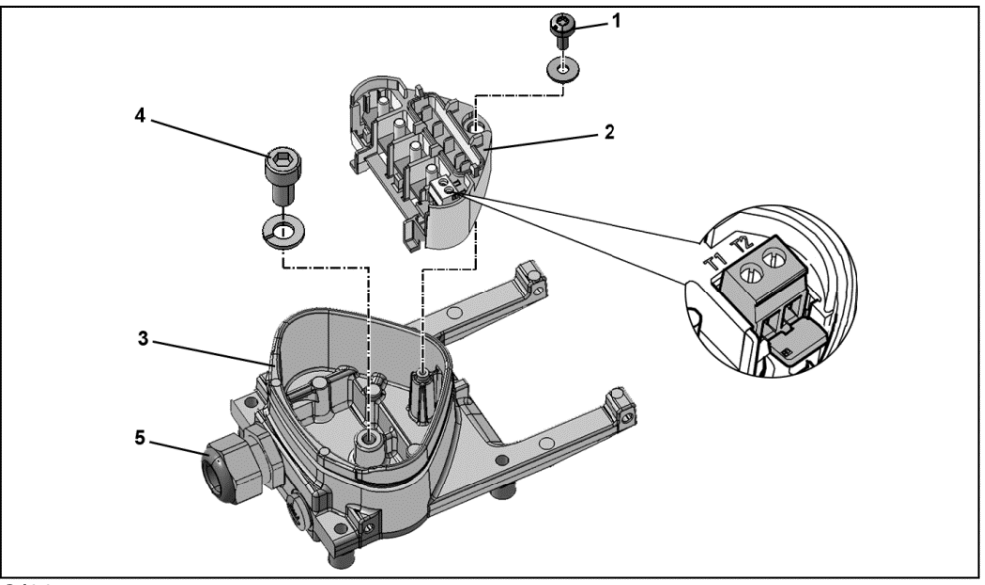

#### Câblage

- 1. Desserrez la vis (1) pour pouvoir retirer la plaque de contact (2) de la plaque adaptatrice (3). Le raccordement PE (M6x15) (4) se trouve sous la plaque de contact.
- 2. Insérez le câble de raccordement du moteur dans la plaque adaptatrice (3) par le raccord vissé CEM (5) intégré.
- 3. Ce raccordement PE (couple : 4,0 Nm [2,95 ft lbs]) doit être raccordé avec le même potentiel de terre que le moteur. La section de la liaison équipotentielle doit au minimum correspondre à la section du câble secteur.
- 4. Replacez la plaque de contact (2) dans la plaque adaptatrice (3).
- 5. Fixez la plaque de contact (2) avec la vis (1) (couple : 1,2 Nm [0.88 ft lbs]).

# AVIS

Après la fixation de la plaque de contact (2), vérifiez qu'elle est supportée de façon flottante.

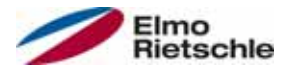

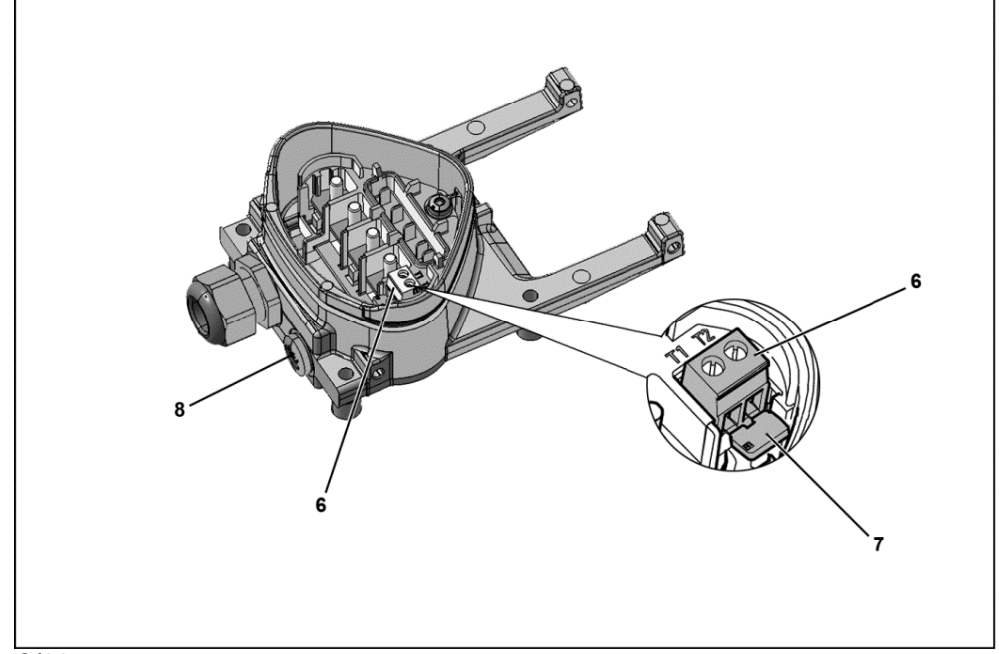

#### **Câblage**

- 6. Raccordez les câbles du moteur avec les contacts U, V, W (dans certains cas également le point neutre) dans la borne de raccordement, conformément à la description de la section « "Variantes de raccordement de base [→ 19] ». Utilisez pour cela des cosses de câbles (M5).
- 7. Avant le raccordement d'un éventuel moteur CTP existant aux bornes T1 et T2 (6), retirer les ponts de court-circuit préinstallés (7).

# AVIS

Après le raccordement du régulateur d'entraînement, le moteur CTP présente du potentiel. Le raccordement doit donc être réalisé au moyen d'un câble moteur distinct ! Ne raccorder que des moteurs CTP conformes DIN 44081/44082 !

8. Remplacer pour cela le bouchon presse-étoupe (8) par un raccord vissé standard adapté, et installer les deux extrémités sur T1 et T2 (6).

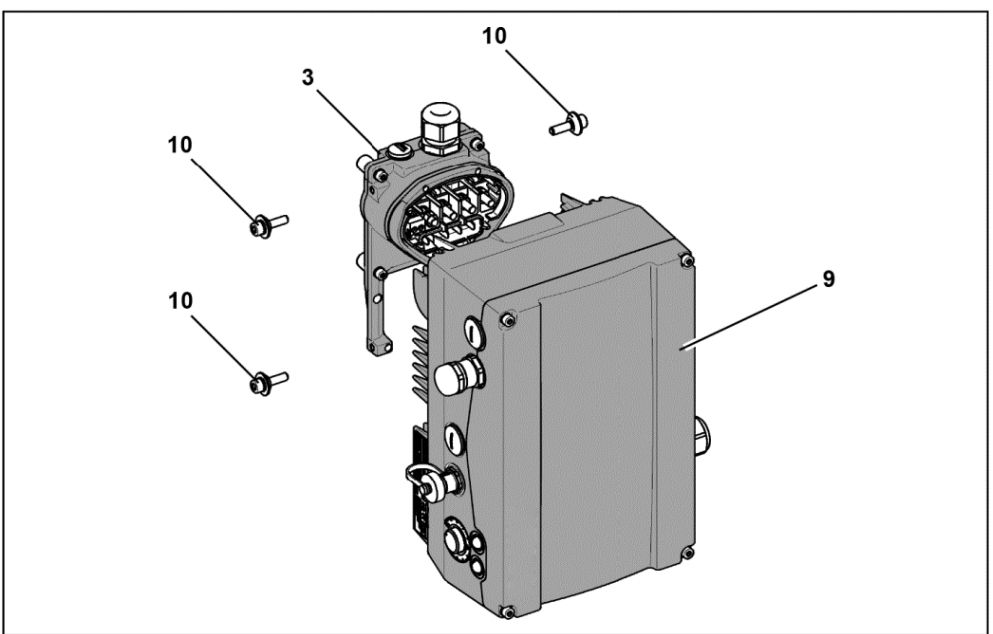

Installation du régulateur d'entraînement

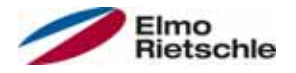

- 9. Installez le régulateur d'entraînement (9) sur la plaque adaptatrice (3) de sorte que le collet de l'adaptateur plonge dans l'ouverture en bas du dissipateur thermique.
- 10. Fixer le régulateur d'entraînement (9) sur la plaque adaptatrice (3) avec les vis fournies (10) (couple : 4,0 Nm [2.95 ft lbs]).

# 5.4.3 Installation mécanique de la taille D

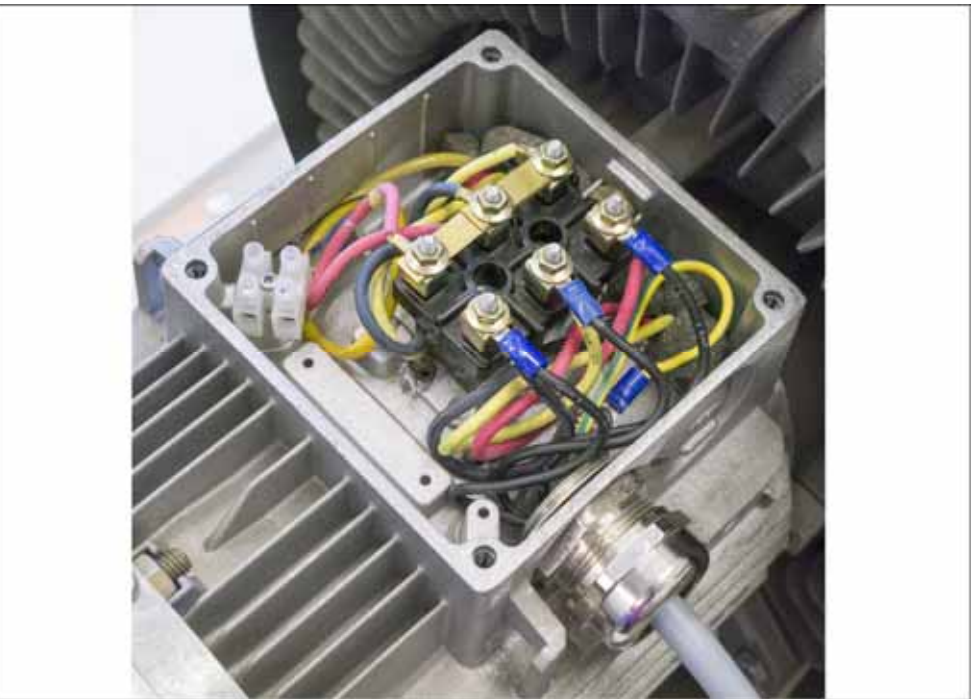

Câblage sur le boîtier de raccordement du moteur

1. Ouvrez le boîtier de raccordement du moteur.

## AVIS

En fonction de la tension moteur souhaitée, procéder au raccordement en étoile ou en triangle dans le boîtier de raccordement du moteur.

- 2. Utilisez des raccords vissé CEM adaptés au boîtier pour le raccordement des câbles blindés du moteur et veillez à ce que le blindage présente un contact correct (grande surface).
- 3. Il est obligatoire de réaliser un raccordement PE dans le boîtier de raccordement du moteur.
- 4. Fermez le boîtier de raccordement du moteur.

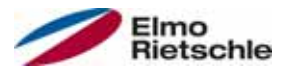

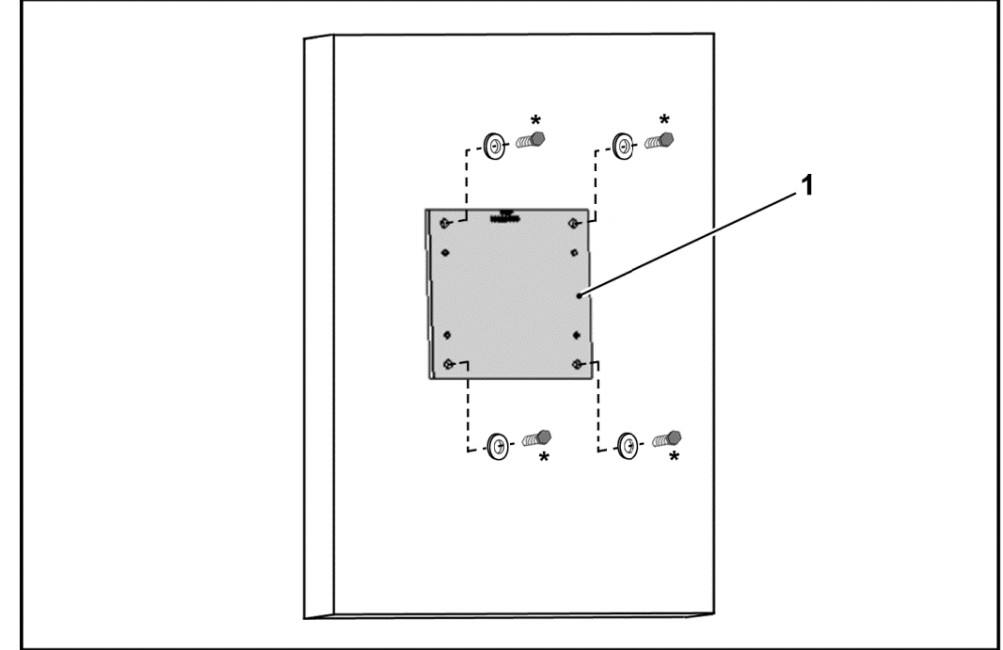

Fixation de la plaque adaptatrice taille D au mur

# **A** AVERTISSEMENT

### Risque de blessure suite à un mauvais montage !

- Le régulateur d'entraînement ne doit pas être monté sans plaque adaptatrice  $(1).$
- Recherchez une position respectant les conditions ambiantes décrites dans la section « Conditions d'installation [→ 18] ».
- 1. Montez la plaque adaptatrice (1) au mur avec quatre vis\*. \*Les vis ne sont pas fournies.

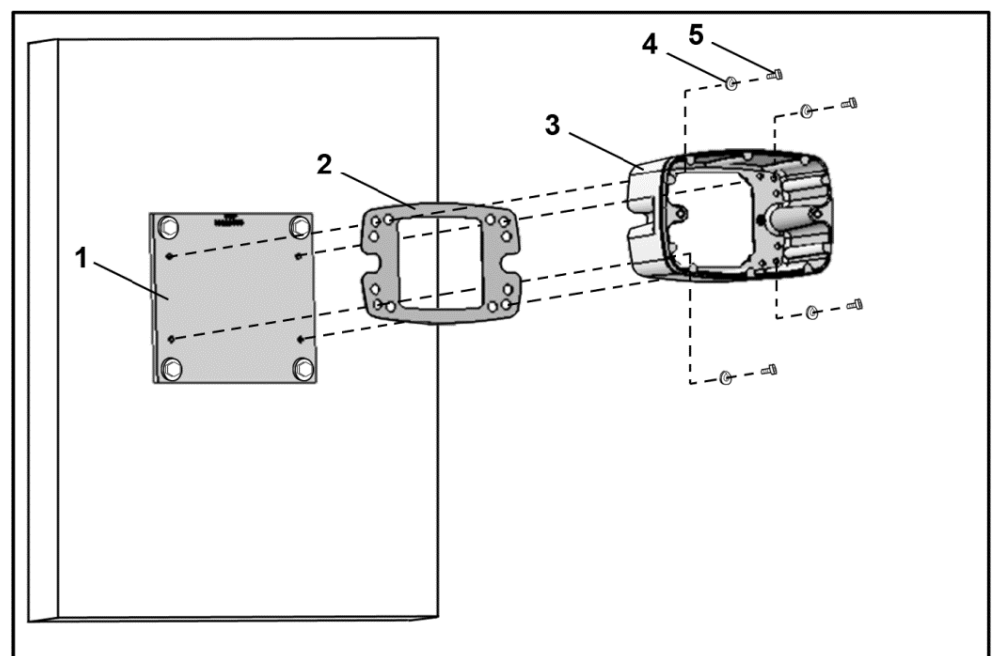

Fixation du support taille D à la plaque adaptatrice

2. Montez le joint (2) avec le support (3, sur la plaque adaptatrice (1). Utilisez pour cela les vis de fixation fournies (5) et les éléments à ressorts (4) (couple 8,5 Nm [6,27 livres par pied]).

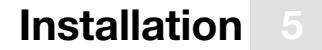

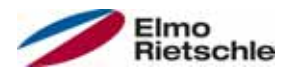

# AVIS

# Veillez à ce que le joint (2) tienne bien en place !

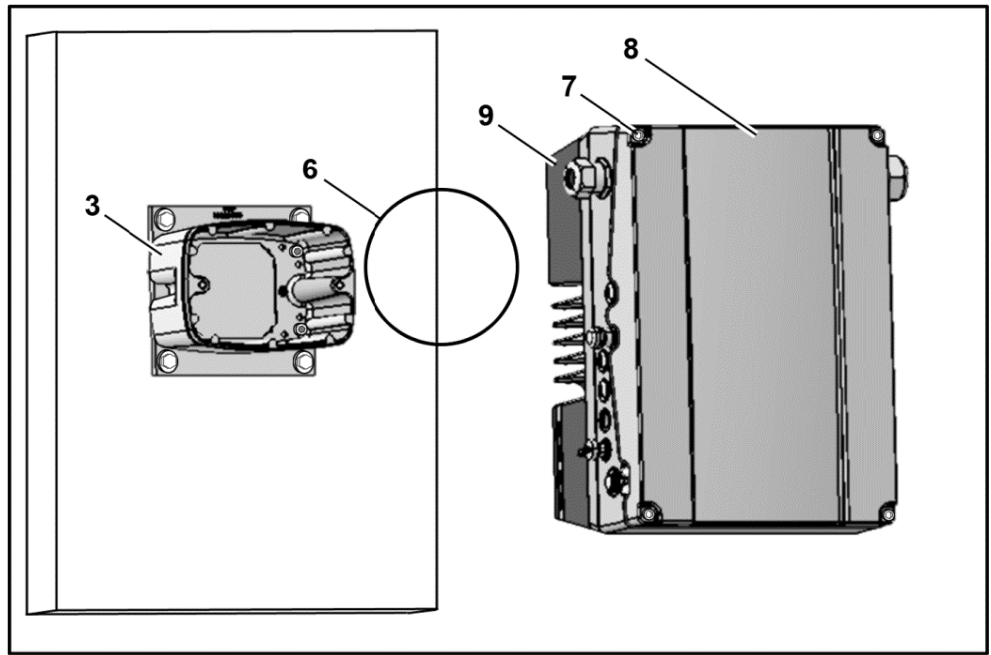

Installation du joint torique taille D

3. Placez le joint torique (6) dans la gorge du support (3).

# AVIS

Veillez à ce que le joint torique (6) tienne bien en place !

- 4. Dévissez les quatre vis (7) du couvercle (8) du régulateur d'entraînement (9).
- 5. Retirez le couvercle (8).

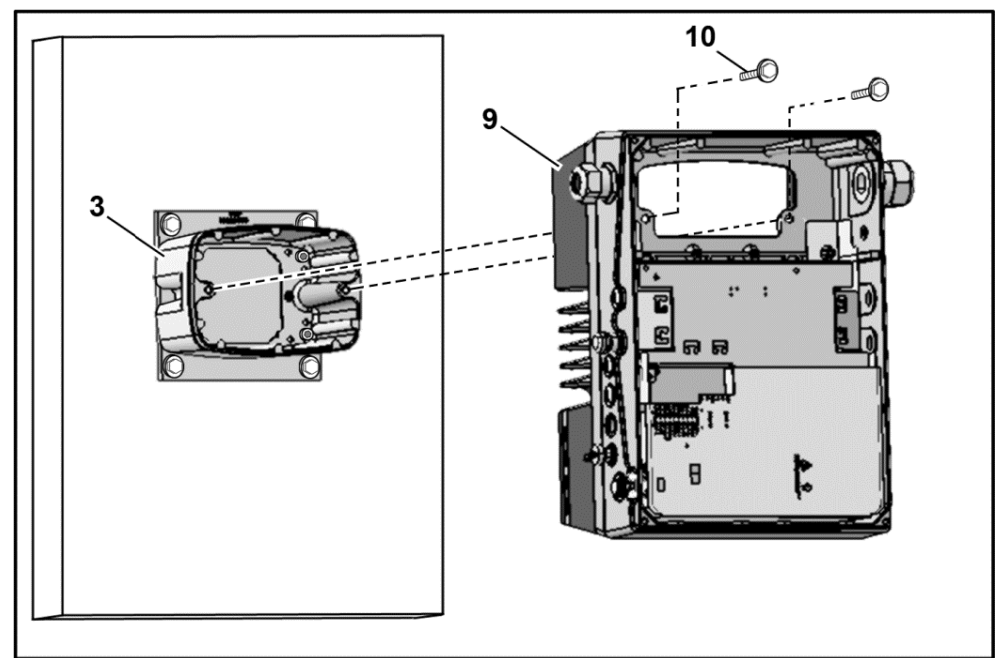

Fixation du régulateur d'entraînement sur le support taille D

- 6. Insérez délicatement le régulateur d'entraînement (9) sur le support (3).
- 7. Vissez les deux pièces uniformément avec deux vis M8 (10) (couple : max. 25,0 Nm [18,4 livres par pied]).

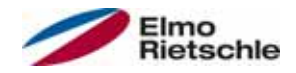

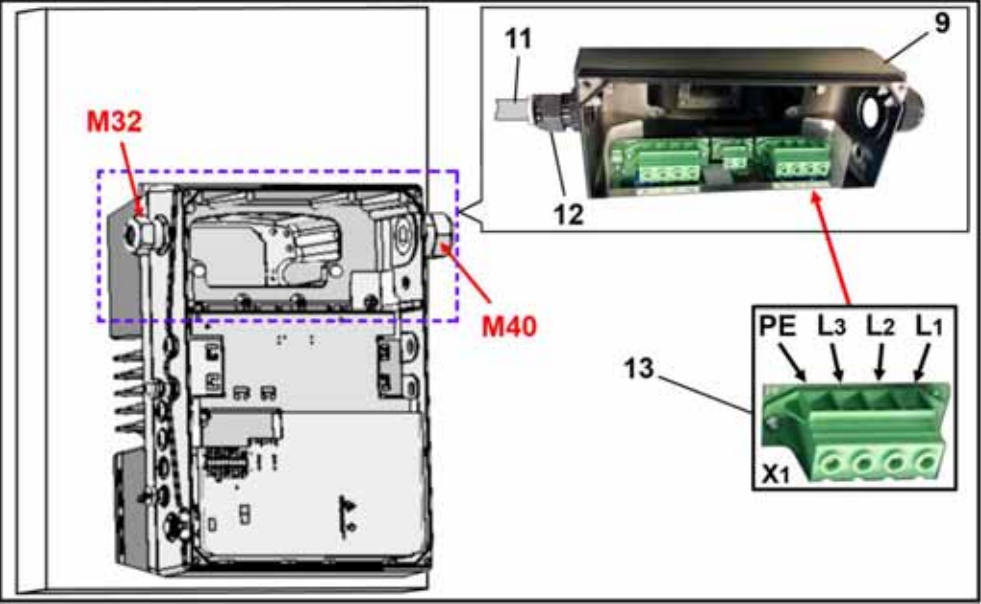

Raccordement secteur taille D

8. Faites passer le câble secteur (11) par le raccord vissé du câble (12) [M32] dans le régulateur d'entraînement (9).

#### AVIS

Le raccord vissé du câble sert à limiter les contraintes ; le câble de raccordement PE doit être raccordé de façon avancée (nettement plus long) !

9. Raccordez les câbles aux bornes de raccordement [X1] (13) comme suit :

3~ 400 V affectation des bornes X1

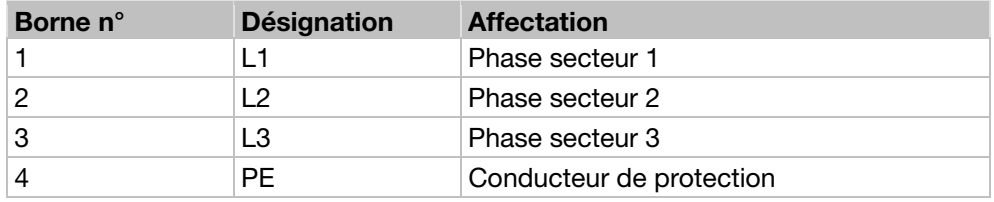

#### Alimentation CC 250 à 750 V, affectation des bornes X1

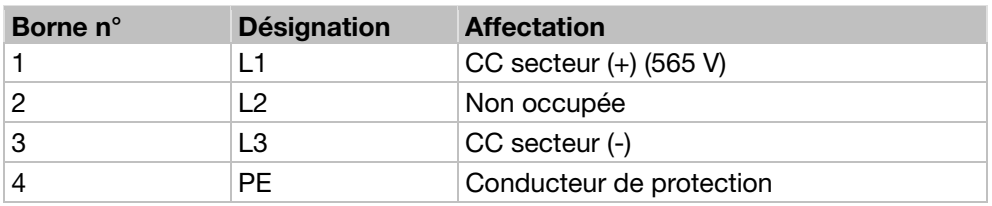

Le conducteur de protection doit être raccordé au contact PE.

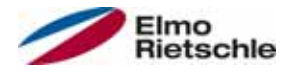

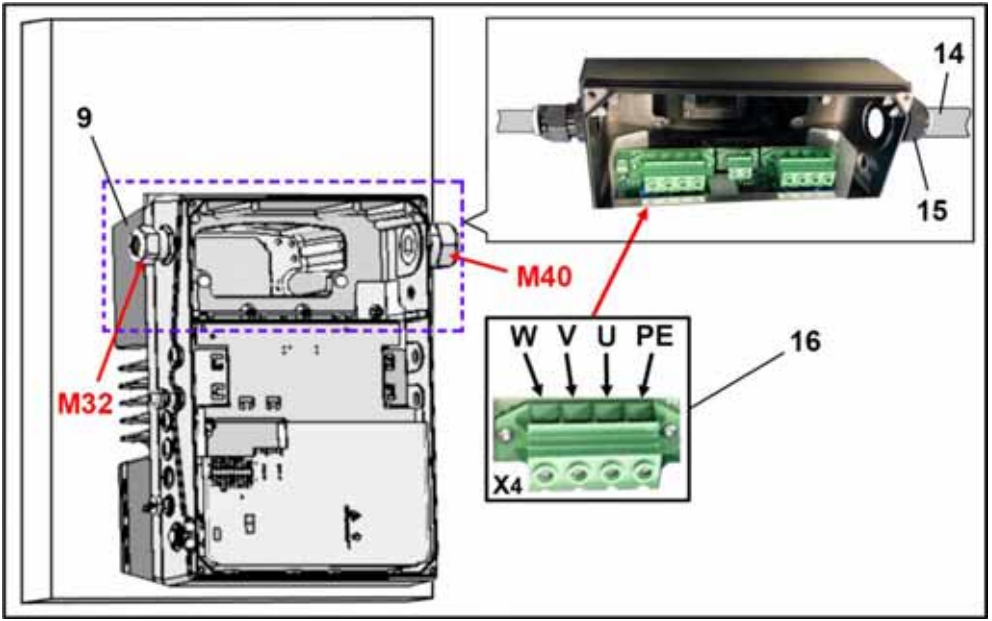

Raccordement du moteur taille D

1. Faites passer le câble de raccordement du moteur (14) par le raccord vissé du câble (15) [M40] dans le régulateur d'entraînement (9).

#### AVIS

Le raccord vissé du câble sert à limiter les contraintes ; le câble de raccordement PE doit être raccordé de façon avancée (nettement plus long) !

2. Raccordez les câbles aux bornes de raccordement [X4] (16) comme suit :

## Raccordement du moteur X4

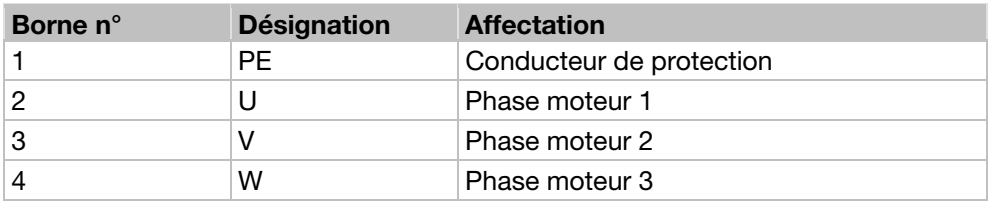

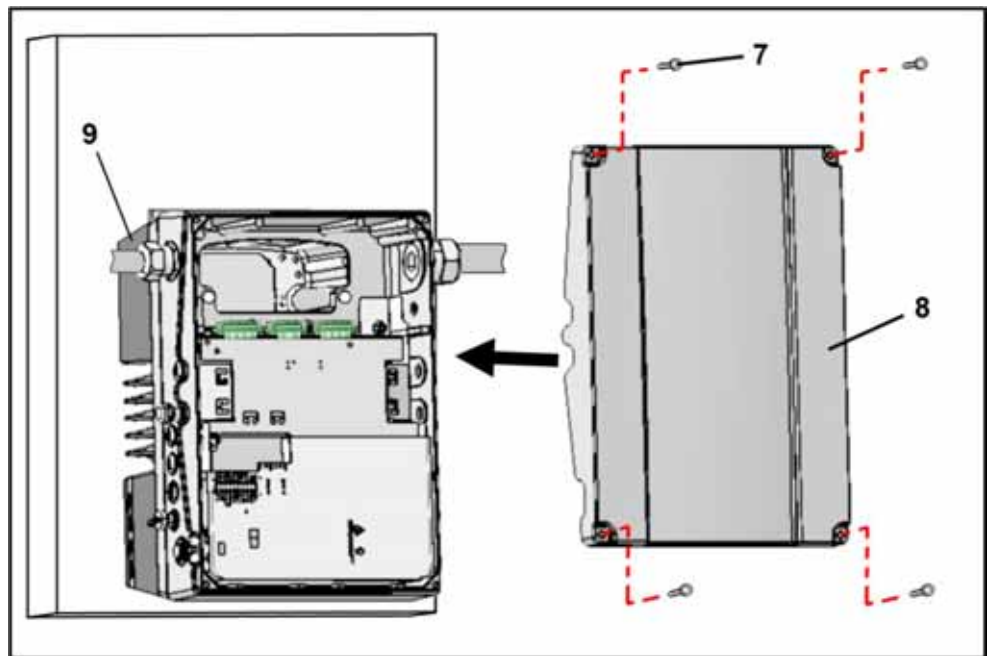

Fermeture du boîtier taille D

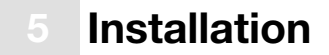

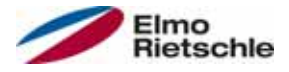

- 1. Placez le couvercle (8) sur le boîtier du régulateur d'entraînement (9).
- 2. Vissez les deux pièces avec les quatre vis (7) (couple de 4 Nm [2,95 livres par pied]).

## 5.4.4 Raccordement électrique

Les raccordements électriques doivent être réalisés conformément à la description des sections Raccordement électrique des tailles A - C [→ 30] et Raccordement électrique de la taille D  $[\rightarrow 31]$ .

#### 5.4.5 Hacheur de freinage

Les raccordements de freinage doivent être réalisés conformément à la description de la section Raccordements de la résistance de freinage [→ 31].

#### 5.4.6 Bornes de commande

Les raccordements de commande doivent être réalisés conformément à la description de la section Bornes de commande  $[\rightarrow 32]$ .

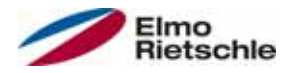

6.1 Consignes de sécurité relatives à la mise en service

# A AVERTISSEMENT

#### Risque de blessure !

#### Le non-respect des avertissements peut entraîner de graves blessures corporelles ou dommages.

- 1. Veillez à ce que l'alimentation fournisse la bonne tension et soit adaptée au courant requis.
- 2. Utilisez des interrupteurs de protection appropriés avec le courant nominal indiqué entre le secteur et le régulateur d'entraînement.
- 3. Utilisez des fusibles appropriés avec les valeurs de courant correspondantes entre le secteur et le réquiateur d'entraînement (voir Caractéristiques techniques  $[\rightarrow 90]$ .
- 4. Le régulateur d'entraînement doit être mis à la terre avec le moteur conformément aux dispositions. Dans le cas contraire, il existe un risque de graves blessures.

AVIS

#### Risque de dommages !

Le régulateur d'entraînement peut être endommagé en cas de non-respect des indications et peut être détruit lors de la mise en service postérieure.

 La mise en service doit uniquement être réalisée par des personnes qualifiées. Toujours tenir compte des mesures de sécurité et des avertissements.

### 6.2 Communication

- Le régulateur d'entraînement peut être mis en service de différentes manières :
- Depuis le logiciel sur PC

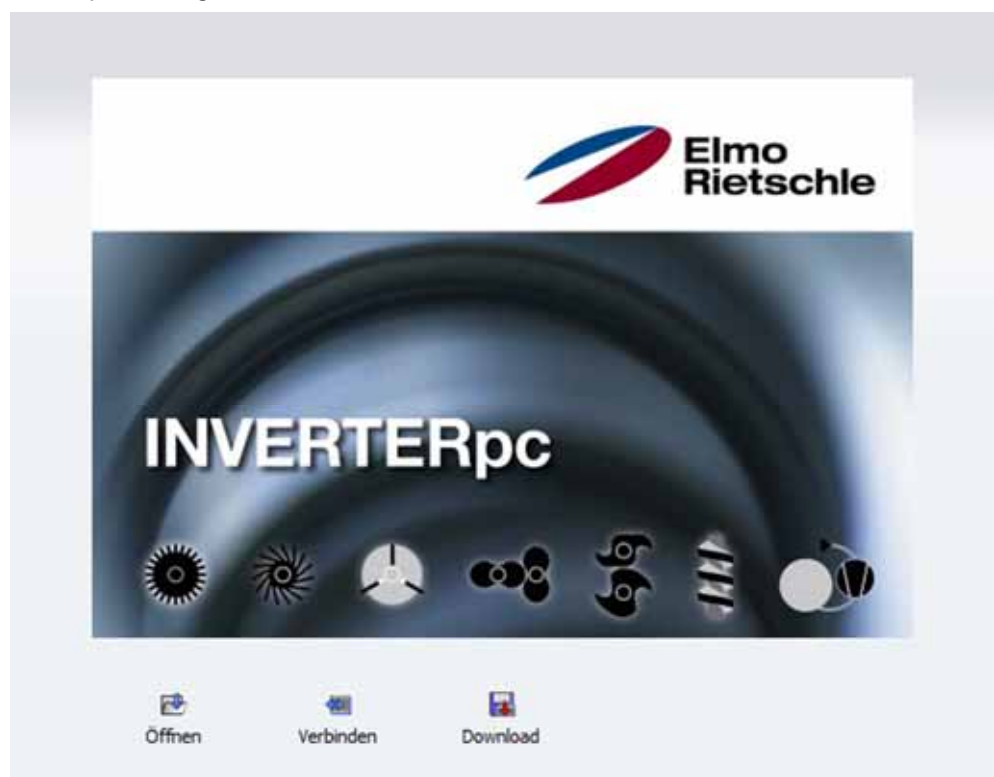

Logiciel sur PC - masque de démarrage

▪ Depuis l'IHM de la commande manuelle\*

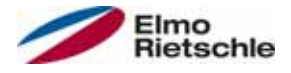

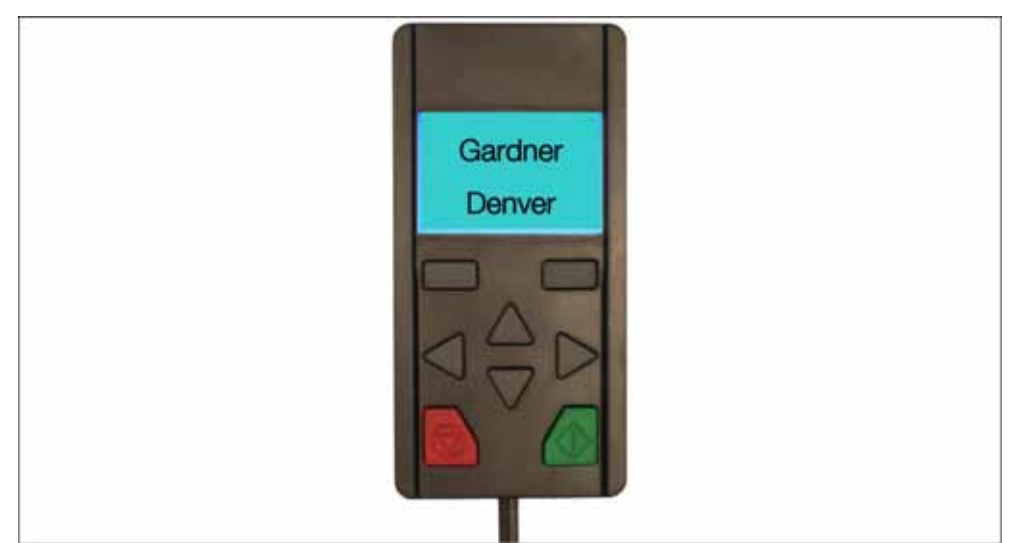

IHM de la commande manuelle

▪ Depuis l'IHM\* dans le couvercle (en option)

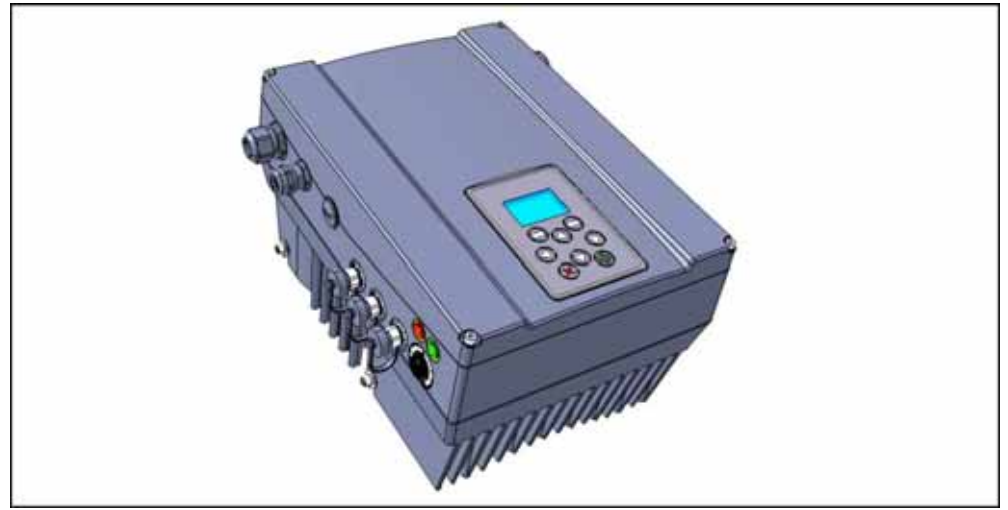

IHM dans le couvercle

\* Interface homme machine

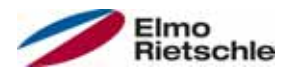

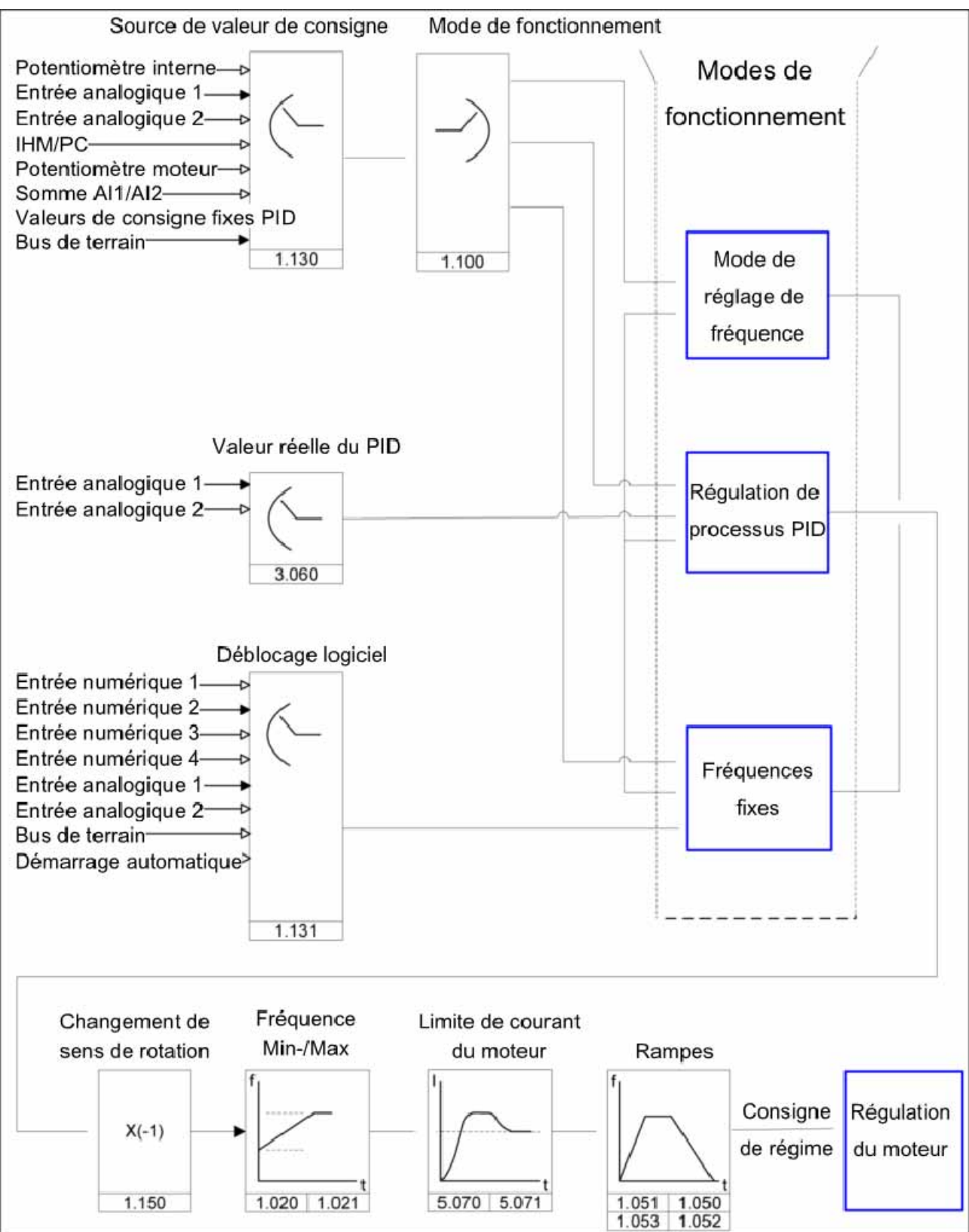

# 6.3 Schéma fonctionnel

Structure générale de génération des valeurs de consigne

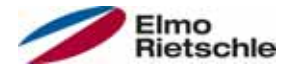

# 6.4 Etapes de mise en service

#### Le régulateur d'entraînement peut être paramétré avant son installation sur le moteur.

 Le régulateur d'entraînement dispose pour cela d'une entrée basse tension 24 V, qui alimente les circuits électroniques sans avoir à utiliser la tension secteur.

La mise en service peut être réalisée avec un câble de communication PC USB sur la fiche M12 avec convertisseur d'interface intégré RS485/RS232 (2FC4521- 0ER00) ou via l'IHM de la commande manuelle avec câble de raccordement RJ9 sur la fiche M12 (2FX4520-0ER00).

## 6.4.1 Mise en service du régulateur d'entraînement intégré

Le jeu de données du moteur a déjà été exécuté sur le régulateur d'entraînement avant la livraison. Il ne nécessite aucun réglage supplémentaire.

Avec un signal High, l'activation matérielle (En-HW) sur le bornier X5, borne 10 et sur la borne 6 (entrée numérique 1) permet la mise en service du régulateur d'entraînement (ex : commande depuis l'entrée analogique 1 avec 0 - 10 V).

## 6.4.2 Montage mural, remplacement et mise en service du régulateur d'entraînement

#### Mise en service avec PC

- 1. Installer le logiciel PC (le logiciel de programmation est disponible gratuitement auprès du fabricant ou à l'adresse www.gd-elmorietschle.de). Système d'exploitation requis : Windows XP ou Windows 7 (32/64 bits). Il est recommandé de procéder à l'installation en tant qu'administrateur.
- 2. Raccorder le PC à la fiche M12 M1 avec le câble de raccordement.
- 3. Charger le jeu de données du moteur et poursuivre le réglage des paramètres de l'application.

#### OU

Indiquer le jeu de données du moteur (paramètres 33.030 à 33.050). Optimiser le régulateur d'entraînement le cas échéant (paramètres 34.100 à 34.101).

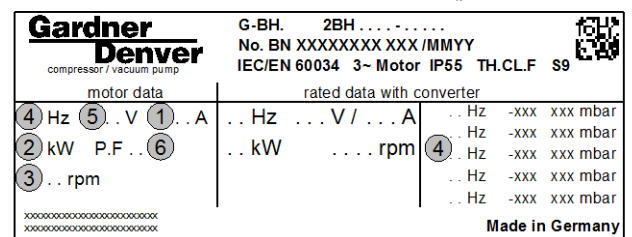

Plaque signalétique des données du moteur (exemple)

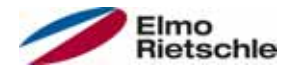

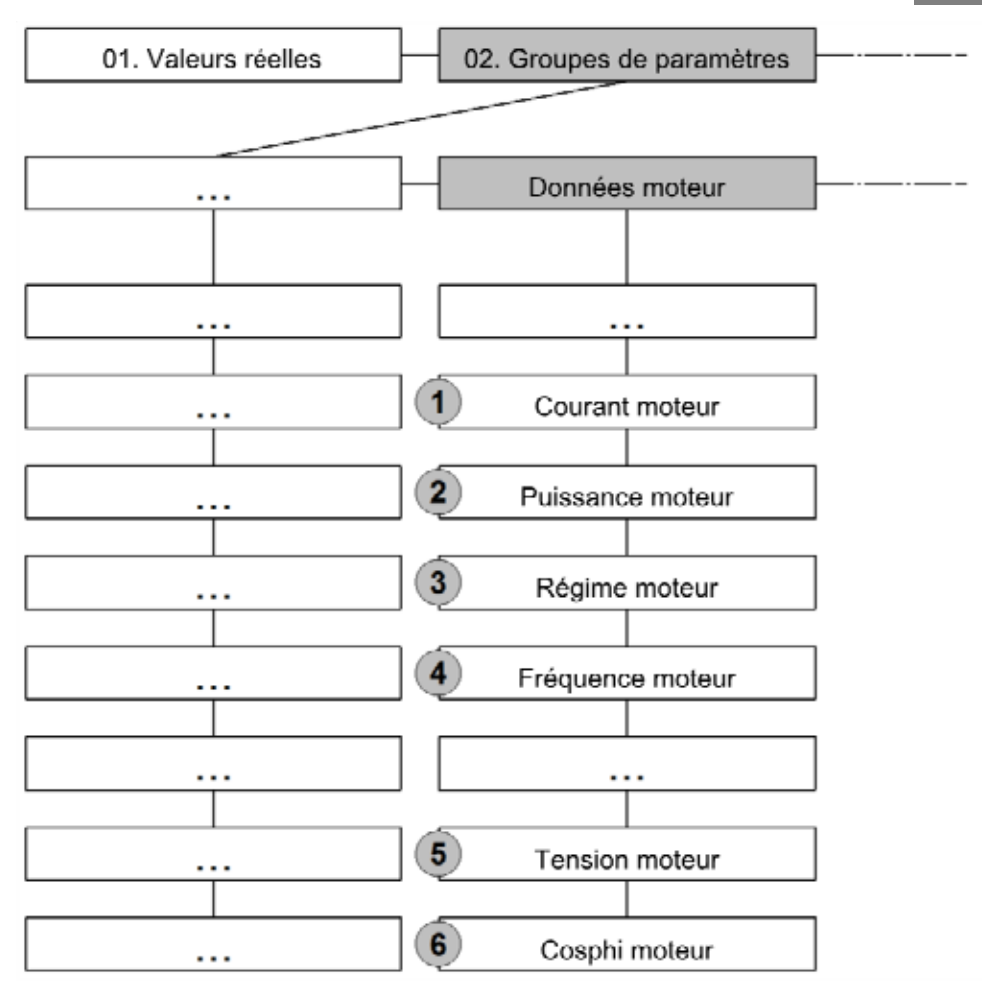

- 4. Réaliser l'identification du moteur.
- 5. Régler les paramètres de l'application (rampes, entrées, sorties, consignes, etc.).
- 6. Facultatif : Définir le niveau d'accès (1 IHM COMMANDE MANUELLE, 2 Utilisateur, 3 - Fabricant).
- 7. Une fois tous les paramètres définis, avec un signal High, l'activation matérielle (En-HW) sur le bornier X5, borne 10 et sur la borne 6 (entrée numérique 1) permet la mise en service du régulateur d'entraînement (ex : commande depuis l'entrée analogique 1 avec 0 - 10 V).

Pour une structure de fonctionnement optimale du logiciel sur PC, les paramètres sont répartis en niveaux d'accès. Il convient de différencier :

- 1. Commande manuelle le régulateur d'entraînement est programmé au moyen de la commande manuelle.
- 2. Utilisateur le régulateur d'entraînement peut être programmé avec des paramètres de base au moyen du logiciel sur PC.
- 3. Fabricant le régulateur d'entraînement peut être programmé avec une sélection de paramètres étendue au moyen du logiciel sur PC.

#### Mise en service avec l'IHM de la commande manuelle

Pour la mise en service avec l'IHM de la commande manuelle, voir Manuel d'utilisation de l'IHM de la commande manuelle.

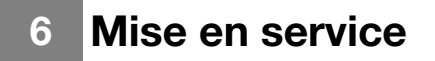

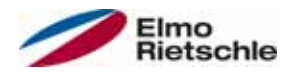

#### Mise en service avec PC et IHM dans le couvercle

- 1. Installer le logiciel PC (le logiciel de programmation est disponible gratuitement auprès du fabricant ou à l'adresse www.gd-elmorietschle.de). Système d'exploitation requis : Windows XP ou Windows 7 (32/64 bits). Il est recommandé de procéder à l'installation en tant qu'administrateur.
- 2. Raccorder le PC à la fiche M12 avec le câble de raccordement.

## AVIS

#### Après la mise sous tension du régulateur d'entraînement, l'interface de diagnostic (M12 PC/MMI) est désactivée au départ.

- 3. Pour activer l'interface de diagnostic, vous devez mettre en mode de veille l'IHM dans le couvercle.
- 4. Appuyez pour cela sur les boutons (1) et (2) simultanément pendant environ 1,5 seconde.
- 5. L'écran de l'IHM affiche Veille et la communication interne est interrompue pendant 25 secondes.
- 6. Si la communication pour le PC est établie dans les 25 secondes, l'IHM reste en veille.
- 7. Si la communication s'interrompt ou s'il n'est pas possible d'établir la communication dans les 25 secondes, l'IHM dans le couvercle passe du mode de veille au mode normal.

#### Rotation de l'affichage à 180°

- 1. Du fait de la position du régulateur, il peut être nécessaire de faire tourner l'affichage à l'écran de 180°.
- 2. Le paramètre 5.200 permet de faire tourner l'affichage à l'écran de 180°. La valeur 1 du paramètre doit pour cela être sélectionnée.

## AVIS

#### L'affichage à l'écran est tourné à 180° après une pression sur le bouton Séparer du logiciel PC.

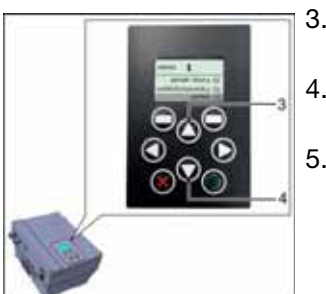

- 3. L'IHM dans le couvercle permet également de faire tourner l'affichage de 180°.
- 4. Appuyez pour cela sur les boutons (3) et (4) simultanément pendant environ 1,5 seconde.
- 5. L'affichage à l'écran et le clavier sont tournés de 180°.

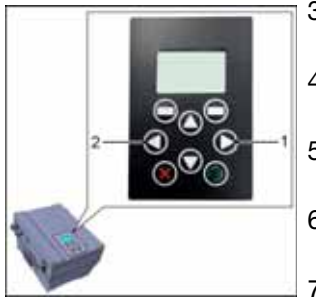

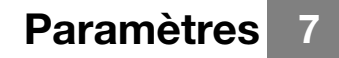

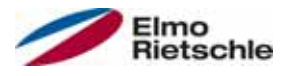

Vous trouverez dans ce chapitre :

- Présentation des paramètres
- Aperçu des principaux paramètres de mise en service et de fonctionnement

## 7.1 Consignes de sécurité applicables aux paramètres

# A AVERTISSEMENT

Risque de blessure suite au redémarrage de moteurs ! Le non-respect des avertissements peut entraîner de graves blessures corporelles ou dommages.

 Certains réglages de paramètres ainsi que la modification de ces derniers en cours de fonctionnement entraînent le redémarrage du régulateur d'entraînement après une coupure d'alimentation, des modifications indésirables du comportement.

 Lors des modifications de paramètres en cours de fonctionnement, il peut falloir quelques secondes avant de pouvoir constater un effet.

## 7.2 Généralités en matière de paramètres

## 7.2.1 Explication des modes de fonctionnement

Le mode de fonctionnement est l'instance dans laquelle la véritable valeur de consigne est générée. Dans le cas de la régulation de fréquence, il s'agit d'une simple conversion de la valeur de consigne brute d'entrée en une valeur de consigne de régime, et dans le cas de la régulation de processus PID, l'adaptation à une dimension de processus définie de part la comparaison des valeurs de consigne et réelles.

#### Régulation de fréquence :

Les valeurs de consigne de la « source de valeurs de consigne » (1.130) sont converties en valeurs de consigne de fréquence. 0 % correspond à la « Fréquence minimale » (1.020), 100 % correspond à la « Fréquence maximale » (1.021).

Le signe précédent la valeur de consigne est déterminant lors de la conversion.

#### Régulation de processus PID :

La valeur de consigne pour le régulateur de processus PID est lue en pourcentage en mode de fonctionnement « Régulation de fréquence ». 100 % correspond à la plage de travail du capteur raccordé, dont les valeurs sont lues depuis l'entrée de valeurs réelles (sélection au moyen de la « Valeur réelle PID »).

En fonction de la différence de régulation et des facteurs de gain pour la part P (3.050), la part I (3.051) et la part D (3.052), une valeur de réglage de régime est indiquée sur la sortie de régulation. Pour éviter la montée à l'infini de la partie intégrale pour des différences de régulation impossibles à compenser, cette partie est limitée lorsque le seuil de grandeur de réglage (correspond à « Fréquence maximale », 1.021) est atteint.

#### Invers PID :

Une inversion de la valeur réelle PID est possible avec le paramètre 3.061. La valeur réelle est lue inversée : 0 V…10 V correspond aux valeurs internes 100 %…0 %.

N'oubliez pas que la valeur de consigne doit également être saisie inversée ! Exemple :

Un capteur avec un signal de sortie analogique (0 V…10 V) doit être utilisé comme source de valeur réelle (an AIx). Une régulation inversée est nécessaire pour une valeur de sortie 7 V (70 %). La valeur réelle interne correspond alors à 100 % - 70 % = 30 %. La valeur de consigne à indiquer est donc de 30 %.

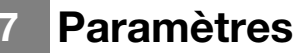

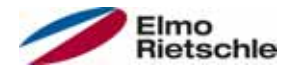

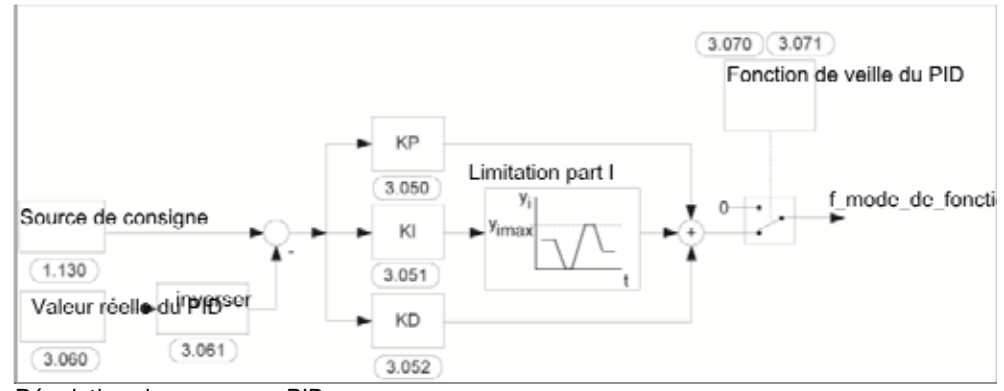

Régulation de processus PID

### Fonction de veille Régulation de processus PID :

Cette fonction peut générer des économies d'énergie sur des applications telles que des systèmes d'augmentation de pression où la régulation de processus PID permet de définir une valeur de processus donnée et la pompe doit tourner à une « Fréquence minimale » (1.020). Comme le régulateur d'entraînement réduit le régime de la pompe en mode de fonctionnement normal lorsque la valeur de processus chute, mais ne peut jamais descendre sous la « Fréquence minimale » (1.020), il est possible d'arrêt le moteur lorsqu'il tourne à la « Fréquence minimale » (1.020) pendant une durée d'attente, la « Durée de veille PID » (3.070).

Lorsque la valeur réelle diffère de la valeur de consigne d'une valeur en % définie, l'« Hystérèse de veille PID » (3.071), la régulation (du moteur) est relancée.

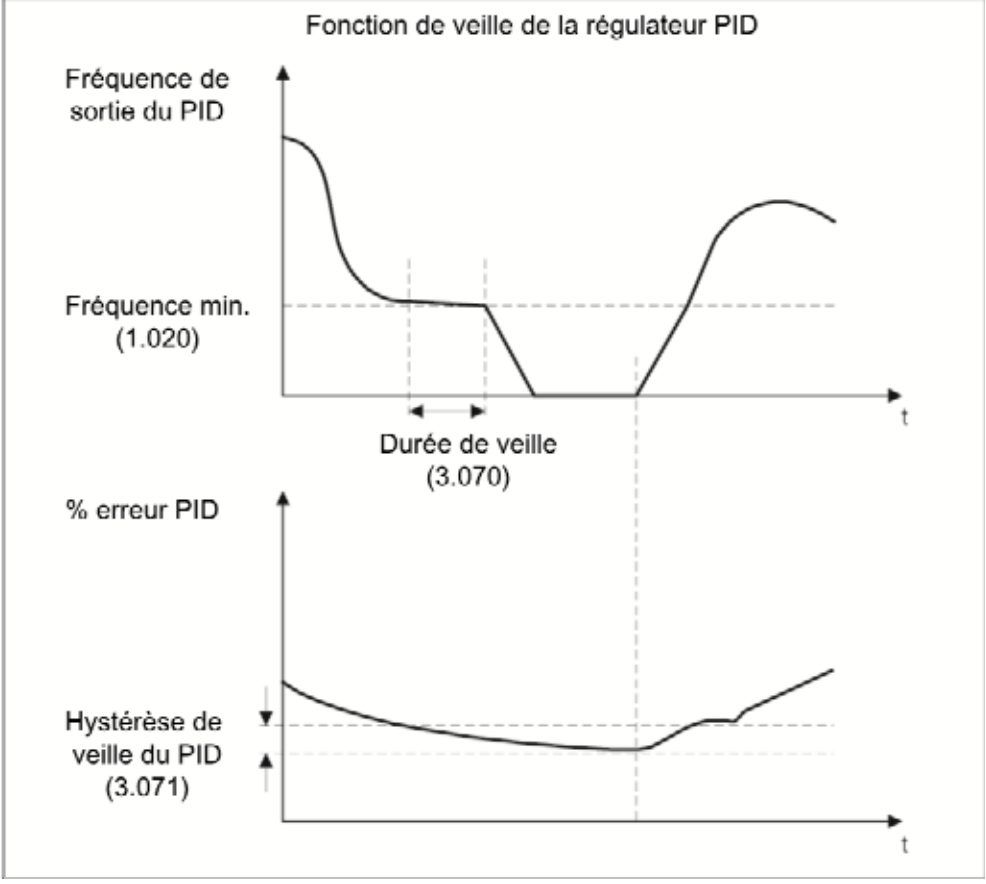

Fonction de veille Régulation de processus PID

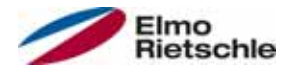

#### Fréquence fixe

Dans ce mode de fonctionnement, des valeurs de fréquence de consigne fixes sont transmises à la régulation du moteur. Il existe 7 fréquences fixes (2.051 à 2.057), codées BCD, raccordées de manière fixe aux entrées numériques 1 à 3. Ces sept fréquences fixes peuvent être librement déclenchées en trois groupes avec le paramètre « Sélection\_Fréquence fixe » (2.050) :

0 = Fréquence fixe 1

1 = Fréquence fixe 1 à 3

2 = Fréquence fixe 1 à 7

#### Tableau logique des fréquences fixes

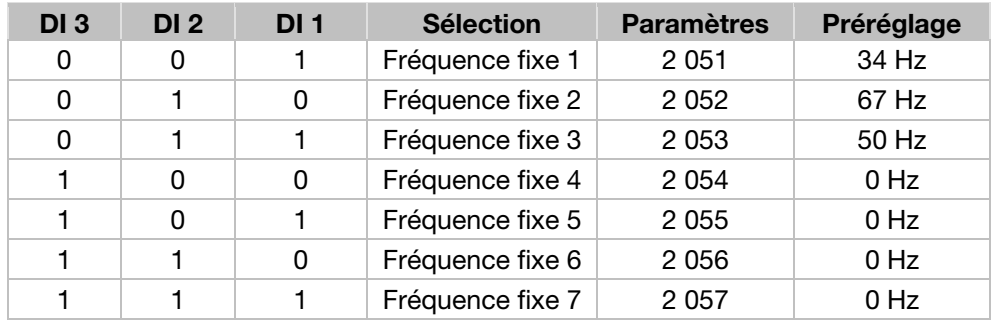

#### Valeurs de consigne fixes

Dans ce mode de fonctionnement, des valeurs de consigne PID fixes sont transmises à la régulation du moteur. Il existe 7 valeurs de consigne PID fixes (3.062 à 3.068), codées BCD, raccordées de manière fixe aux entrées numériques 1 à 3. Ces sept valeurs de consigne PID fixes peuvent être librement déclenchées en trois groupes avec le paramètre « Consigne fixe PID Mod » (3.069) :

 $0 =$  Valeur de consigne fixe 1

- 1 = Valeur de consigne fixe 1 à 3
- 2 = Valeur de consigne fixe 1 à 7

#### Tableau logique des valeurs de consigne fixes

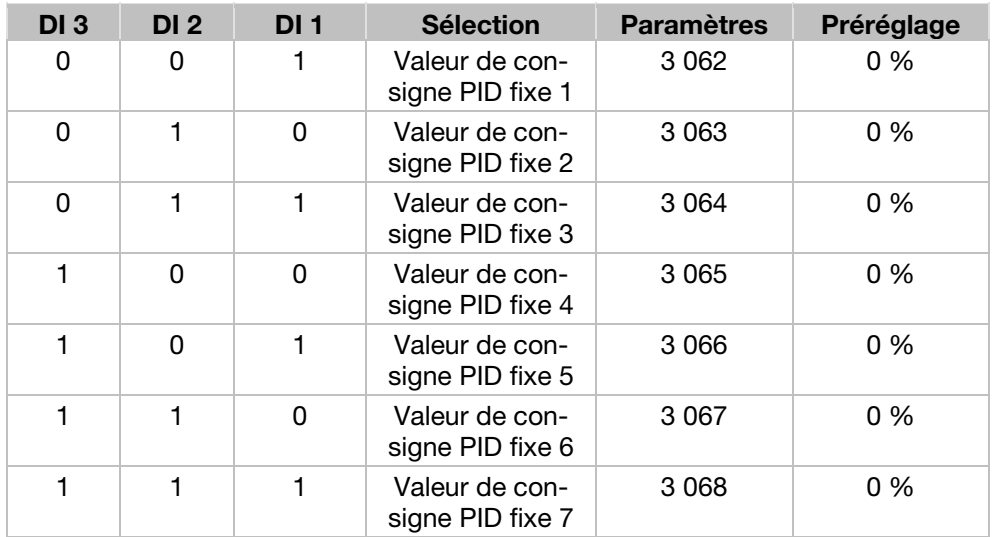

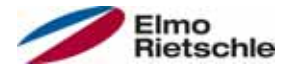

# 7.2.2 Structure des tableaux de paramètres

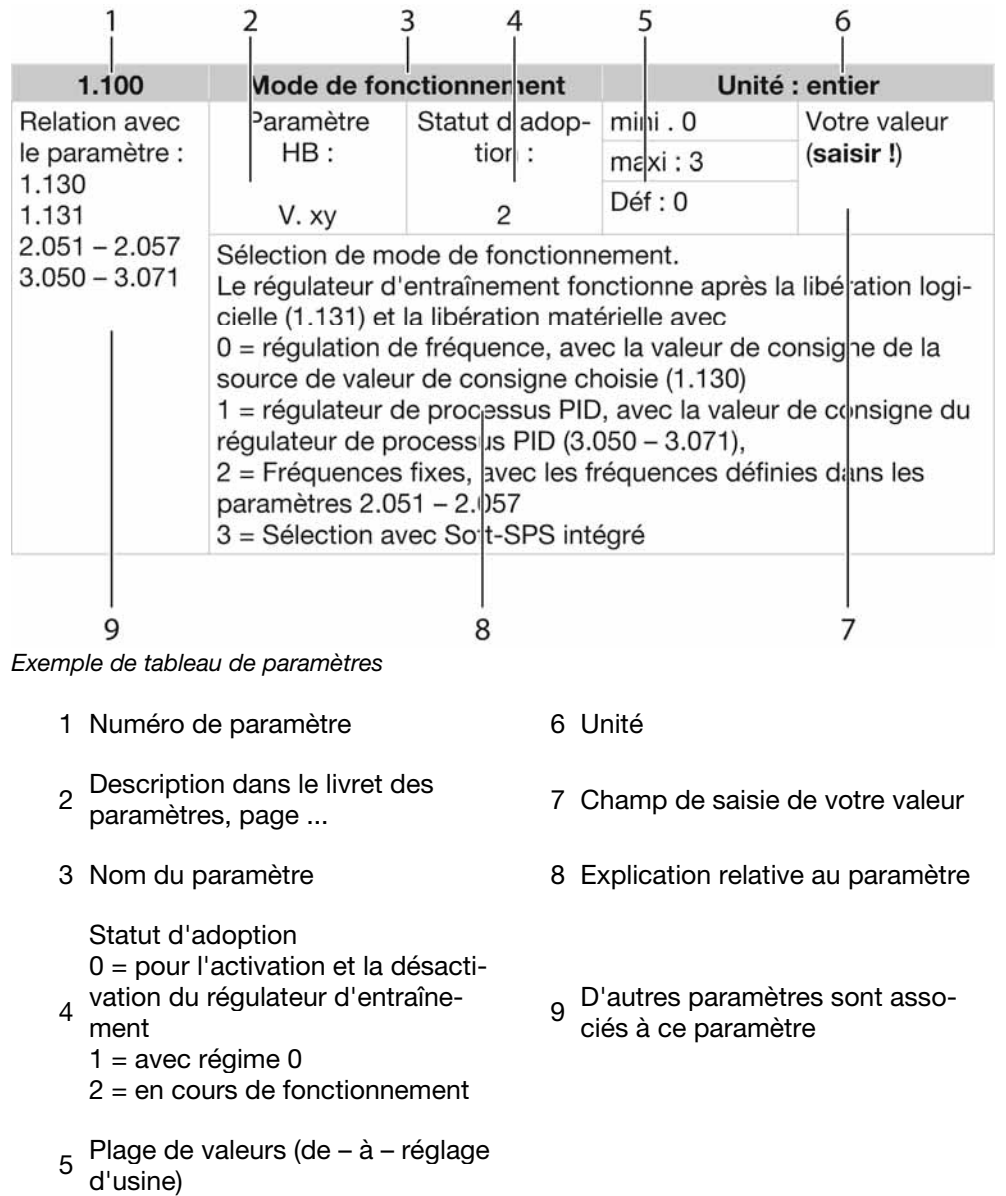

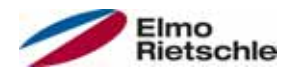

# 7.3 Paramètres de l'application

# 7.3.1 Paramètres de base

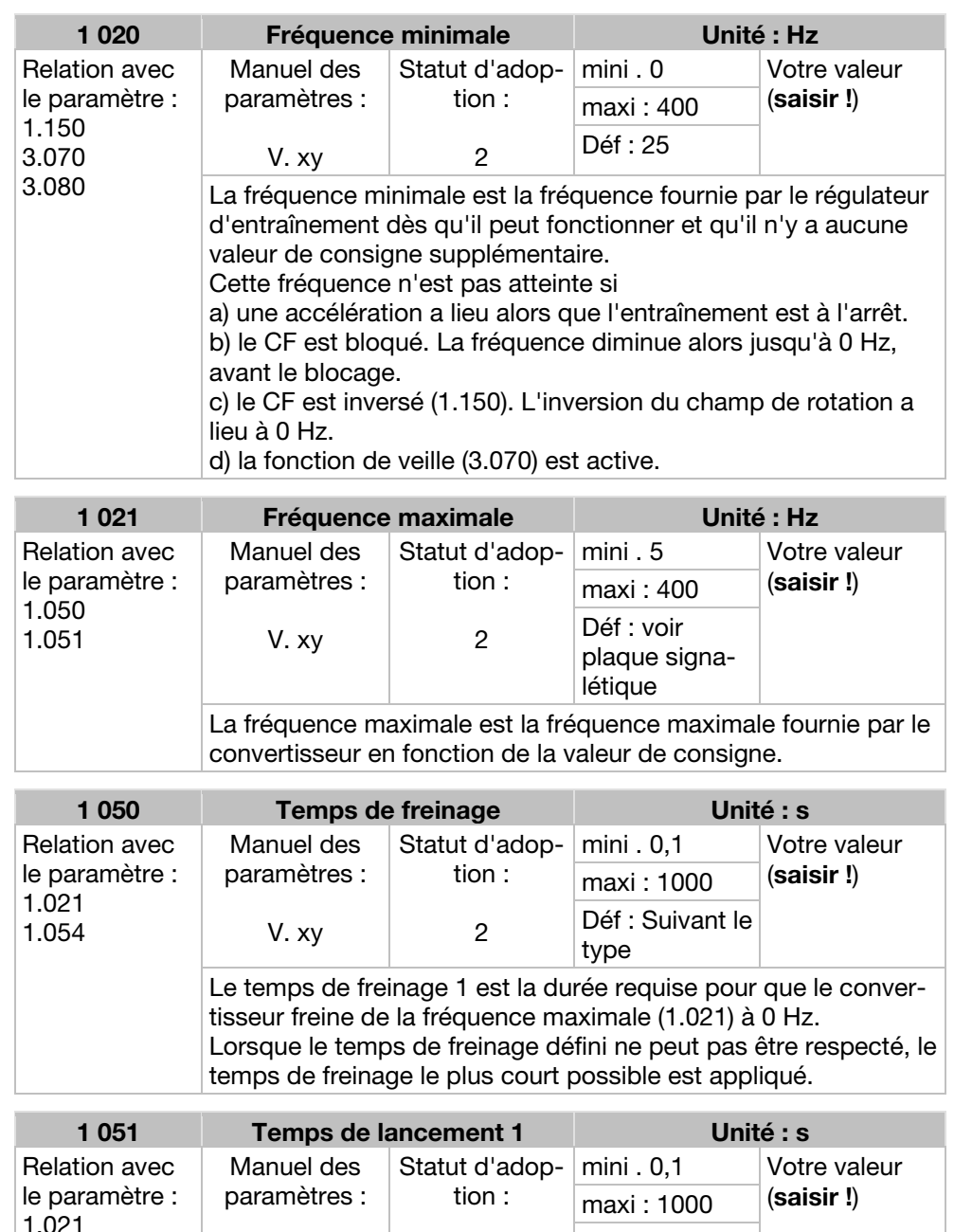

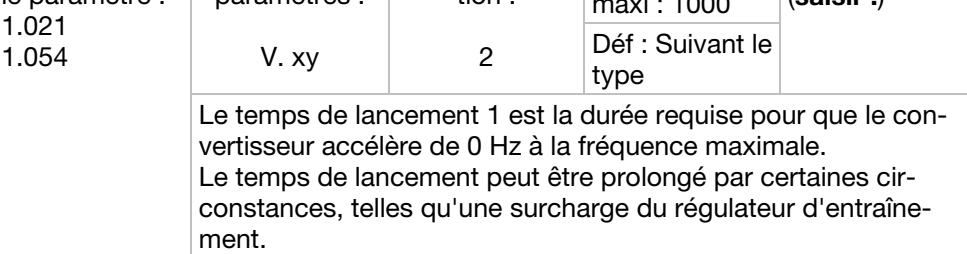

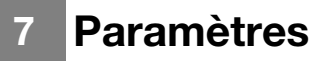

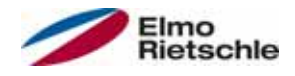

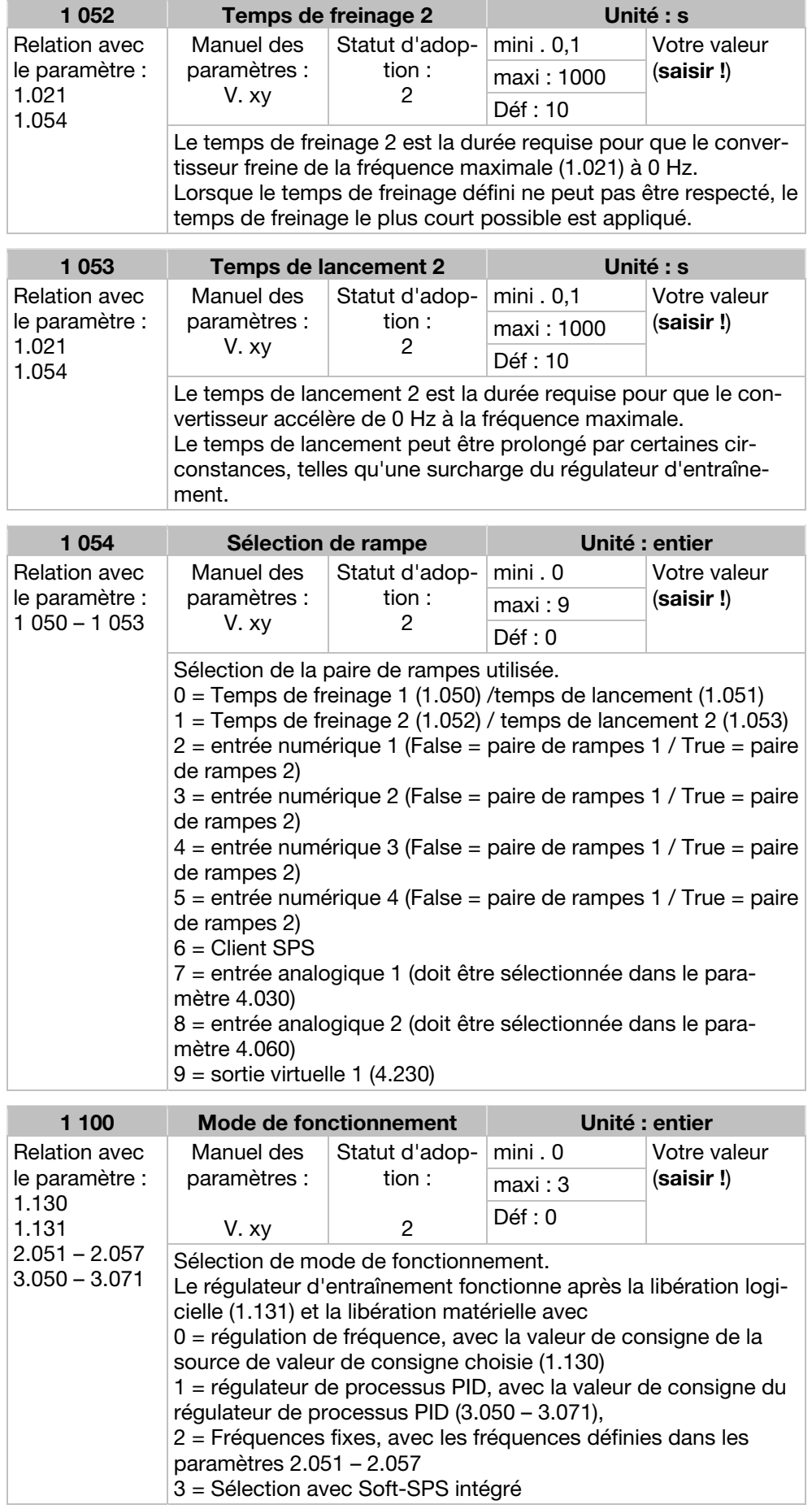

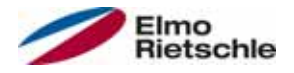

# Paramètres 7

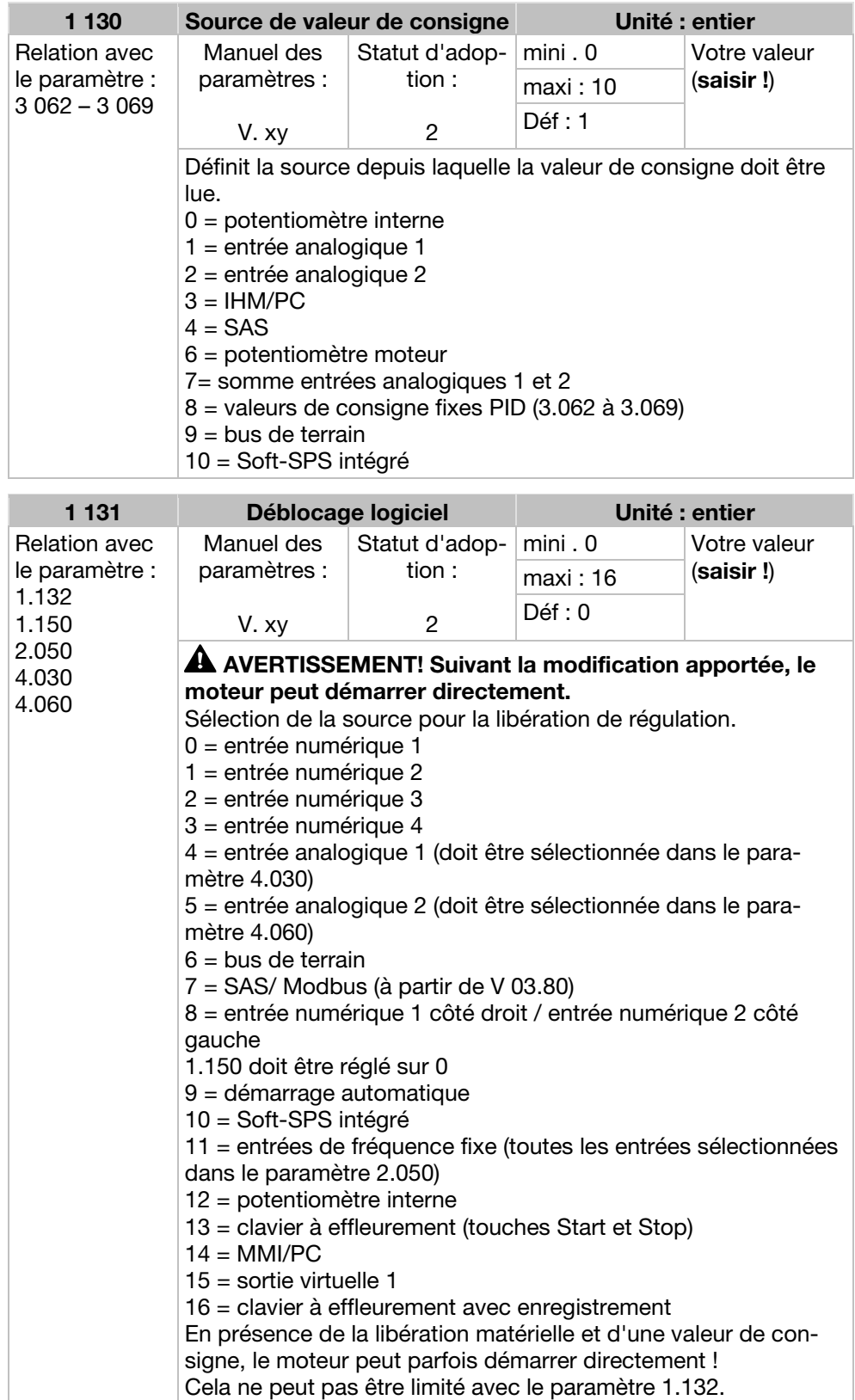

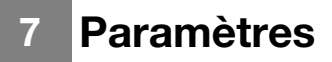

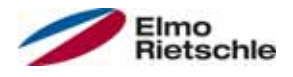

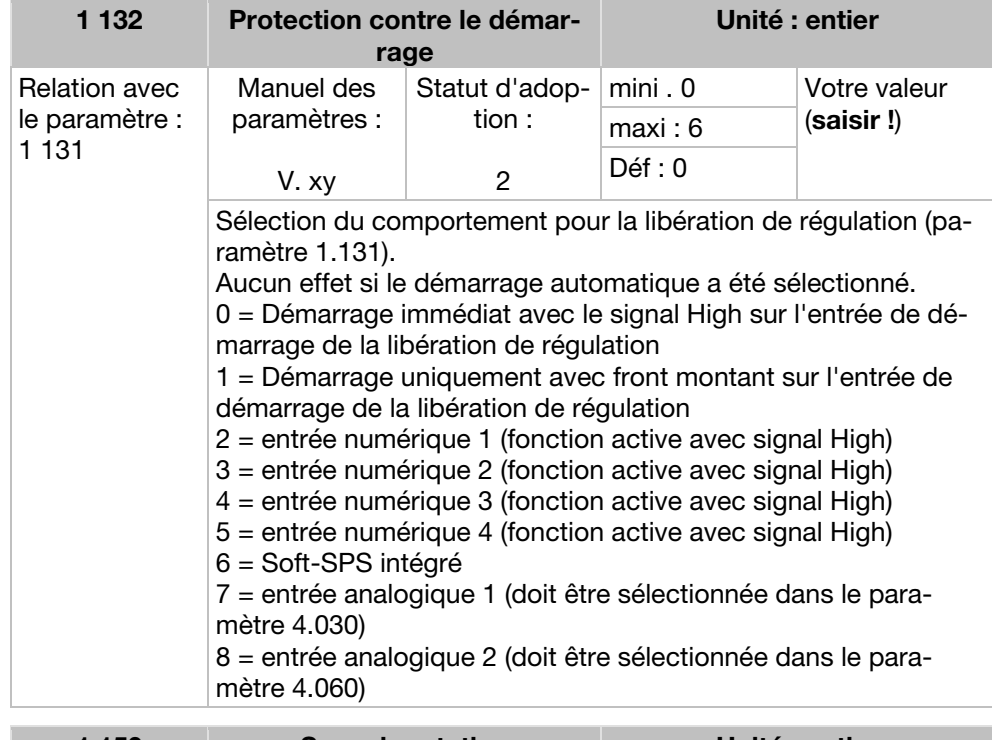

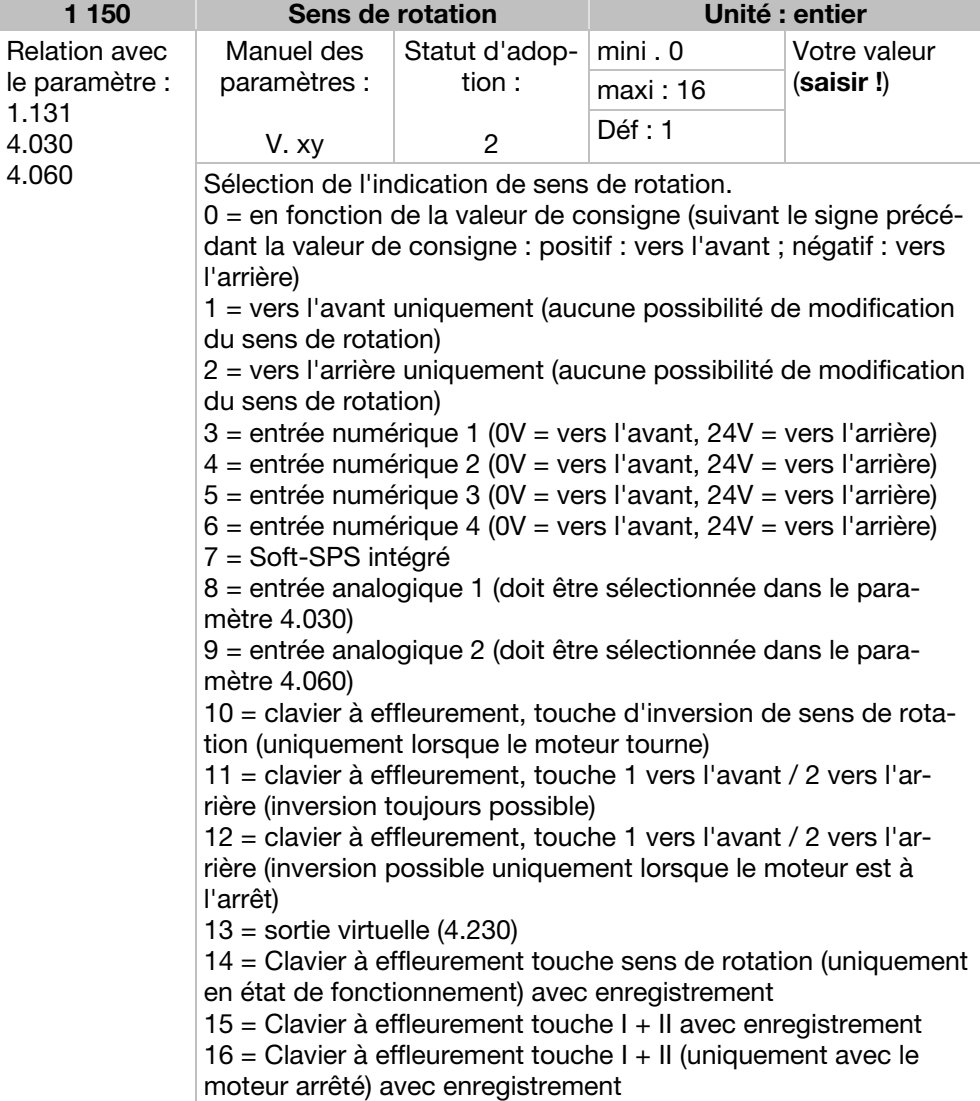

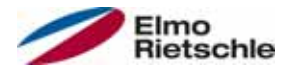

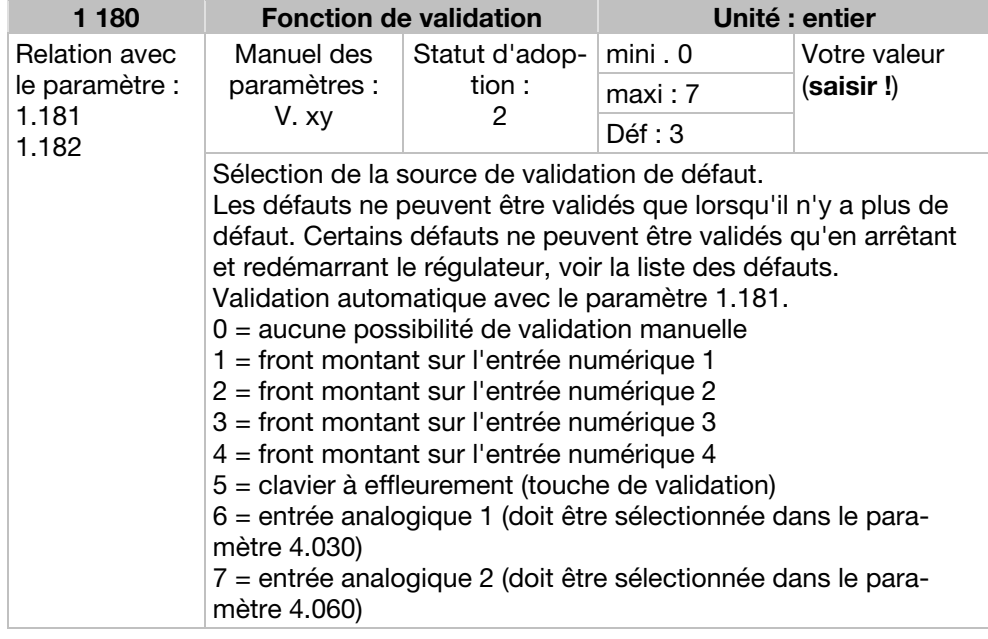

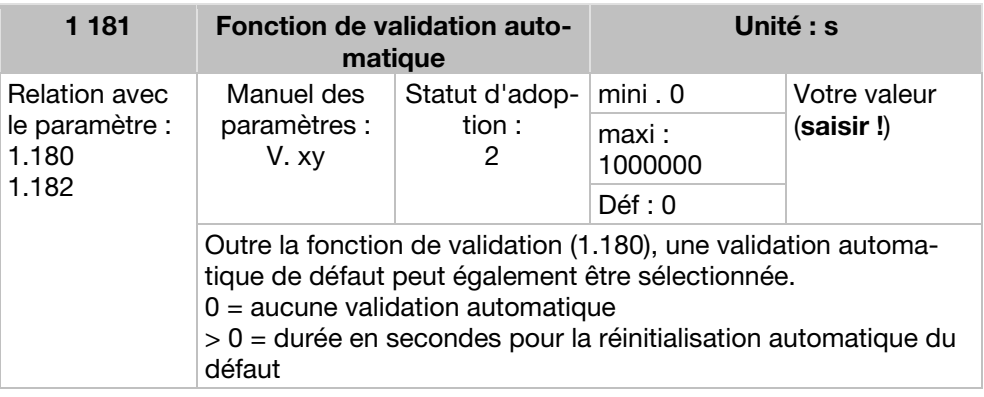

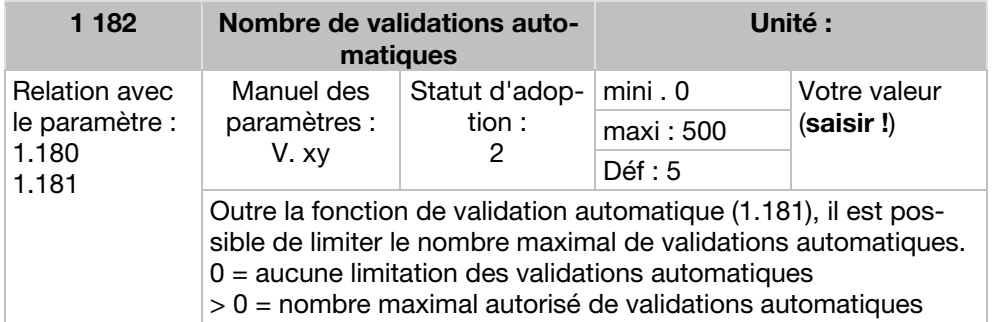

#### Information

Les compteurs internes des validations automatiques déjà réalisées sont réinitialisés lorsque le moteur est entraîné sans erreur pendant la période « nombre maximal de validations automatiques x durée de validation automatique » (courant moteur  $> 0.2$  A).

#### Exemple de réinitialisation du compteur de validations automatiques

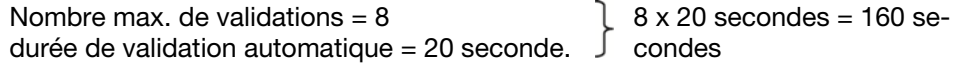

Après 160 secondes de fonctionnement du moteur sans erreur, le compteur interne des validations automatiques est remis à 0. Dans l'exemple, 8 validations automatiques ont été acceptées. En cas d'erreur dans les 160 secondes, l'erreur 22 est émise lors de la 9ème tentative de validation. Cette erreur doit être validée manuellement en coupant le réseau.

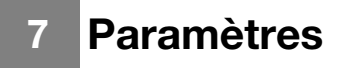

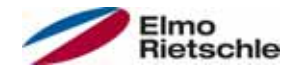

# 7.3.2 Fréquence fixe

Ce mode doit être sélectionné dans le paramètre 1.100, voir également le choix de mode de fonctionnement.

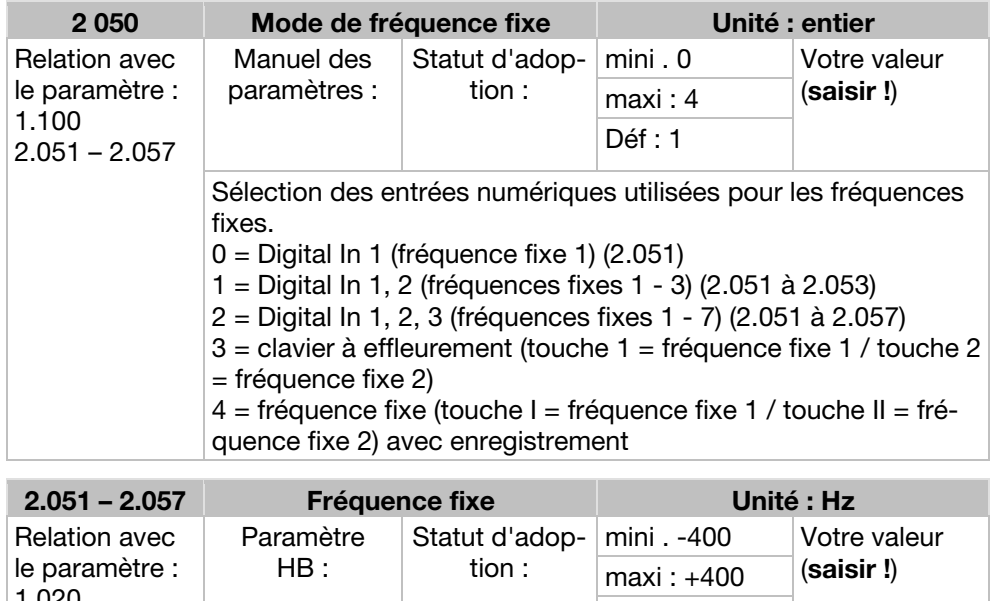

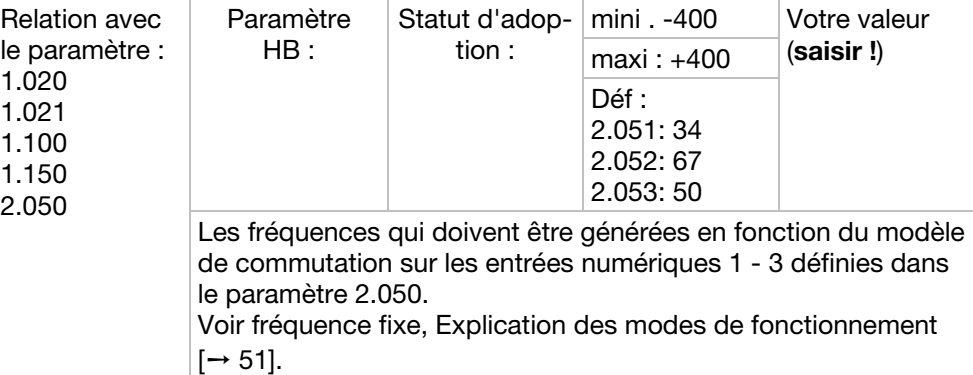

# 7.3.3 Potentiomètre moteur

Ce mode doit être sélectionné dans le paramètre 1.130. Cette fonction doit être utilisée comme source de valeur de consigne pour la régulation de fréquence ainsi que pour le régulateur de processus PID.

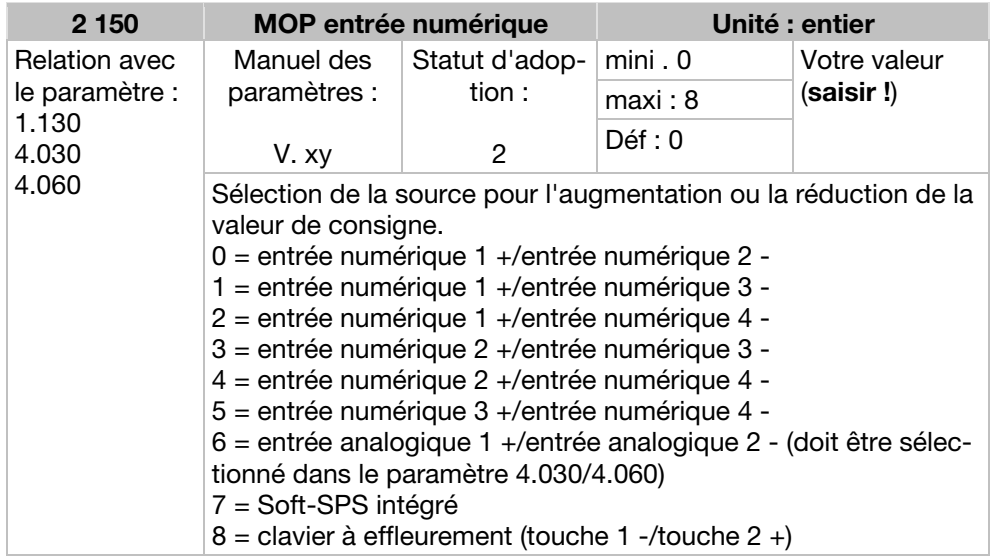

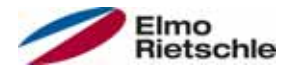

# Paramètres

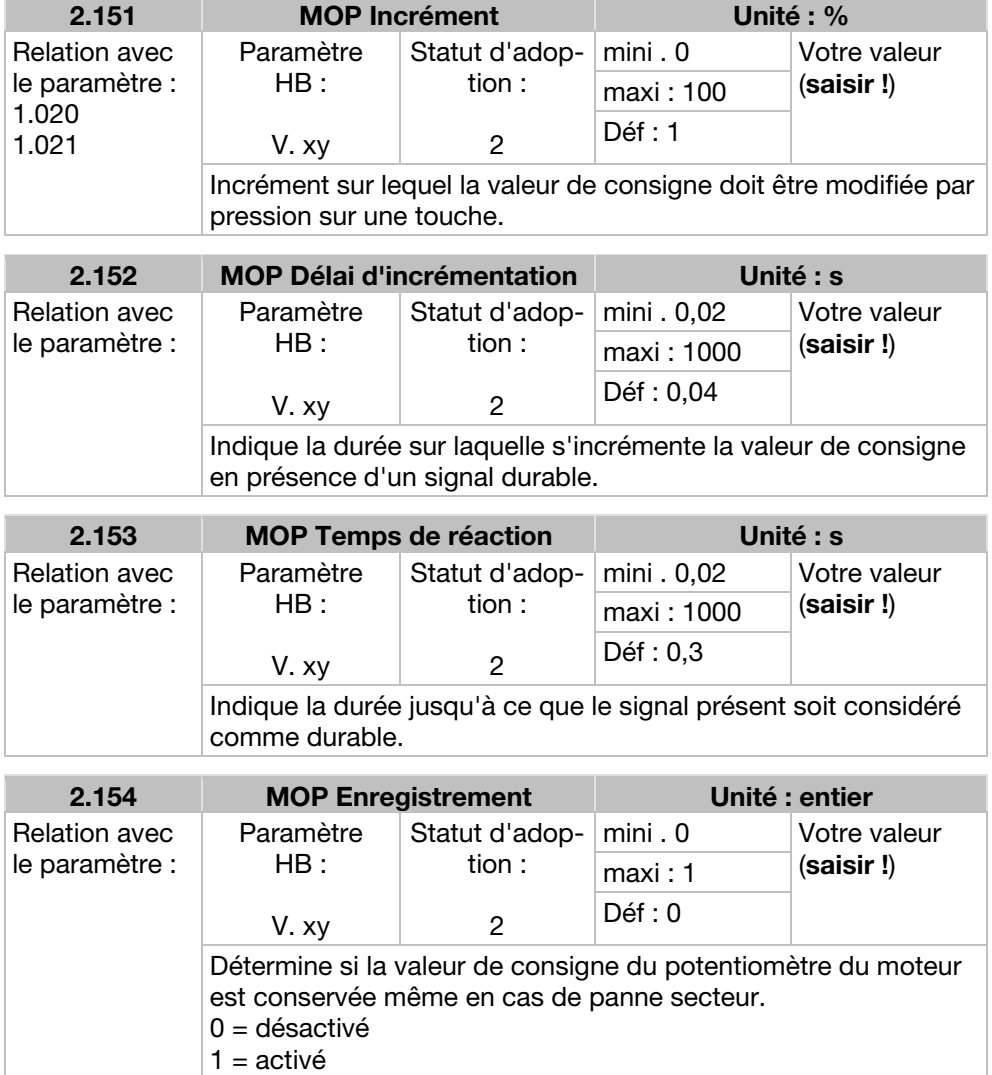

# 7.3.4 Régulateur de processus PID

Ce mode doit être sélectionné dans le paramètre 1.100, la source de valeur de consigne doit être sélectionnée dans le paramètre 1.130, voir également la fréquence fixe, Explication des modes de fonctionnement  $[\rightarrow 51]$ .

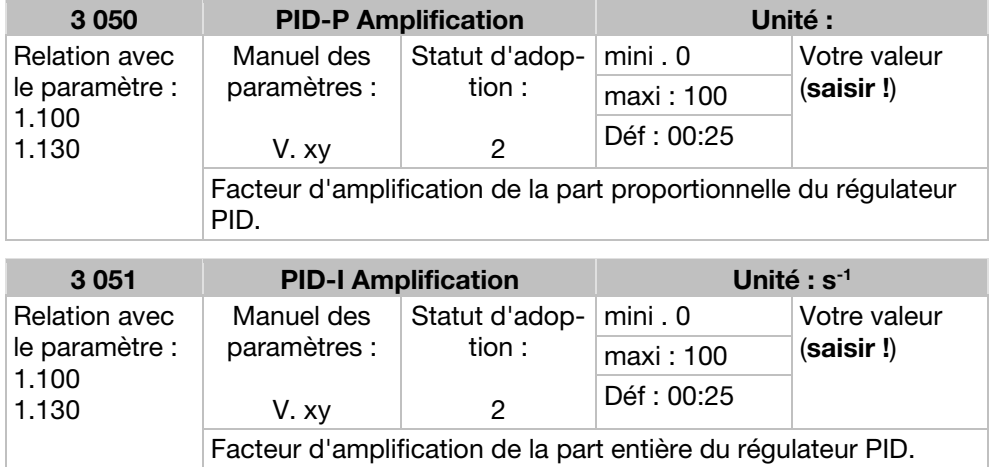

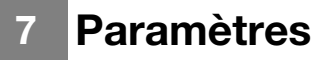

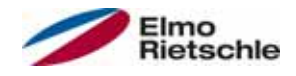

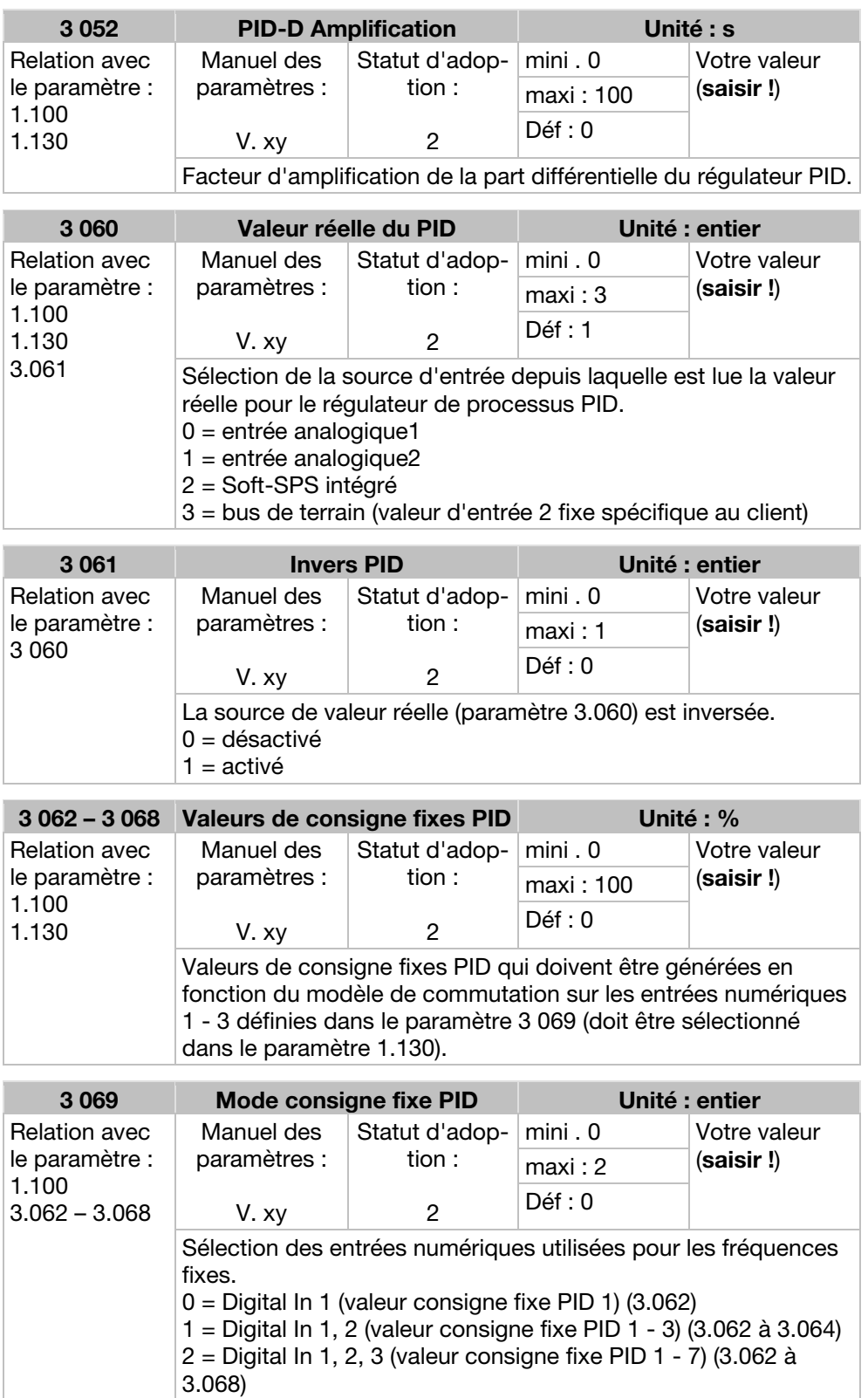

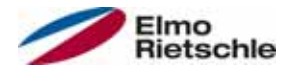

# Paramètres 7

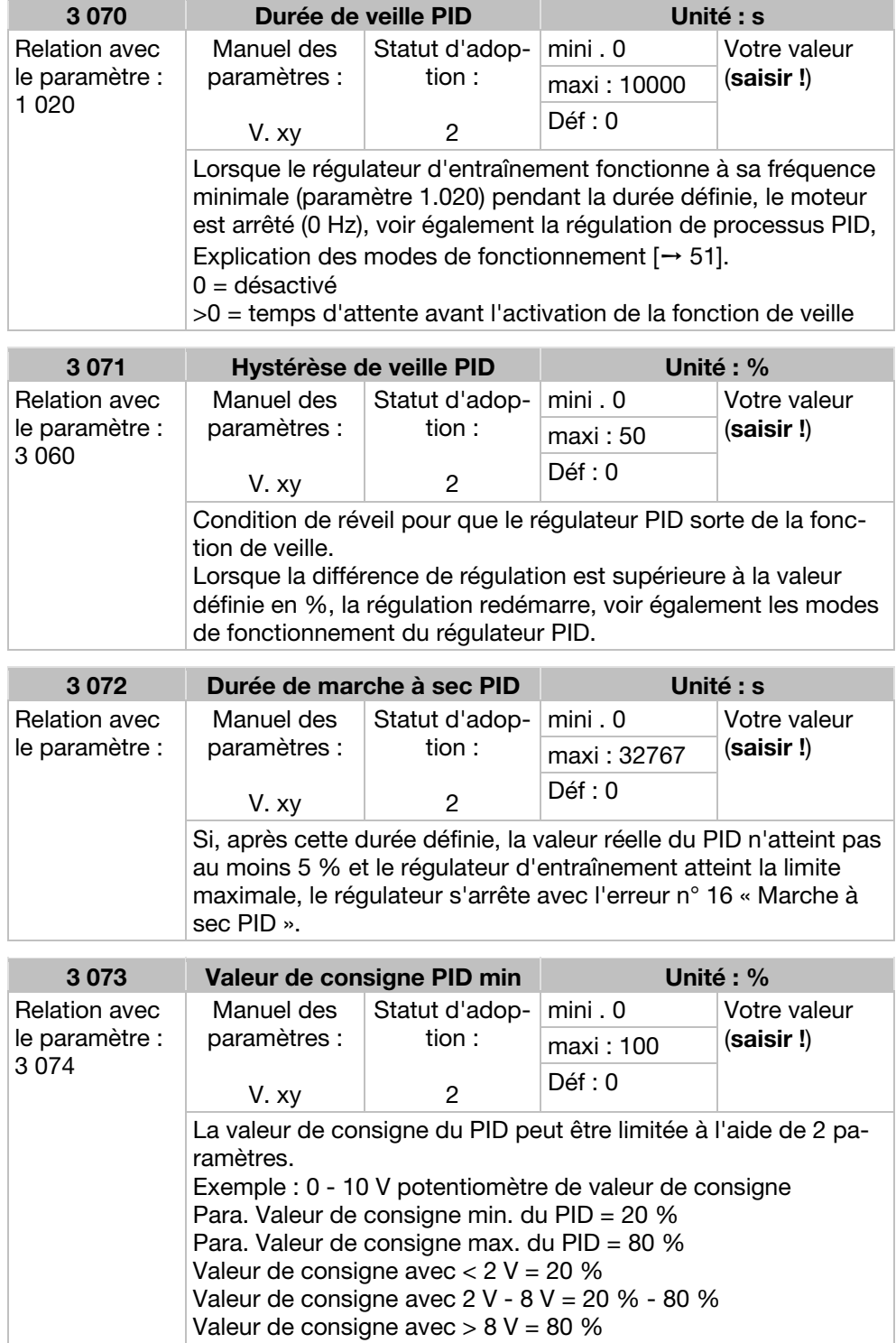

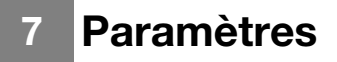

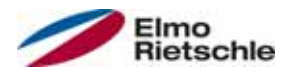

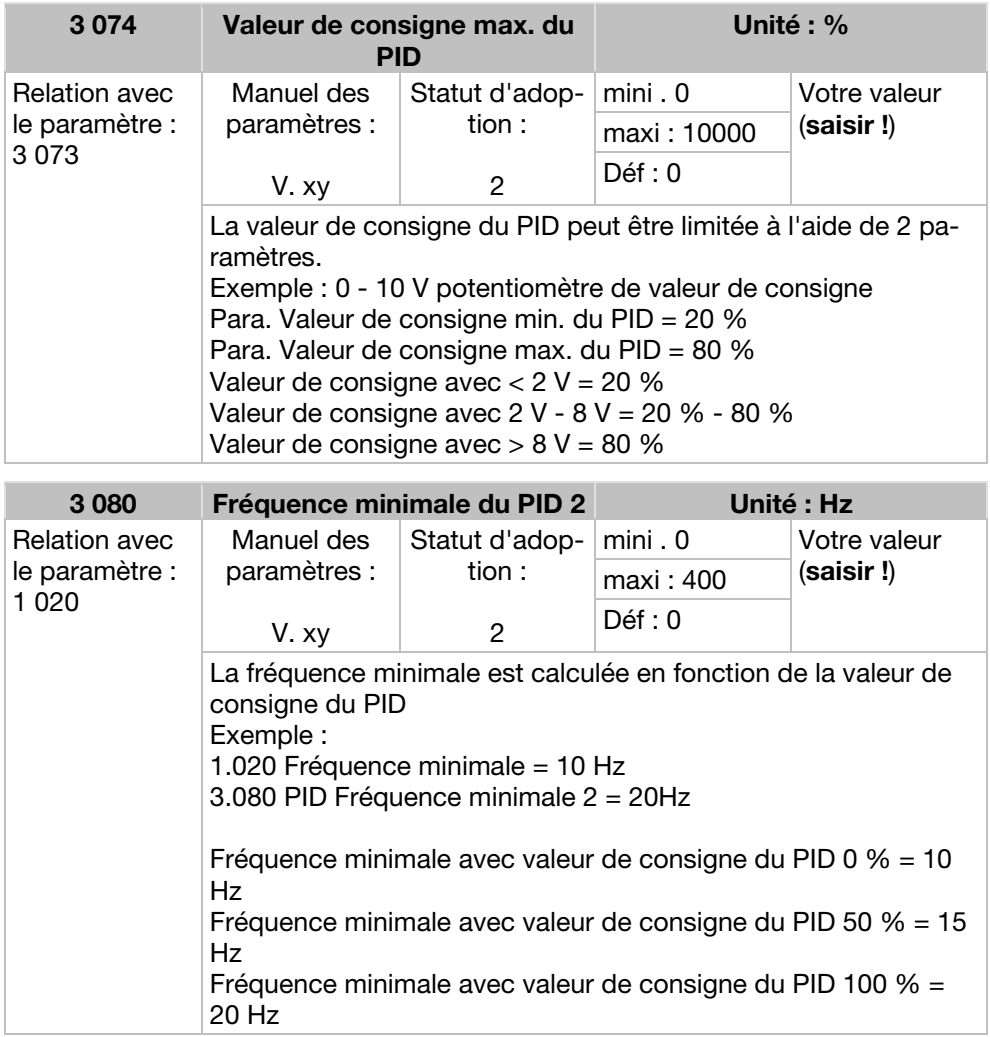

# 7.3.5 Entrées analogiques

Pour les entrées analogiques 1 et 2 (AIx – représentation AI1/AI2)

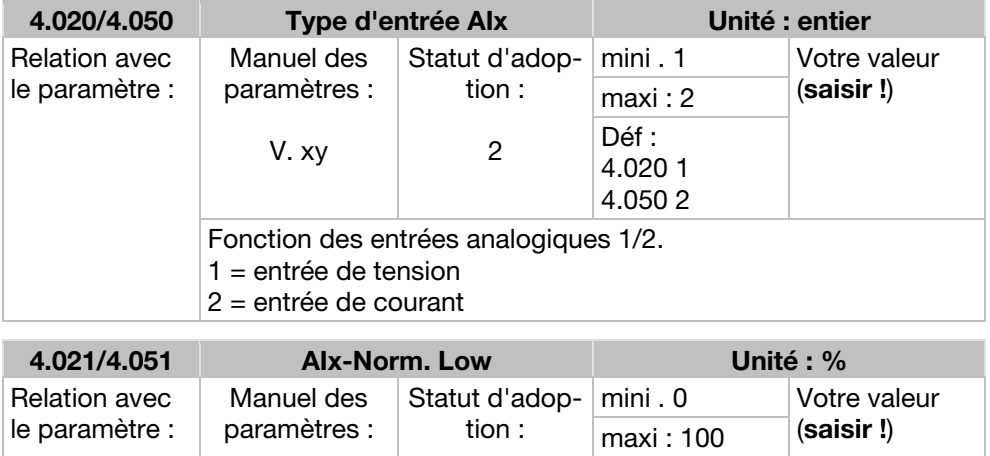

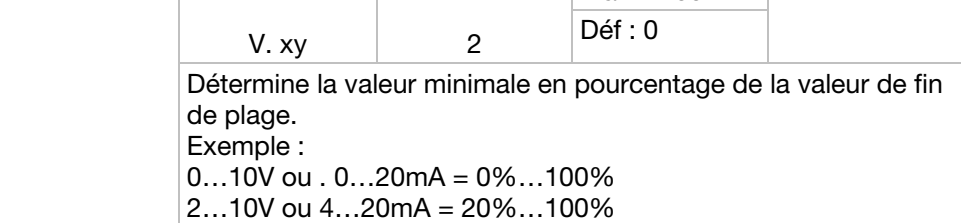

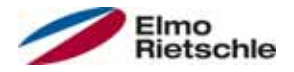

# Paramètres 7

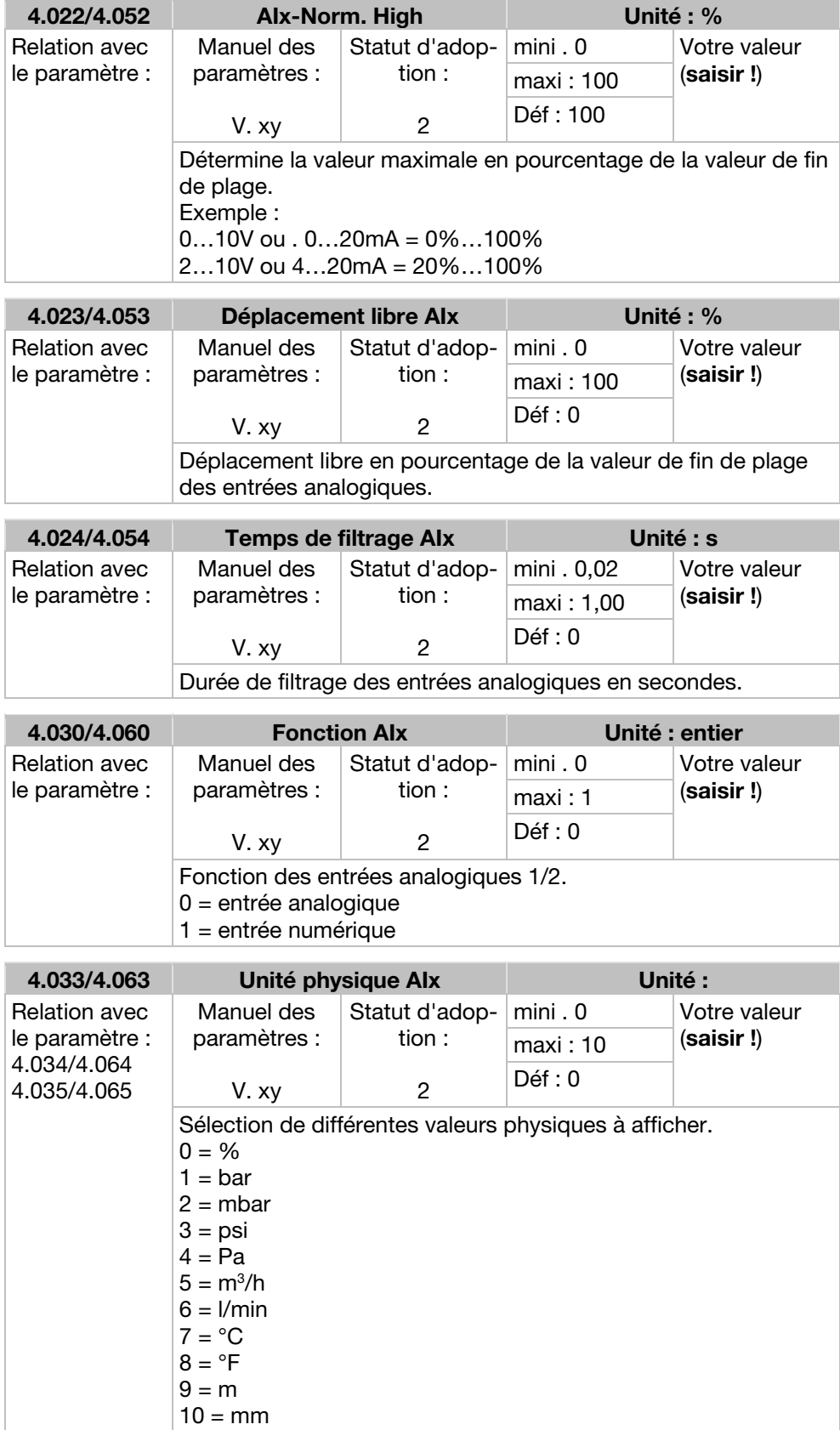

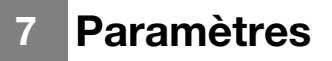

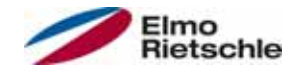

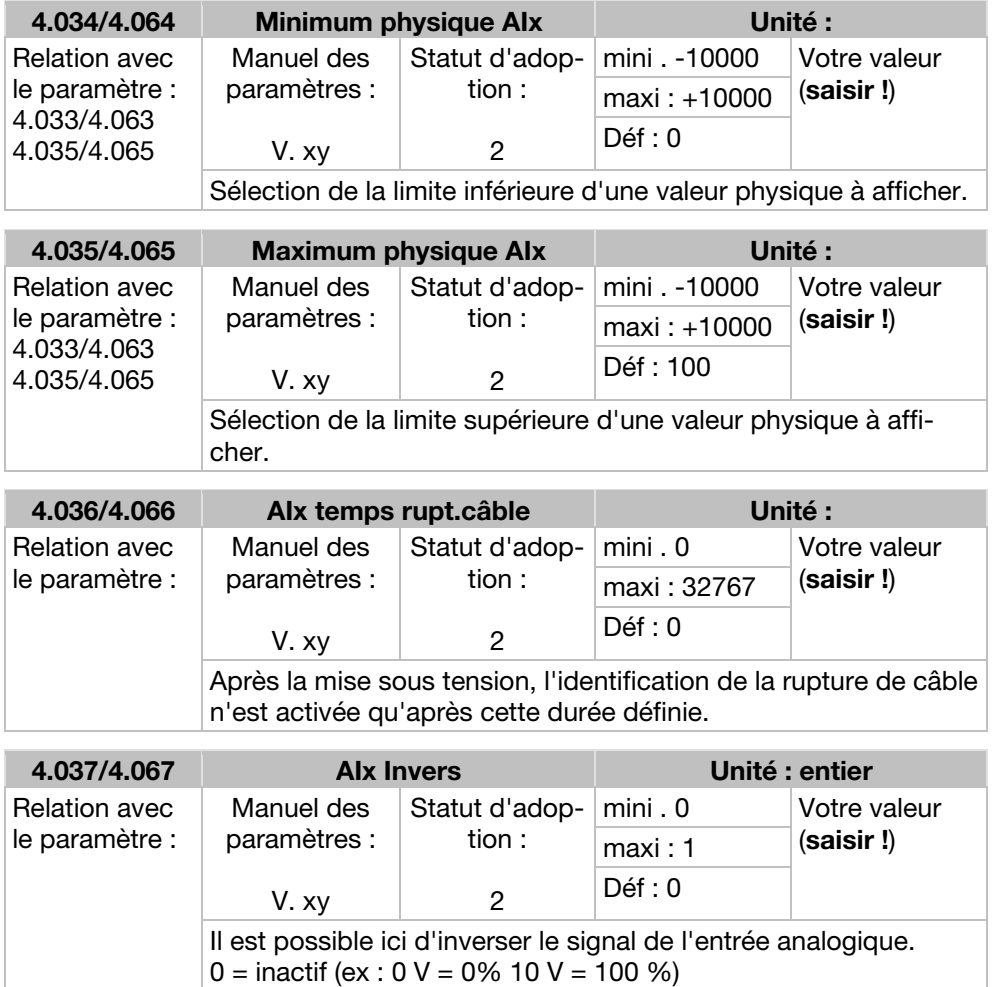

1 = actif (ex :  $0 \text{ V} = 100 \% 10 \text{ V} = 0 \%$ )

# 7.3.6 Entrées numériques

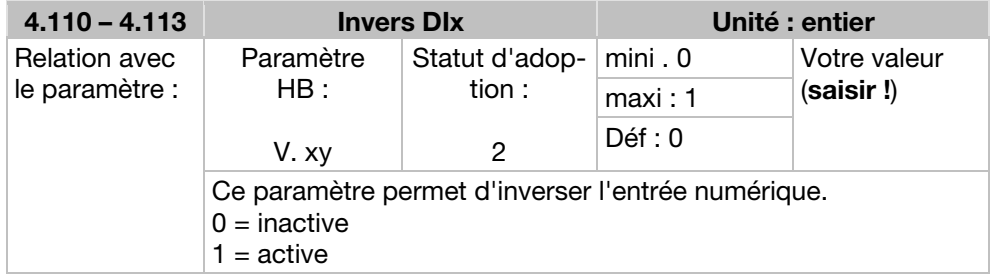

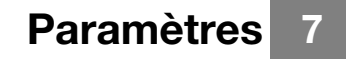

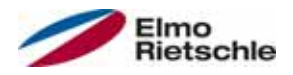

# 7.3.7 Sortie analogique

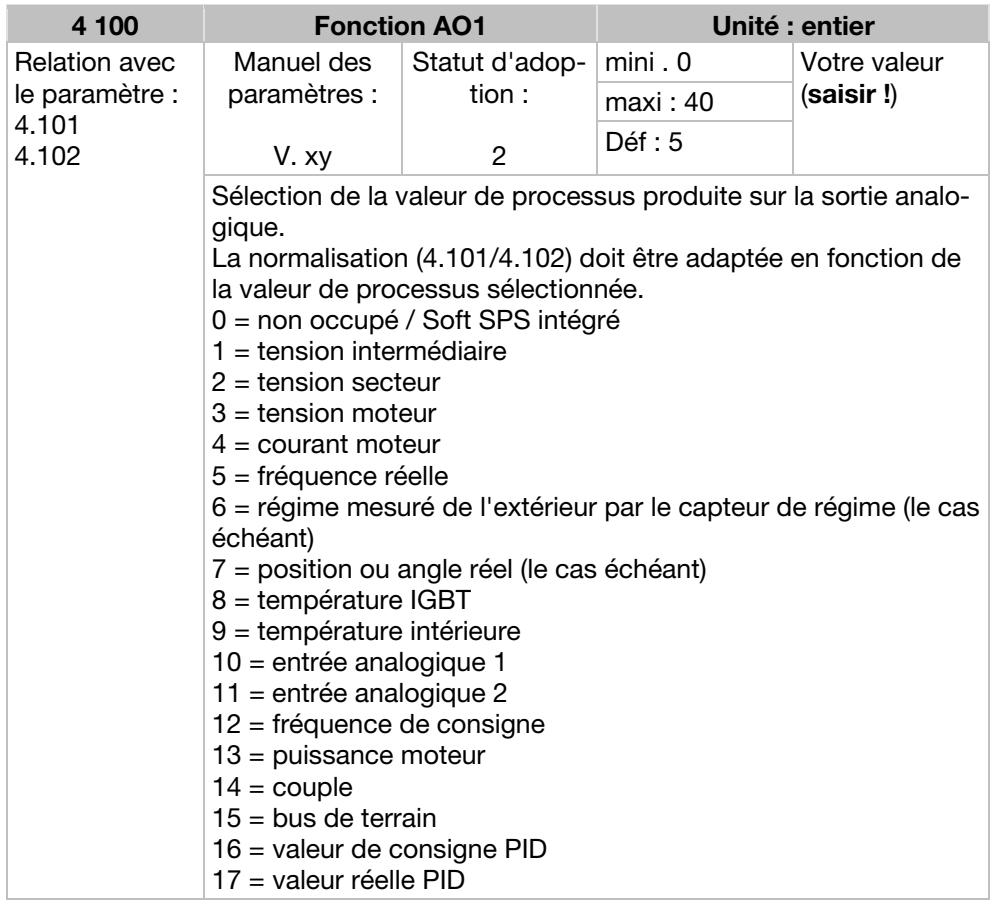

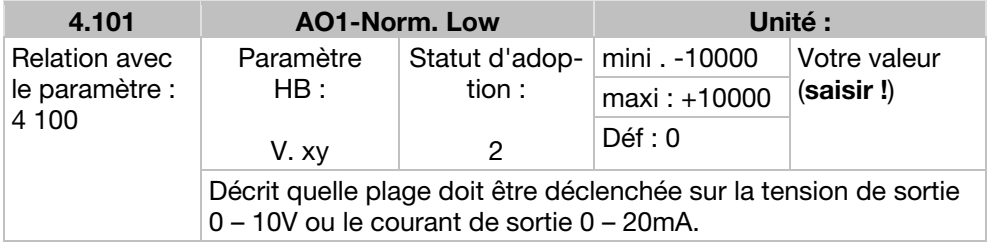

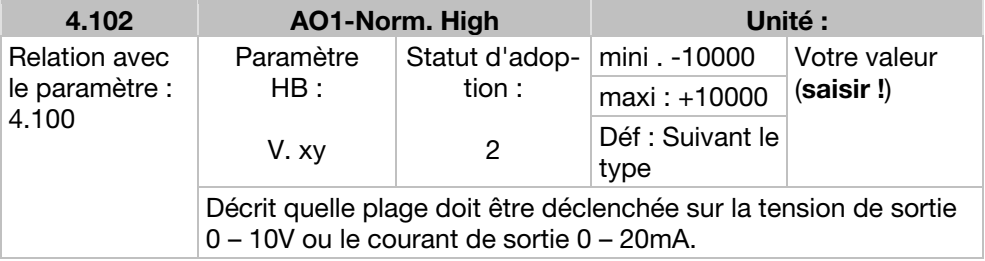

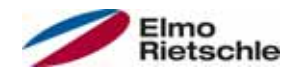

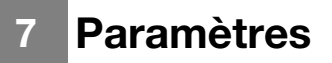

# 7.3.8 Sorties numériques

Pour les sorties numériques 1 et 2 (DOx – représentation DO1/DO2)

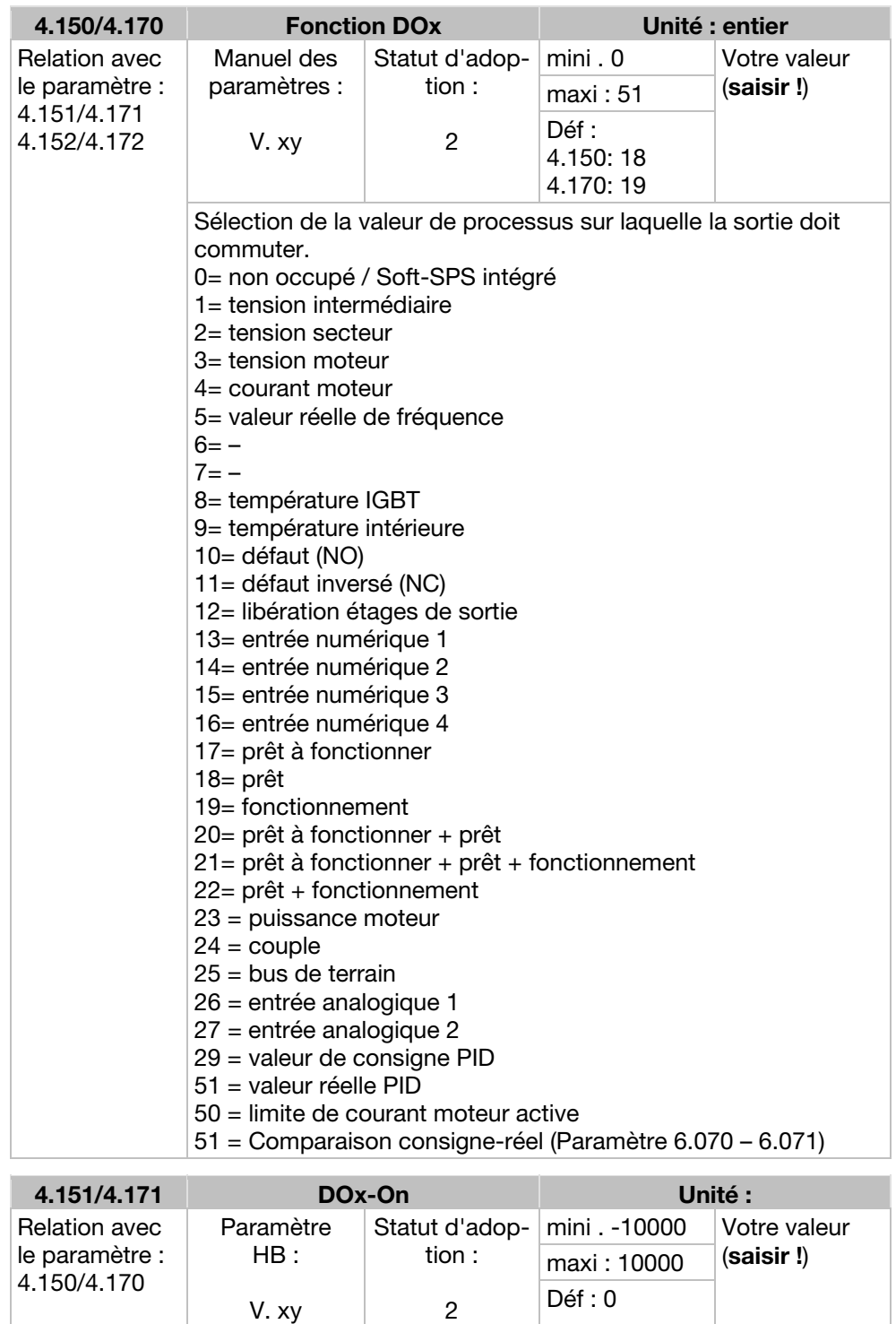

Si la valeur de processus réglée dépasse la limite d'activation, la sortie est placée sur 1.

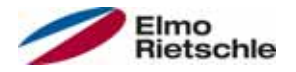

# Paramètres 7

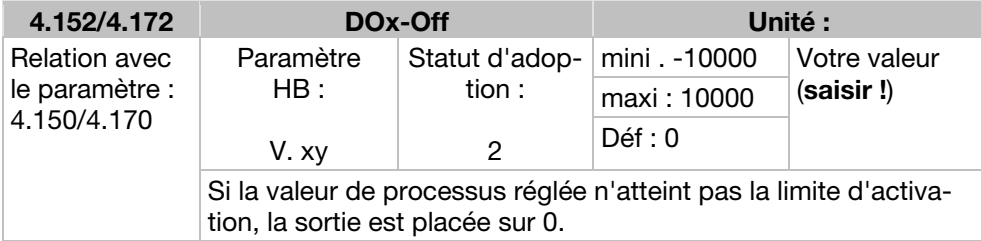

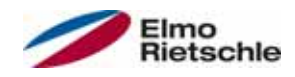

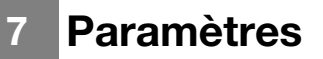

# 7.3.9 Relais

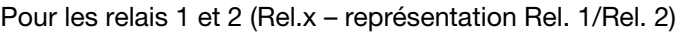

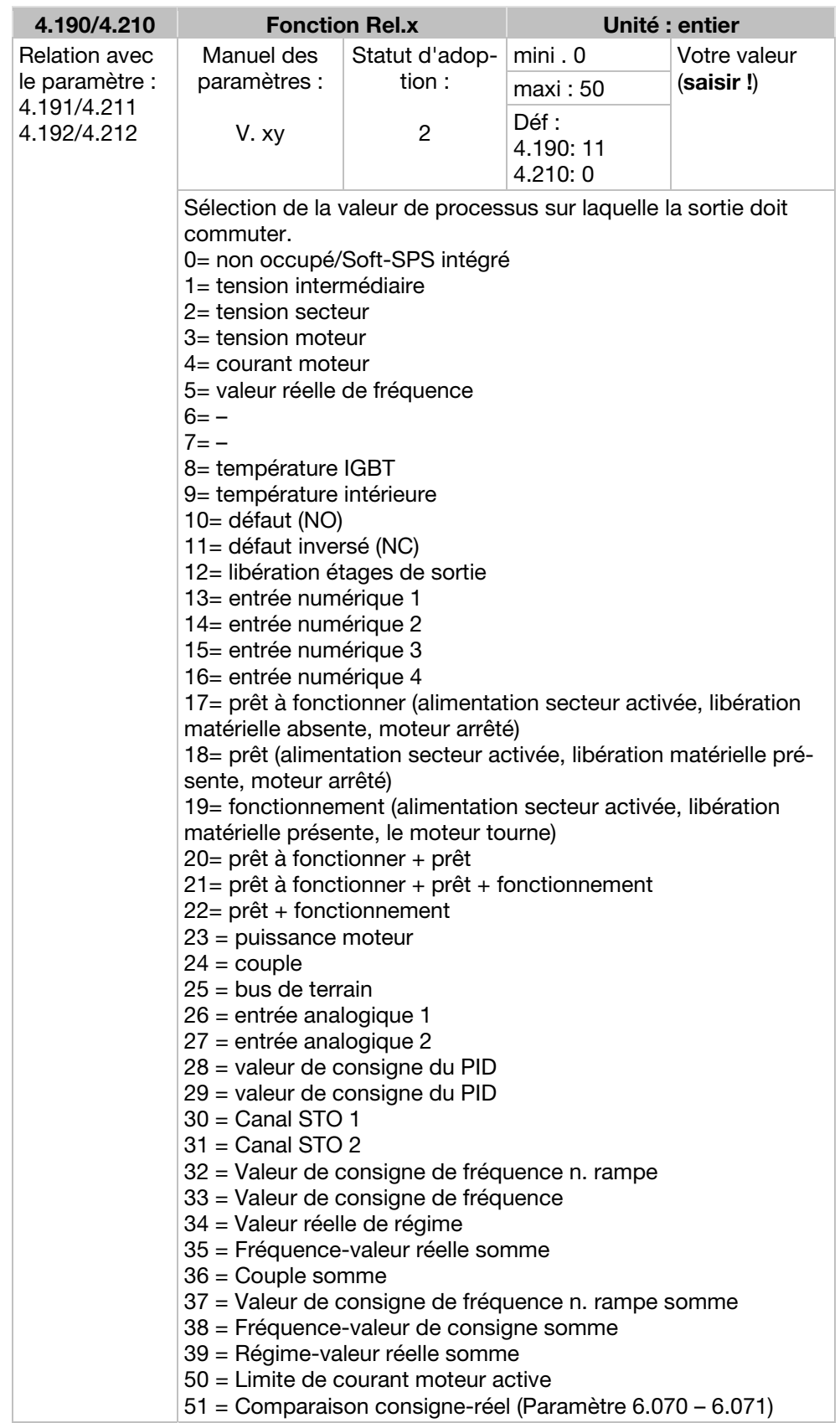

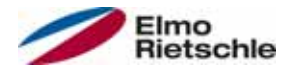

# Paramètres 7

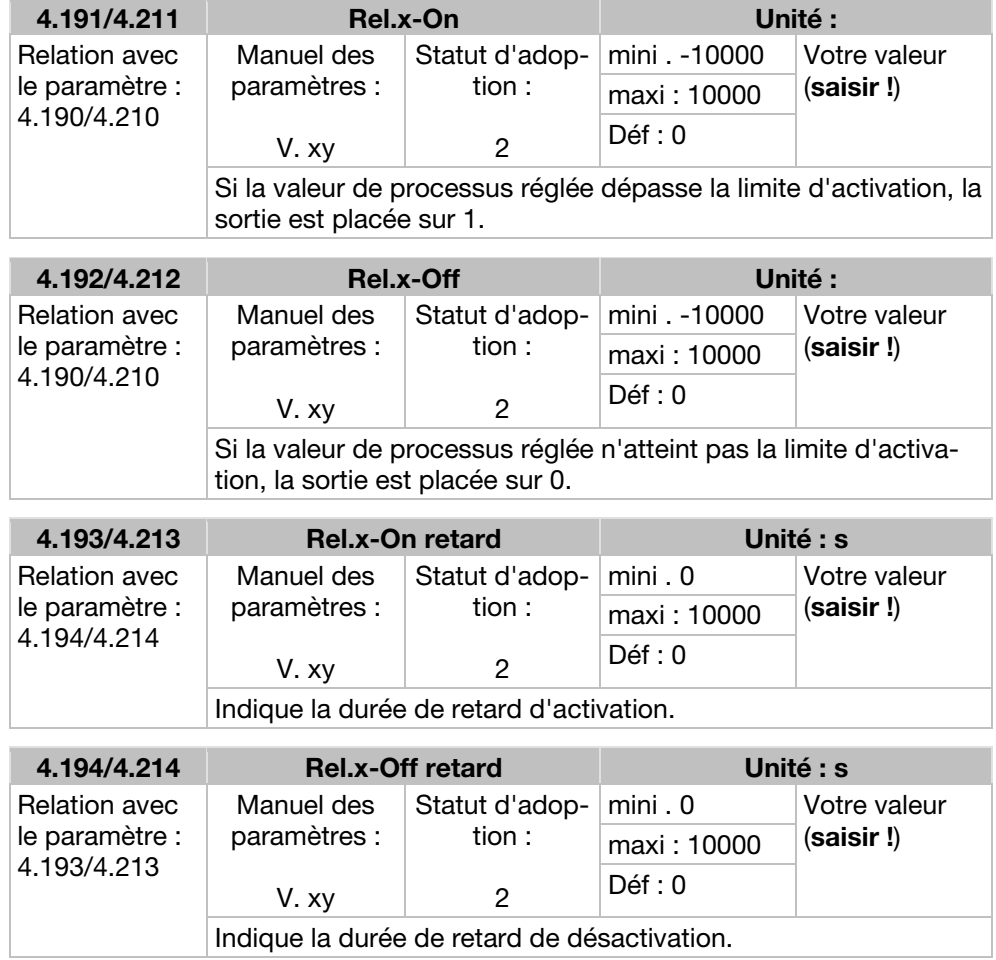

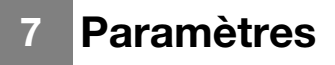

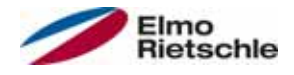

# 7.3.10 Sortie virtuelle

La sortie virtuelle peut être paramétrée comme un relais. Elle peut être sélectionnée avec les paramètres suivants : 1.131 Déblocage logiciel / 1.150 Sens de rotation / 1.054 Sélection de rampe / 5.090 Changement de jeu de paramètres/ 5.010 + 5.011 Erreur externe 1 + 2

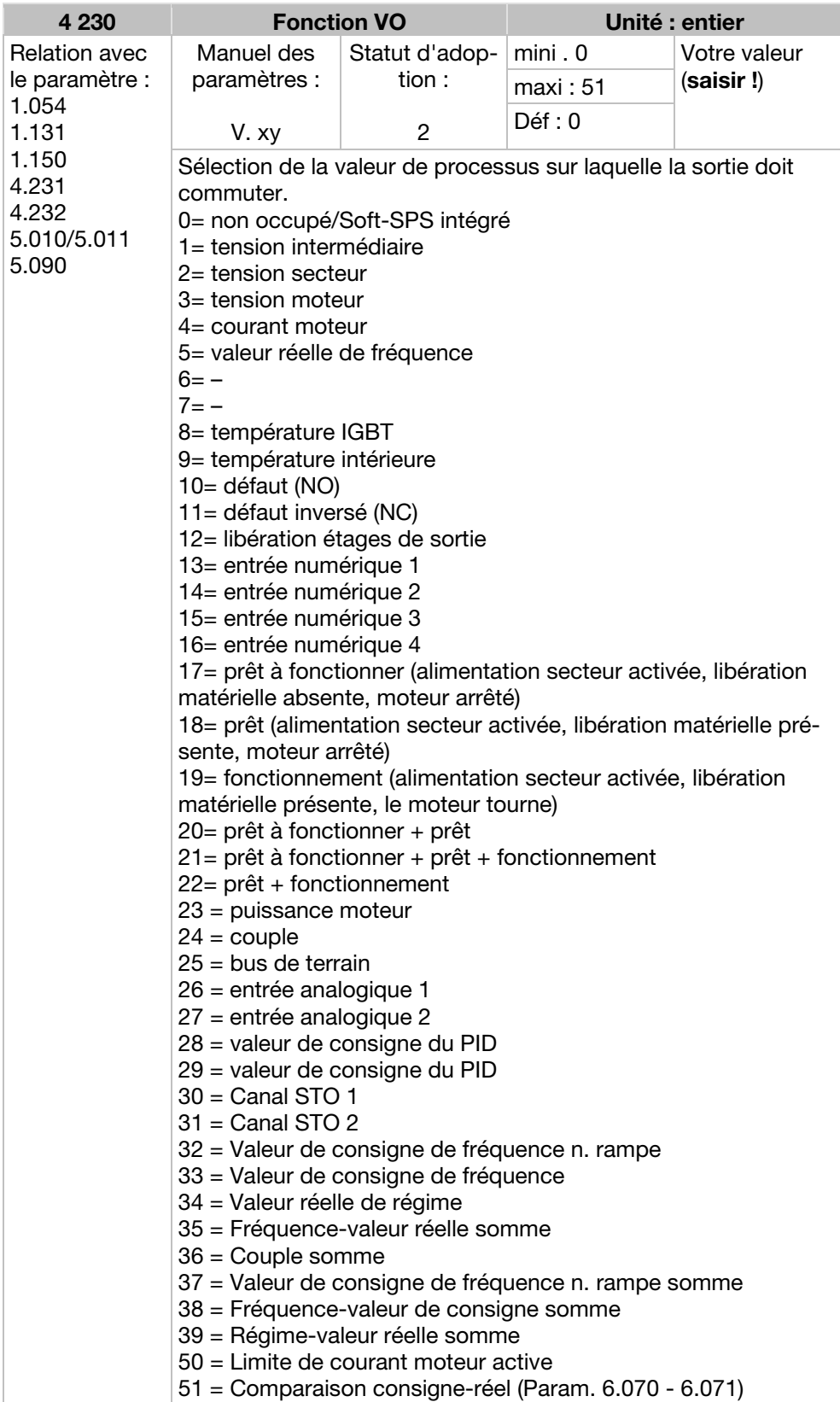
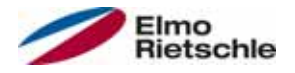

# Paramètres 7

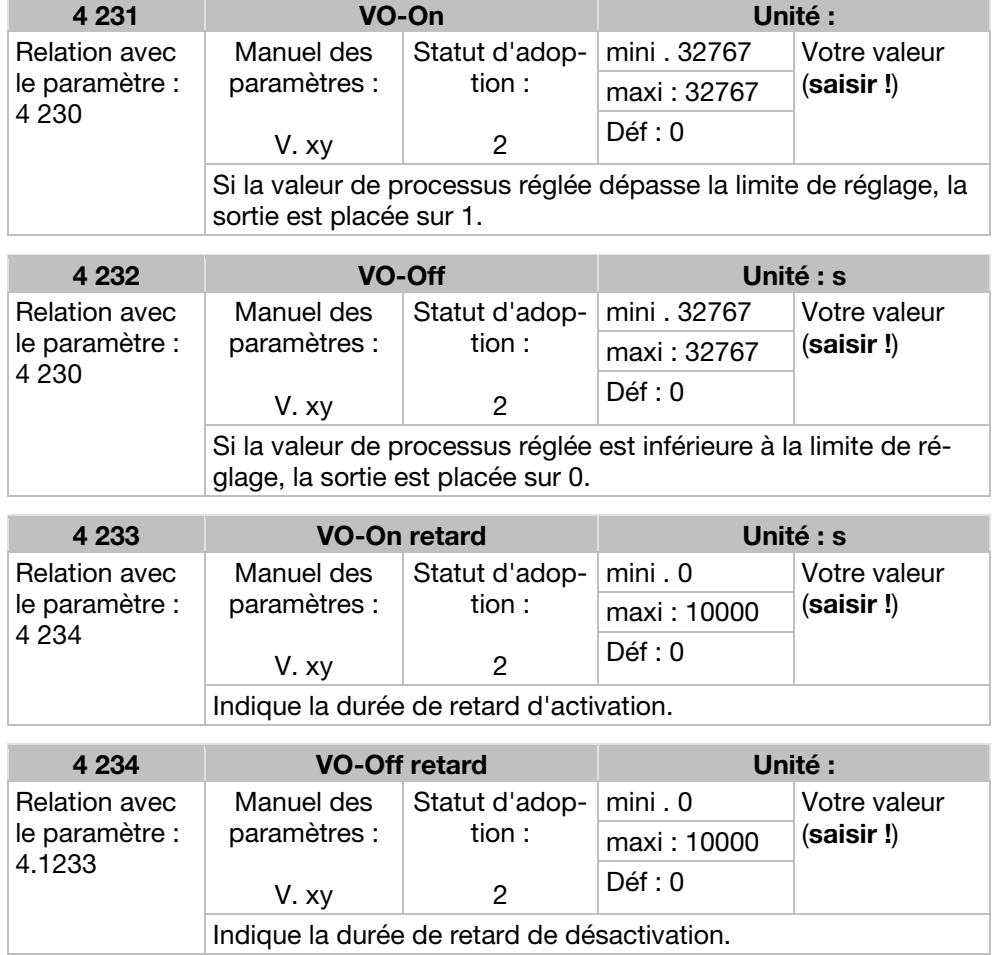

## 7.3.11 Défaut externe

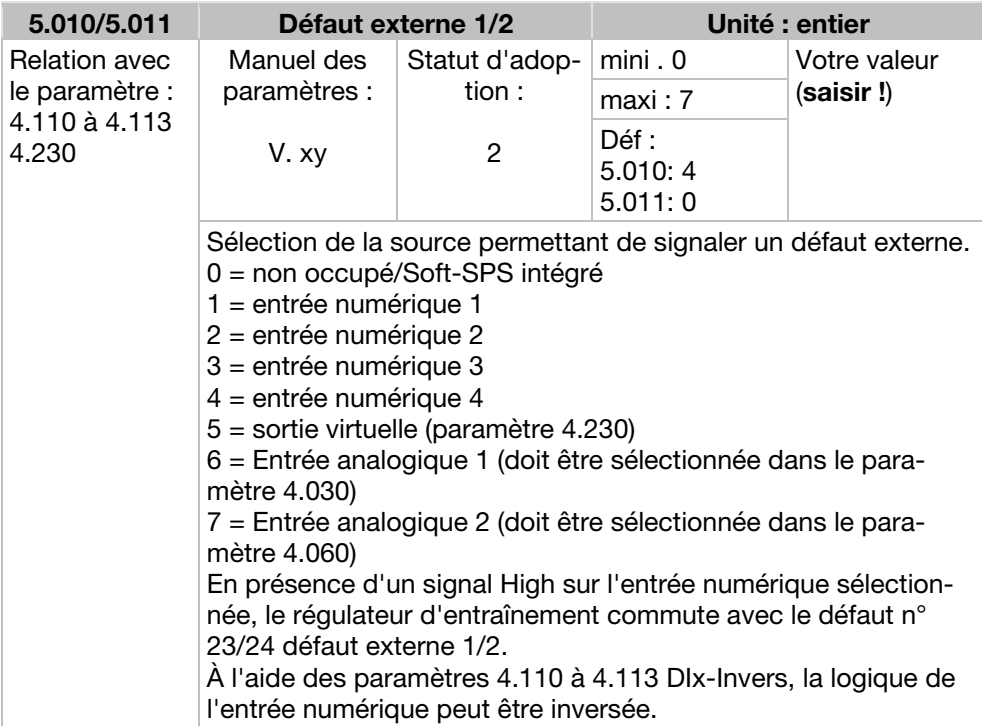

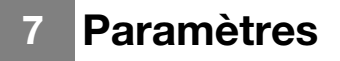

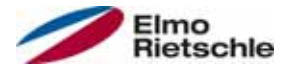

### 7.3.12 Limite de courant moteur

Cette fonction limite le courant moteur à une valeur maximale paramétrée, après avoir atteint un courant-durée-surface paramétré.

Cette limite de courant moteur est contrôlée au niveau de l'application et limite ainsi avec une dynamique relativement faible. Cela doit être pris en considération lors de la sélection de cette fonction.

La valeur maximale est déterminée avec le paramètre « Limite de courant moteur en % » (5.070). Il est indiqué en pourcentage et dépend du courant nominal du moteur d'après les données de la plaque signalétique « Courant moteur » (33.031).

Le courant-durée-surface maximal est calculé à partir du produit du paramètre « Limite de courant moteur en s » (5.071) et de la surintensité fixe de 50 % de la limite de courant moteur souhaitée.

Dès que ce courant-durée-surface est dépassé, le courant moteur est réduit à sa limite en abaissant le régime. Ainsi, lorsque le courant de sortie du régulateur d'entraînement dépasse le courant moteur (paramètre 33.031) multiplié par la limite définie en % (paramètre 5.070) pendant la durée définie (paramètre 5.071), le régime du moteur est réduit jusqu'à ce que le courant de sortie retombe sous la limité définie.

L'abaissement se produit avec un régulateur PI, en fonction de la différence de courant.

La fonction complète peut être désactivée en définissant sur 0 le paramètre « Limite de courant moteur en % » (5.070).

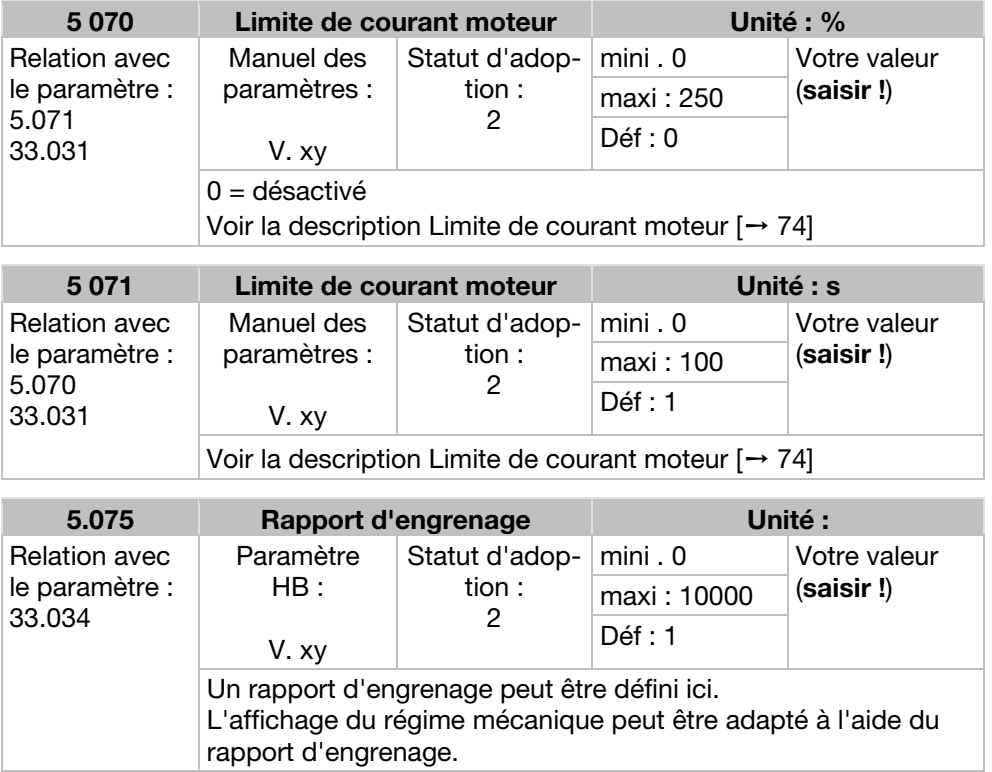

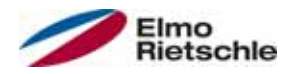

## 7.3.13 Identification de blocage

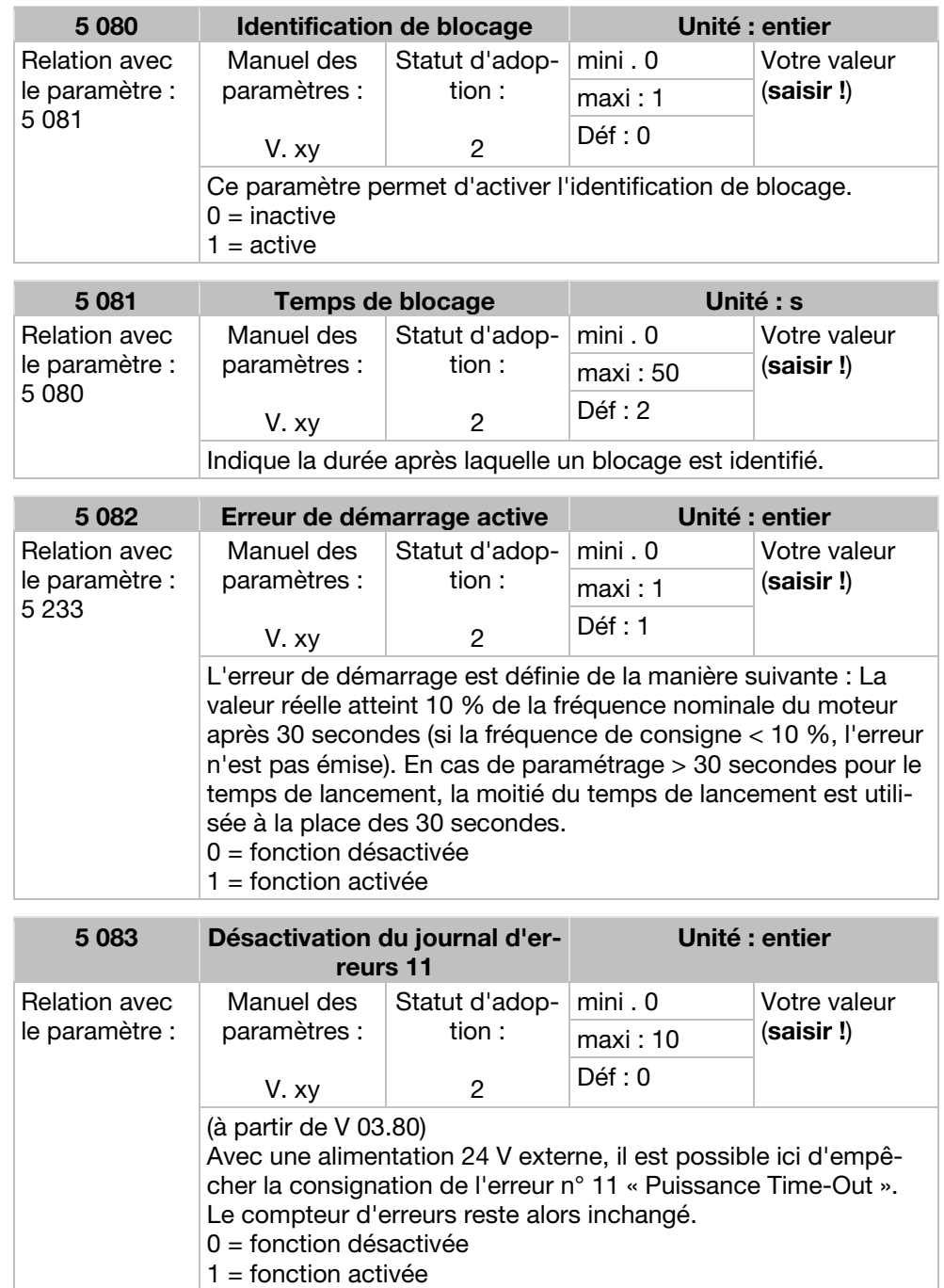

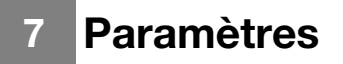

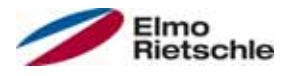

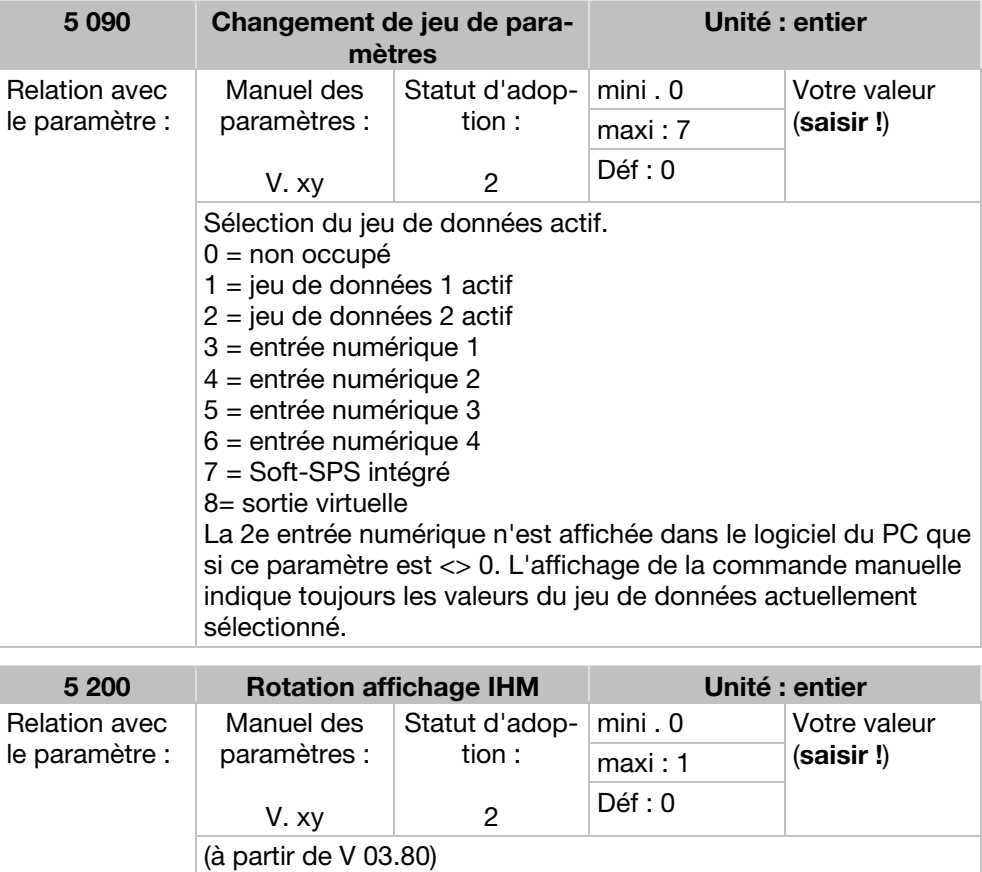

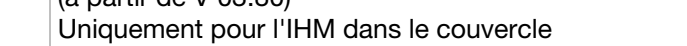

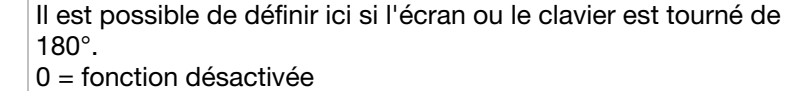

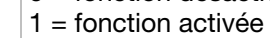

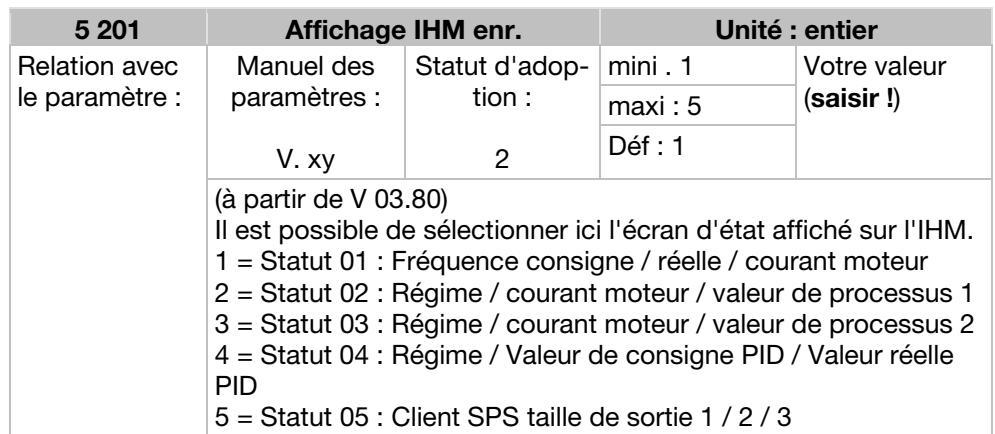

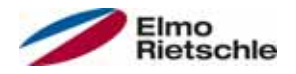

## 7.4 Paramètres de puissance

## 7.4.1 Données moteur

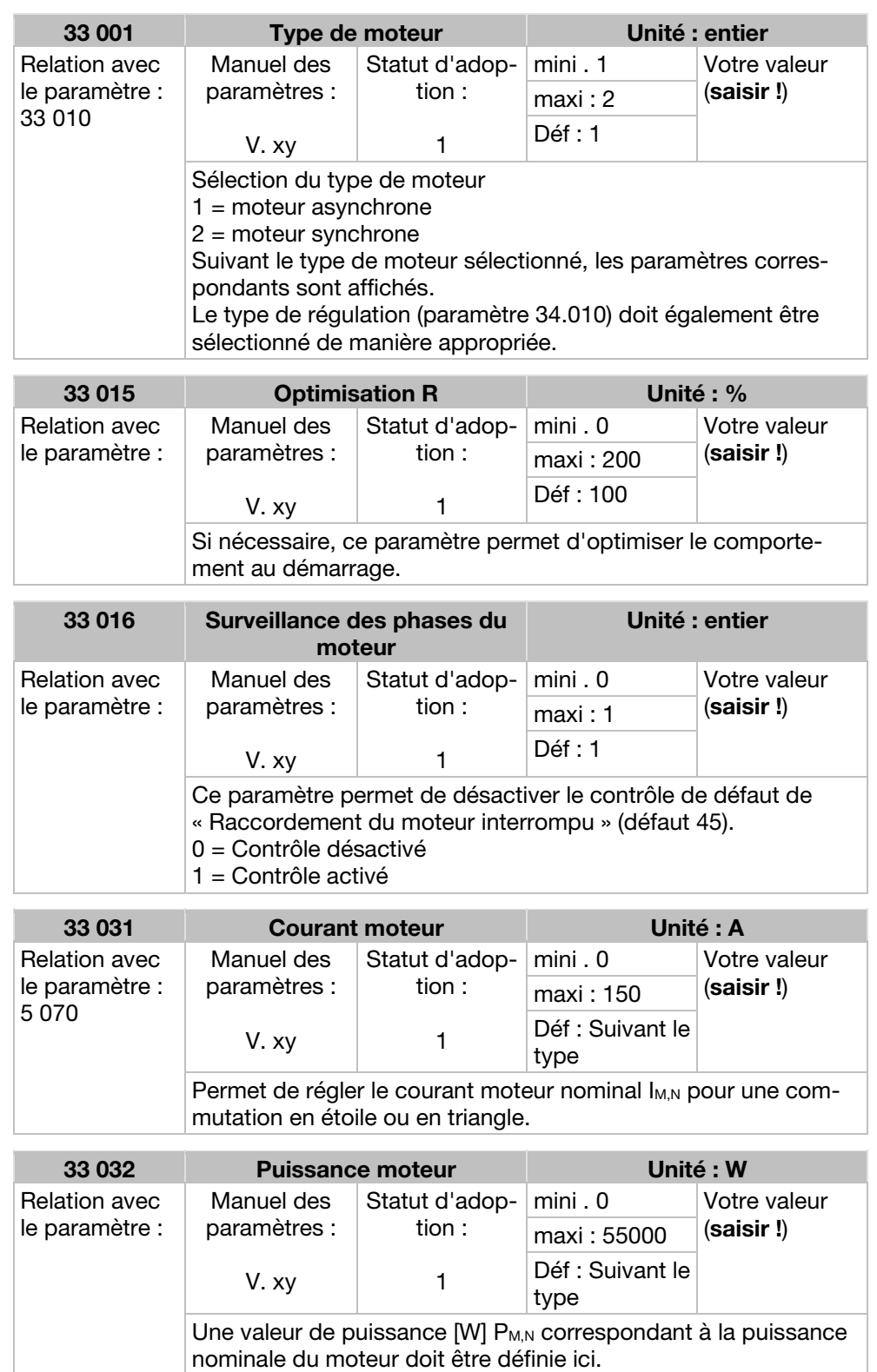

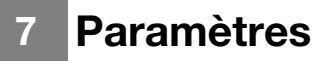

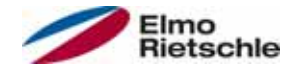

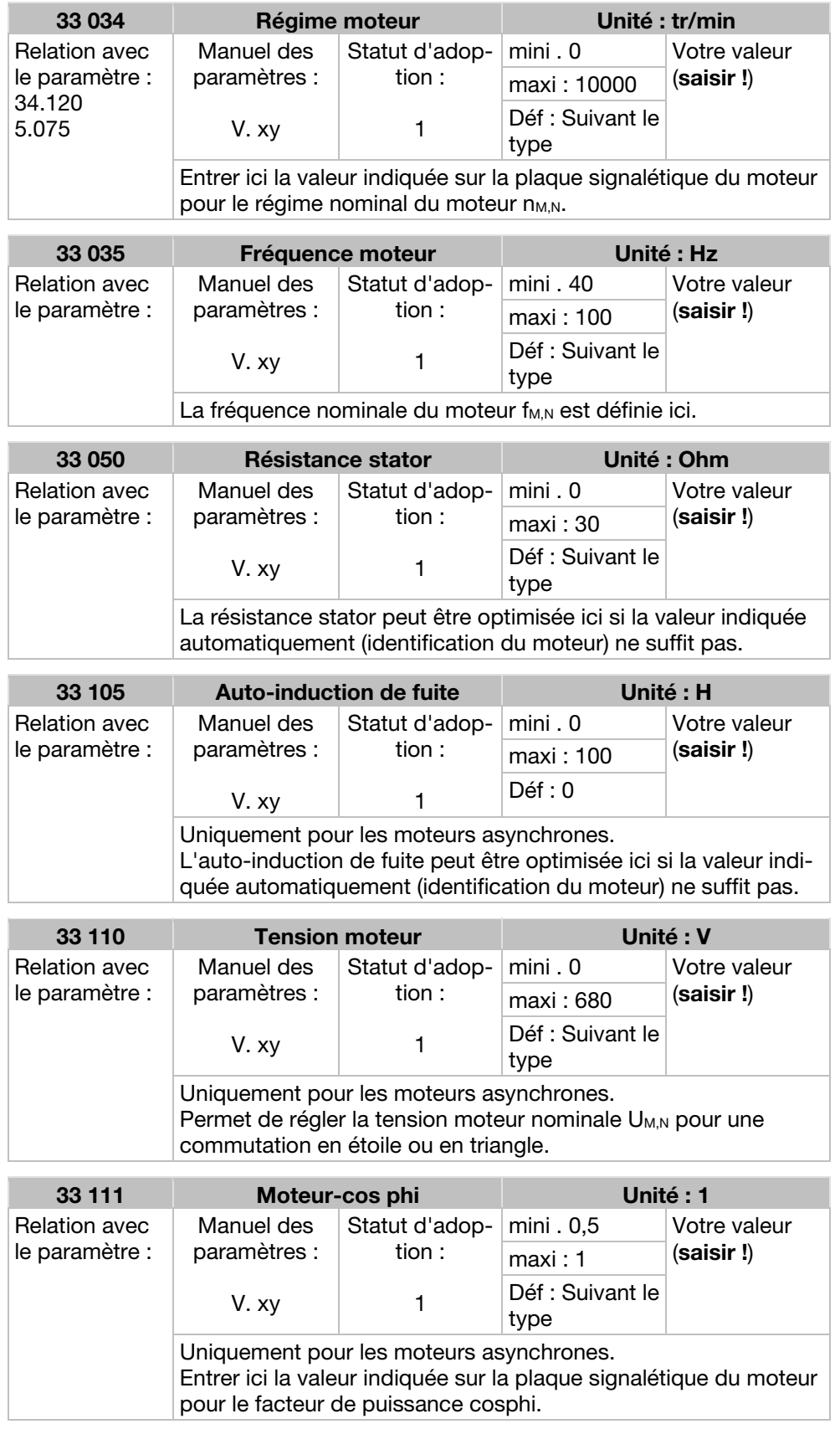

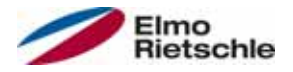

# Paramètres 7

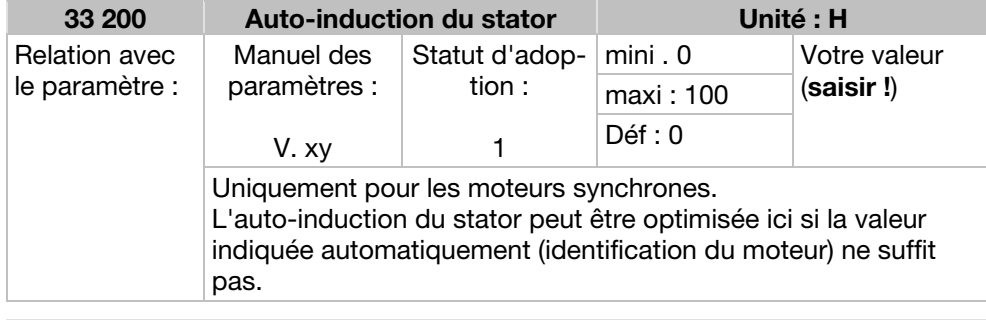

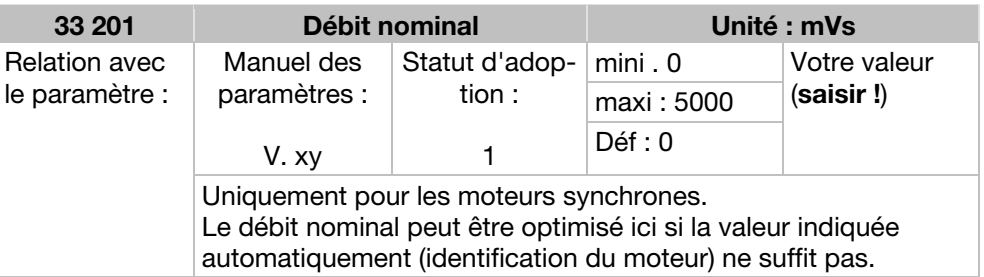

## 7.4.2 I<sup>2</sup>T

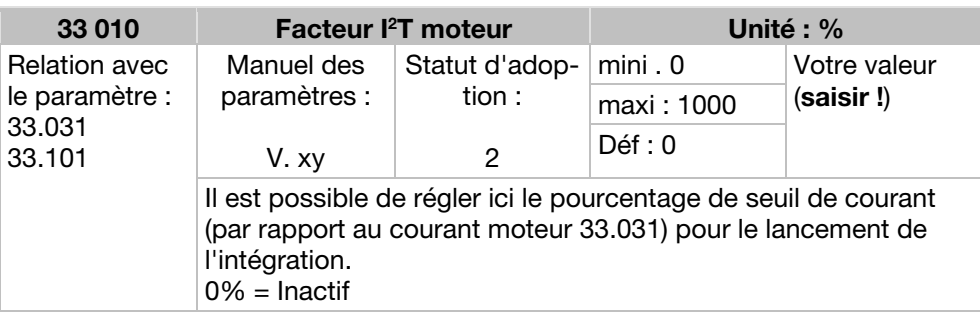

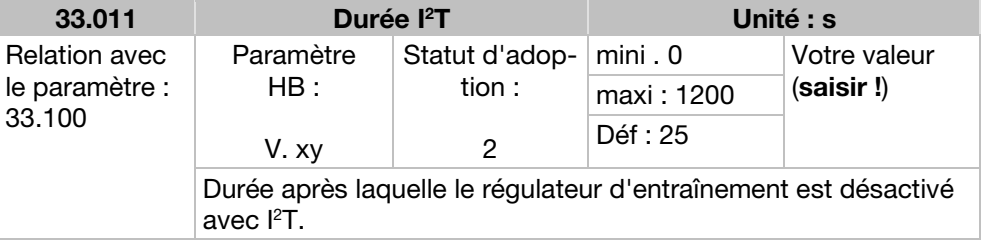

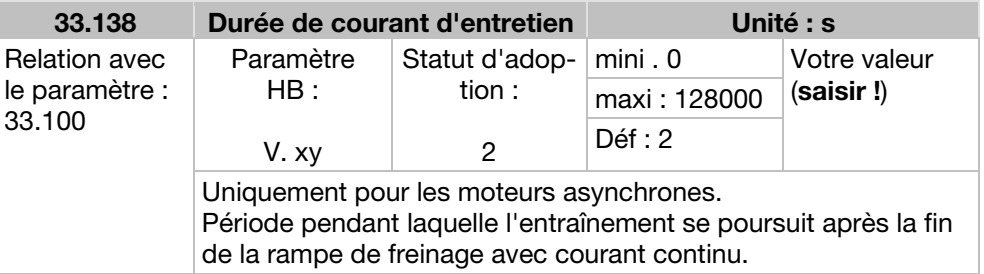

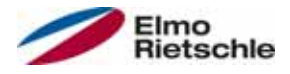

# 7.4.3 Fréquence de commutation

La fréquence de commutation interne peut être modifiée pour la commande du groupe de puissance. Une valeur de réglage supérieure entraîne une réduction des bruits au niveau du moteur, mais une augmentation du rayonnement CEM et des pertes dans le régulateur d'entraînement.

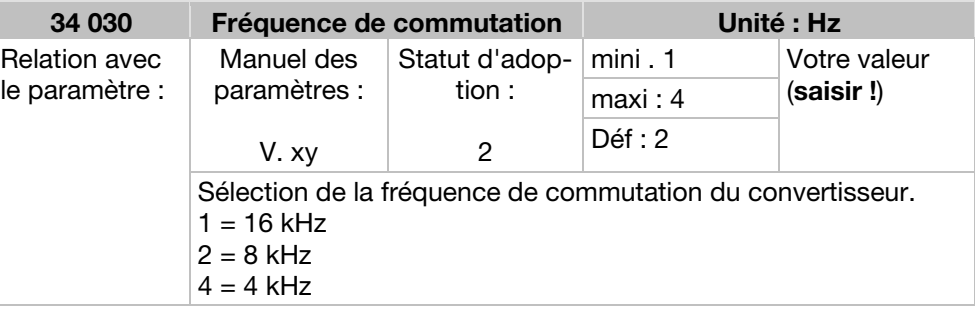

# 7.4.4 Données du régulateur

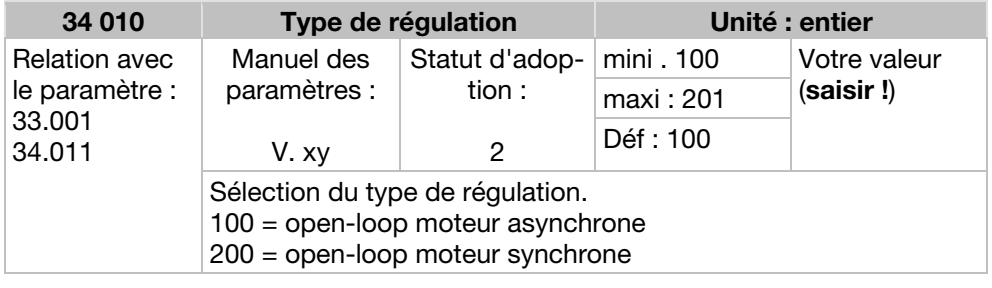

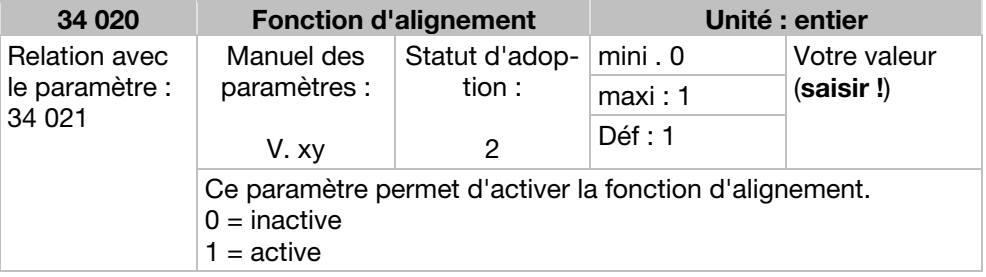

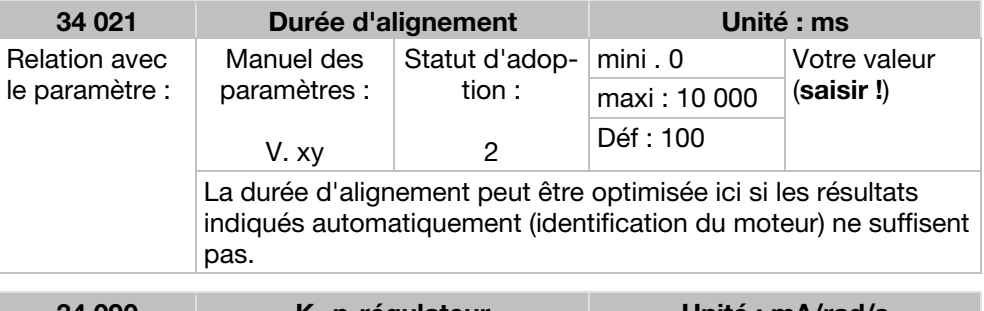

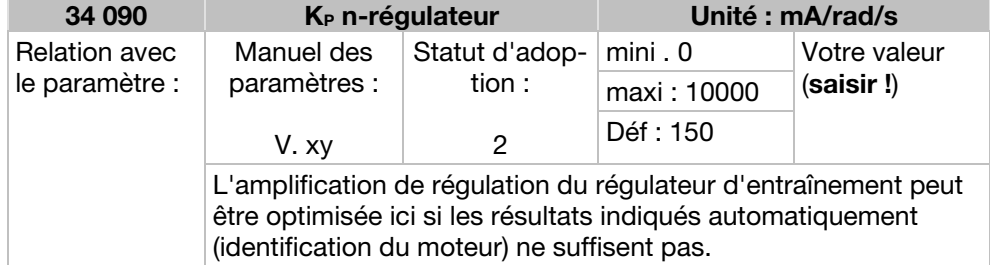

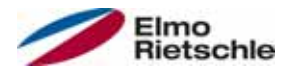

# Paramètres 7

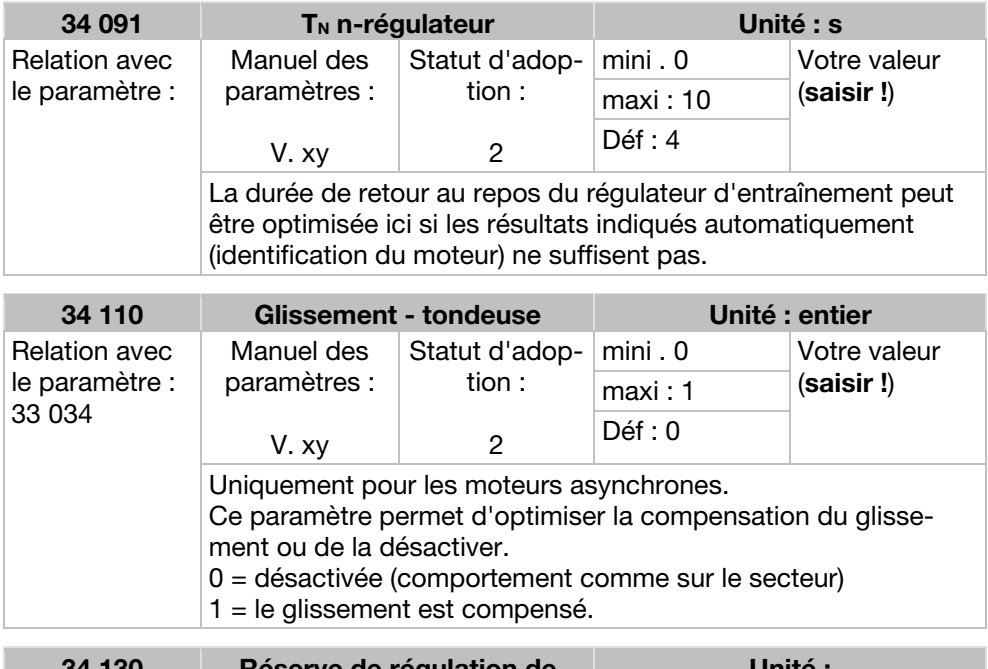

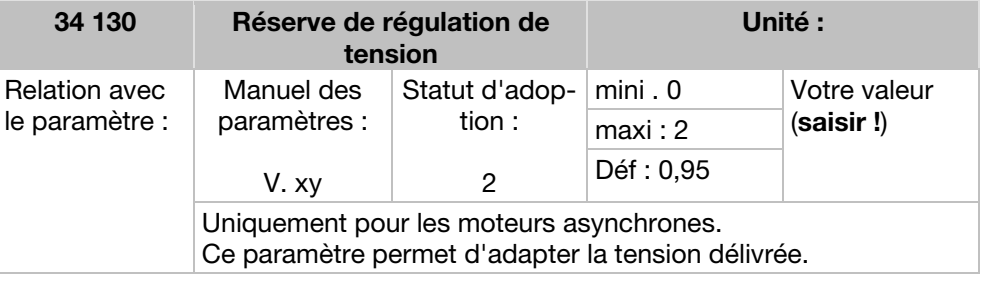

## 7.4.5 Caractéristique carrée

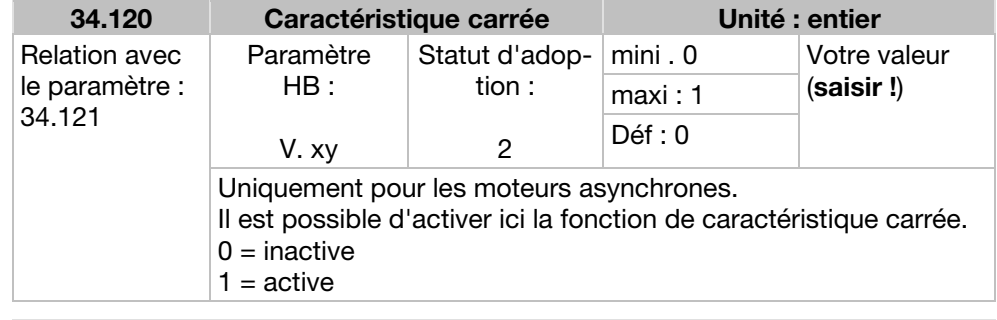

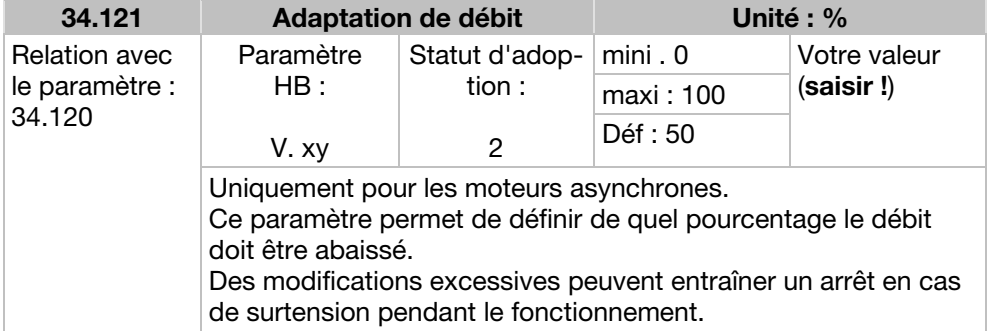

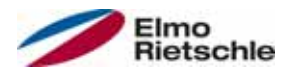

### 7.4.6 Données du régulateur, moteur synchrone

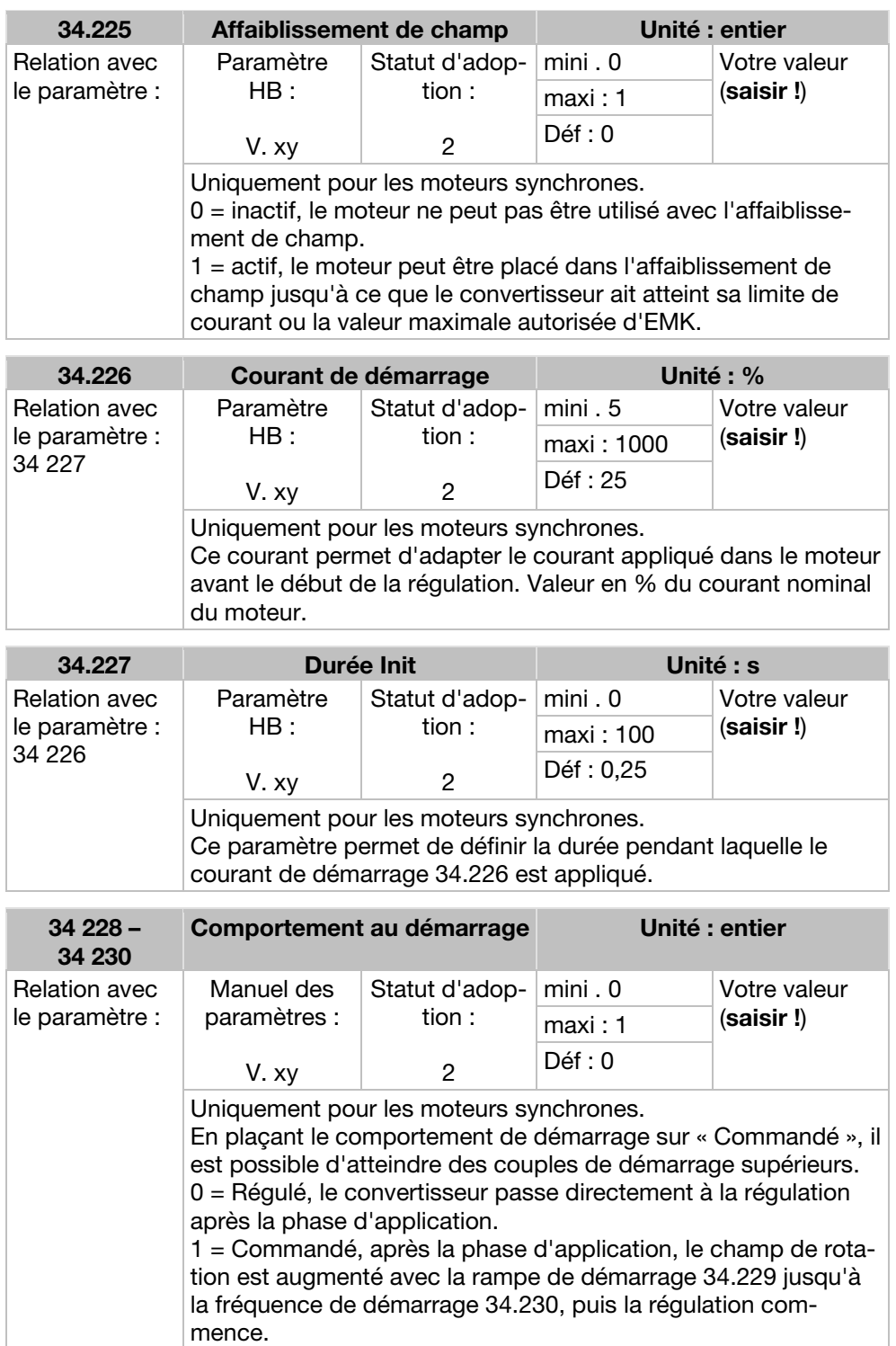

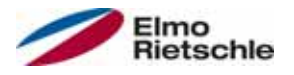

# 7.4.7 Bus de terrain

#### AVIS

#### La modification d'une valeur de paramètre depuis le bus de terrain inclut un accès direct en écriture à l'EEPROM.

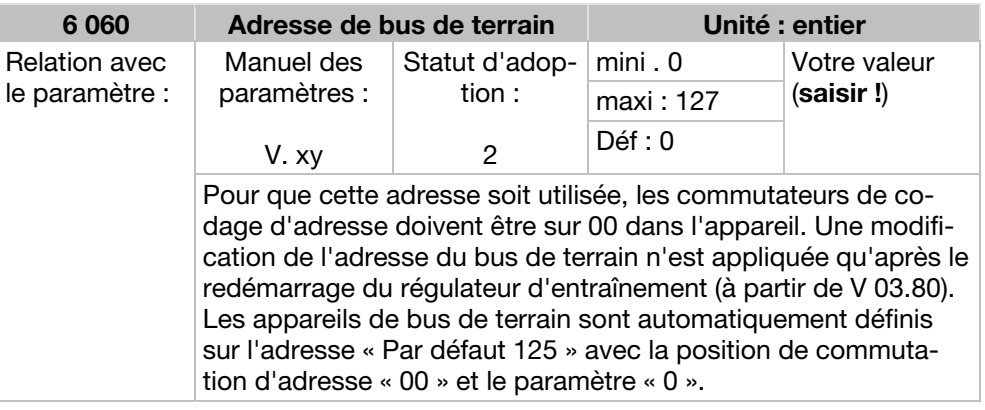

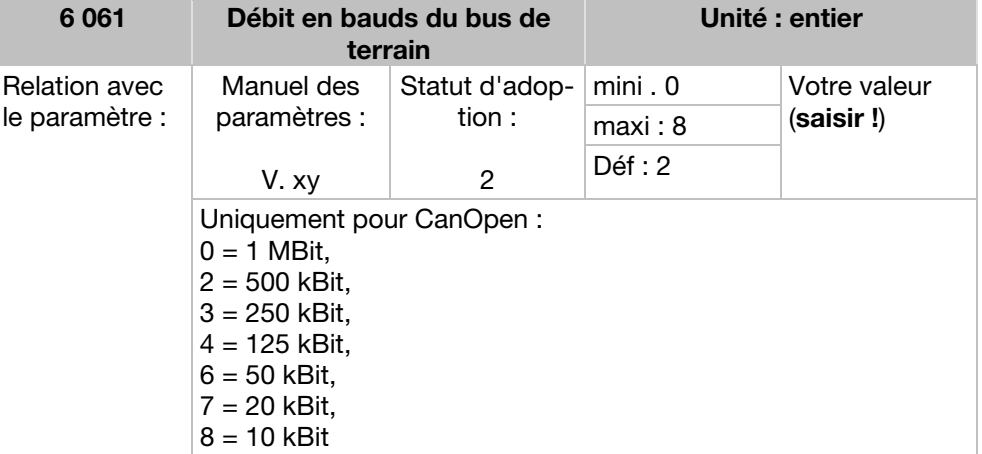

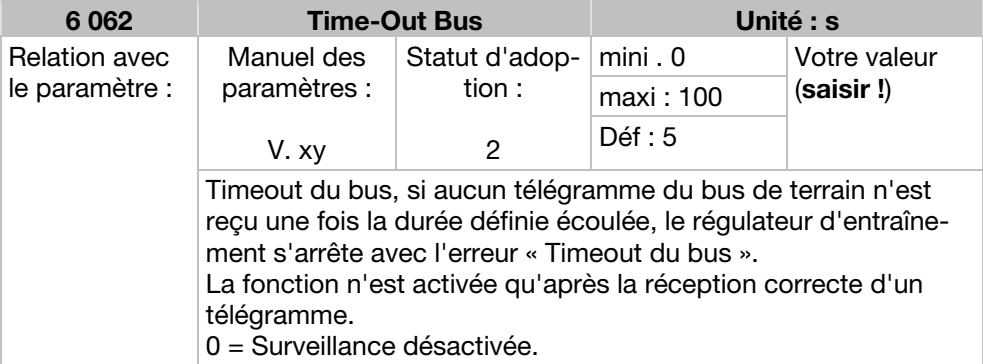

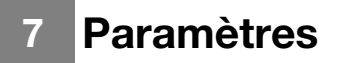

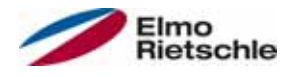

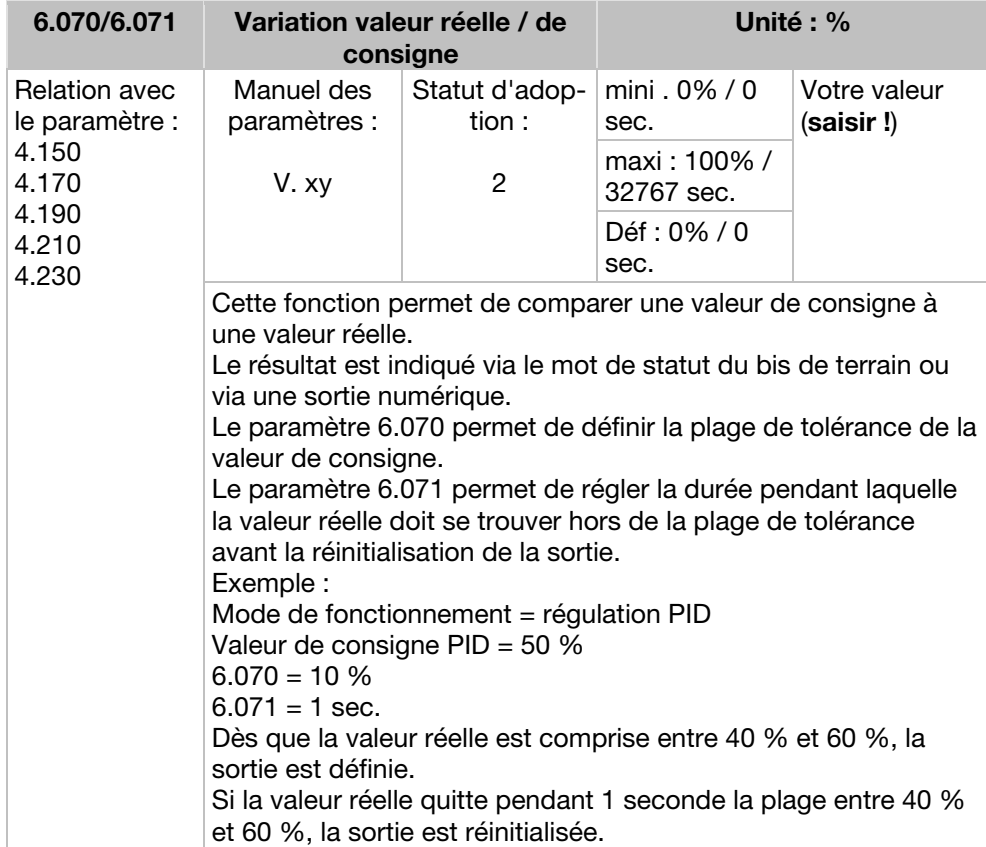

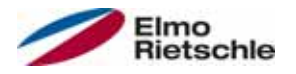

Vous trouverez dans ce chapitre :

- Représentation des codes de clignotement des voyants pour l'identification des défauts
- Description de l'identification des défauts avec les outils sur PC
- Liste des défauts et des défauts de système
- Remarques sur l'identification des défauts avec la commande manuelle IHM

## A AVERTISSEMENT

Risque de blessure et danger dus à une décharge électrique ! Le non-respect des avertissements peut entraîner de graves blessures corporelles ou dommages.

- 1. Seul le fabricant doit réaliser des réparations sur l'appareil.
- 2. Les éventuels éléments ou pièces défectueux doivent être remplacés par des pièces des listes de pièces de rechange correspondantes.
- 3. Avant l'ouverture, le montage ou le démontage, le régulateur d'entraînement doit être libéré.

## 8.1 Représentation des codes de clignotement des voyants pour l'identification des défauts

Lorsqu'un défaut se produit, les voyants sur le régulateur d'entraînement présentent un code de clignotement permettant de réaliser le diagnostic.

Le tableau suivant présente un aperçu.

#### Codes de clignotement des LED

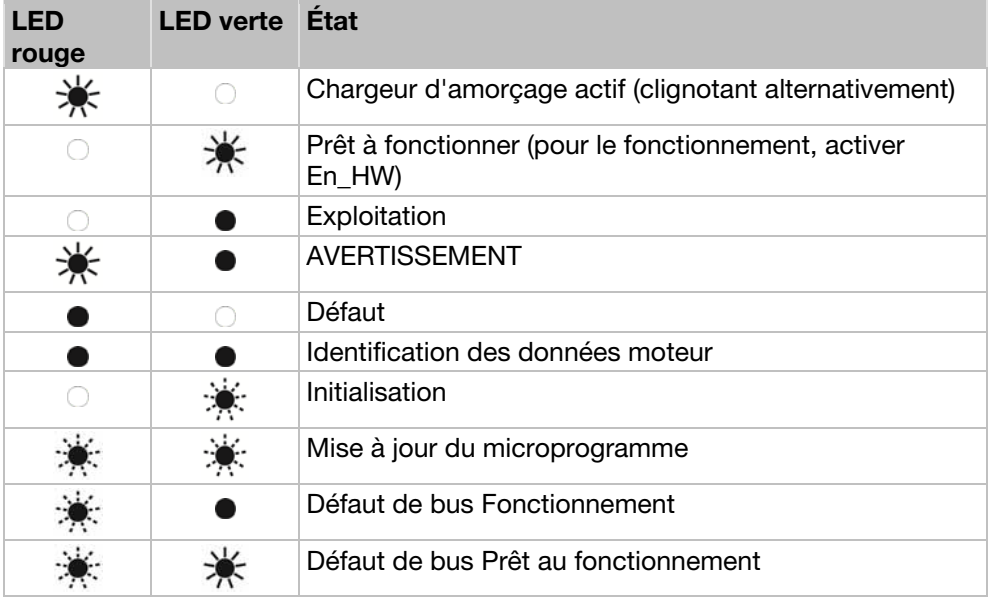

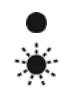

LED éteinte LED allumée LED clignotant **LED** clignotant rapidement

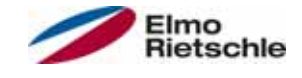

## 8.2 Liste des défauts et des défauts de système

Lorsqu'un défaut se produit, le régulateur d'entraînement est désactivé. Vous trouverez les numéros de défauts correspondants dans le tableau des codes de clignotement ou dans l'outil sur PC.

#### Les messages d'erreur ne peuvent être validés que lorsque le défaut n'est plus présent.

- **!** Les messages d'erreur peuvent être validés de la manière suivante :
- 1. Entrée numérique (programmable)
- 2. Depuis l'IHM de la commande manuelle
- 3. Fonction de validation automatique (paramètre 1.181)
- 4. Arrêt et mise en marche de l'appareil
- 5. Depuis le bus de terrain (CANOpen, Profibus DP, EtherCAT)

Vous trouverez ci-dessous une liste des messages d'erreur possibles. Pour les défauts non présentés ici, veuillez contacter le fabricant.

#### Identification des défauts

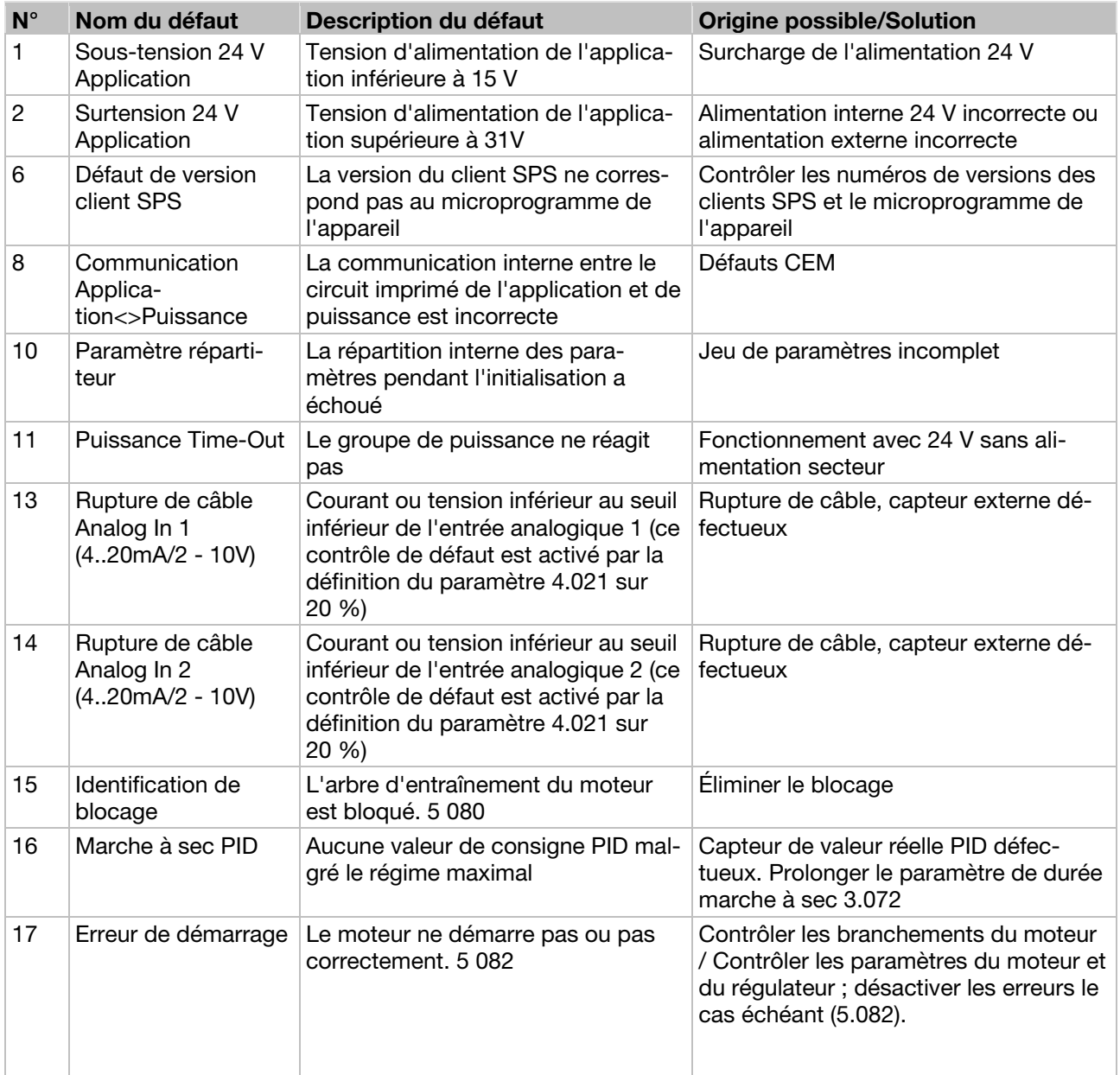

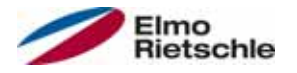

# Identification et correction des défauts 8

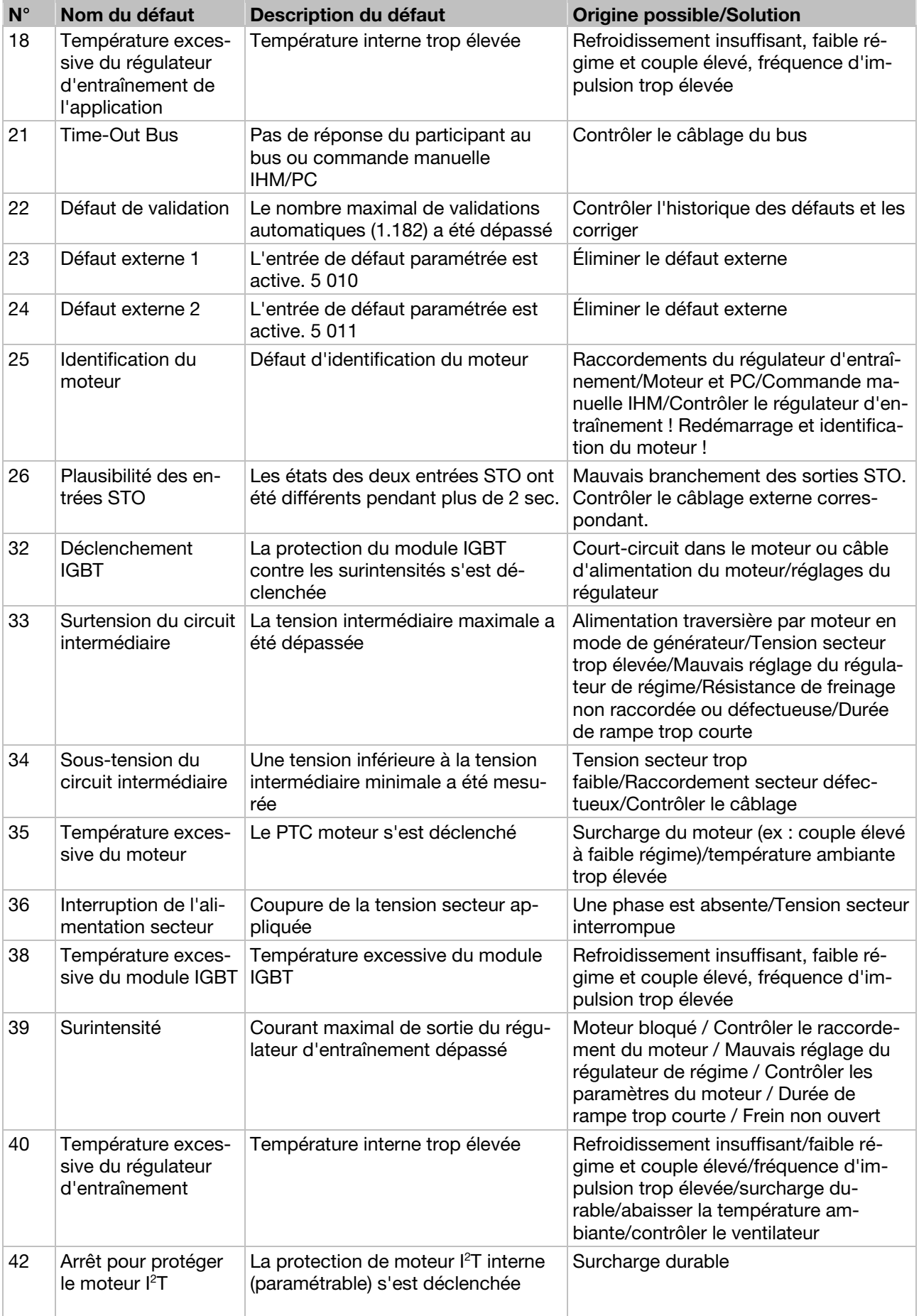

# 8 Identification et correction des défauts

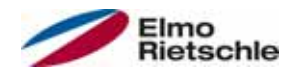

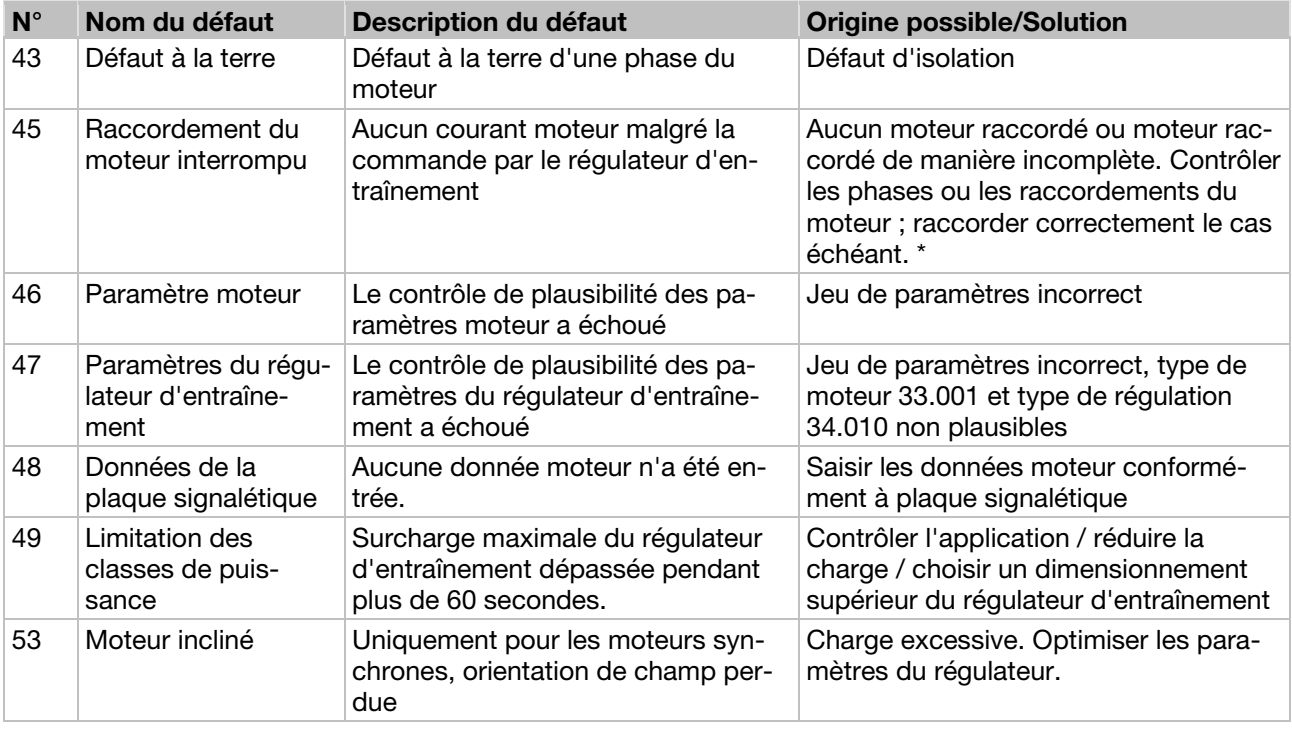

\* Dans des cas exceptionnels, l'erreur peut apparaître sans raison avec des moteurs synchrones au ralenti (courant moteur très faible).

Si les phases et le raccordement du moteur sont corrects, régler le paramètre 33.016.

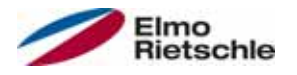

Vous trouverez dans ce chapitre :

- Une description du démontage du régulateur d'entraînement
- Remarques sur la mise au rebut appropriée

#### 9.1 Démontage du régulateur d'entraînement

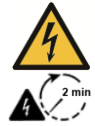

## $\triangle$  DANGER

Danger dû à une décharge électrique !

Danger dû à un choc électrique et une décharge électrique des condenseurs.

- Mettre le régulateur d'entraînement hors tension et le protéger contre le réenclenchement.
- Attendre deux minutes après la mise hors tension (durée de décharge des condenseurs).
- 1. Ouvrir le couvercle du régulateur d'entraînement.
- 2. Détacher les câbles des bornes.
- 3. Retirer tous les câbles.
- 4. Retirer les vis de liaison régulateur d'entraînement / plaque adaptatrice.
- 5. Retirer le régulateur d'entraînement.

#### 9.2 Remarques sur la mise au rebut appropriée

Mettre au rebut le régulateur d'entraînement, les emballages et les pièces remplacées conformément aux dispositions du pays d'installation du régulateur d'entraînement.

Le régulateur d'entraînement ne doit pas être mis au rebut avec les ordures ménagères.

Caractéristiques techniques

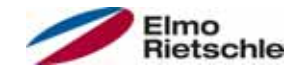

### 10.1 Données générales

### Caractéristiques techniques des appareils 400 V

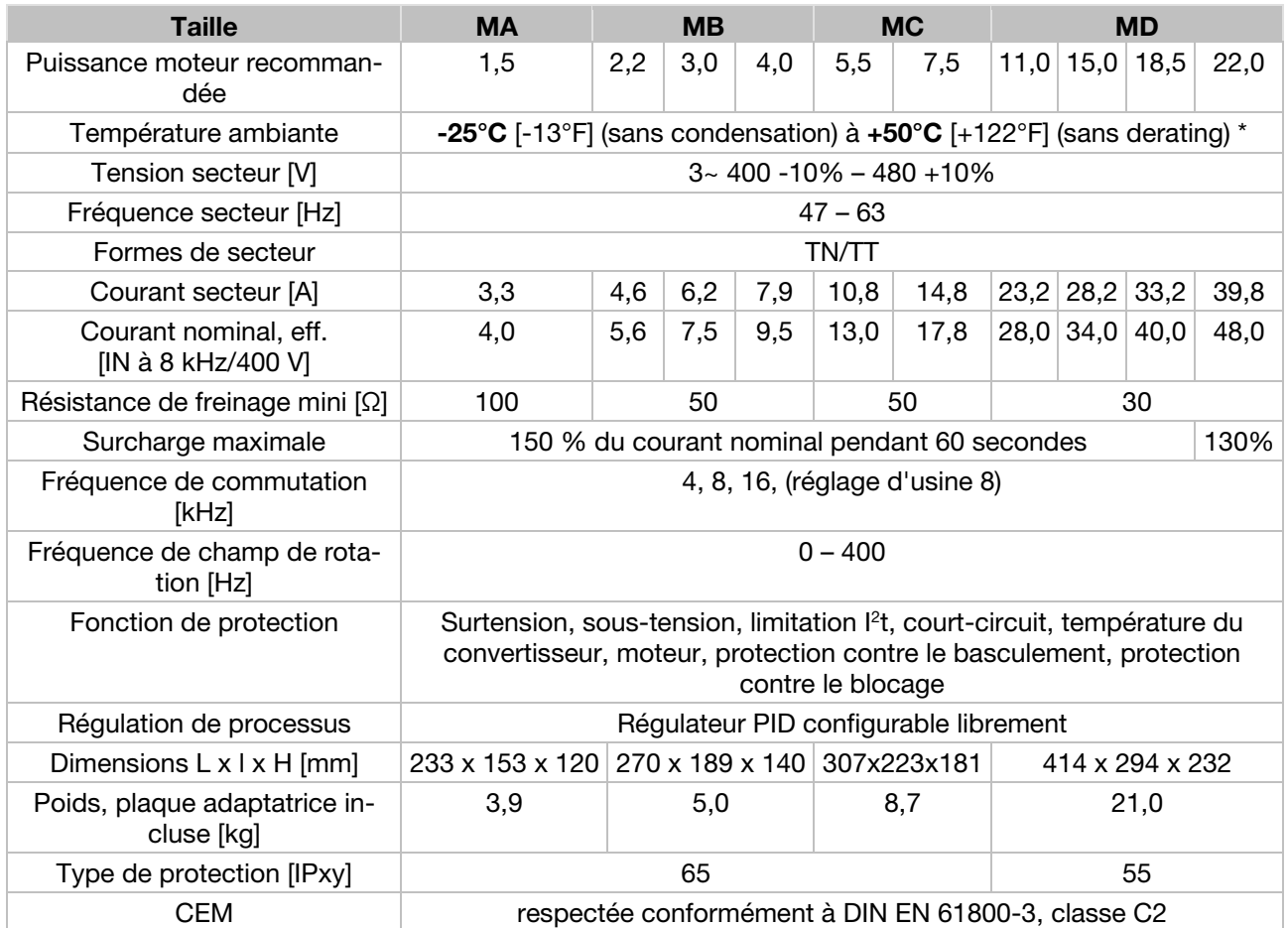

\* d'après la norme UL 508C, voir UL Specification (English version) [➙ 98].

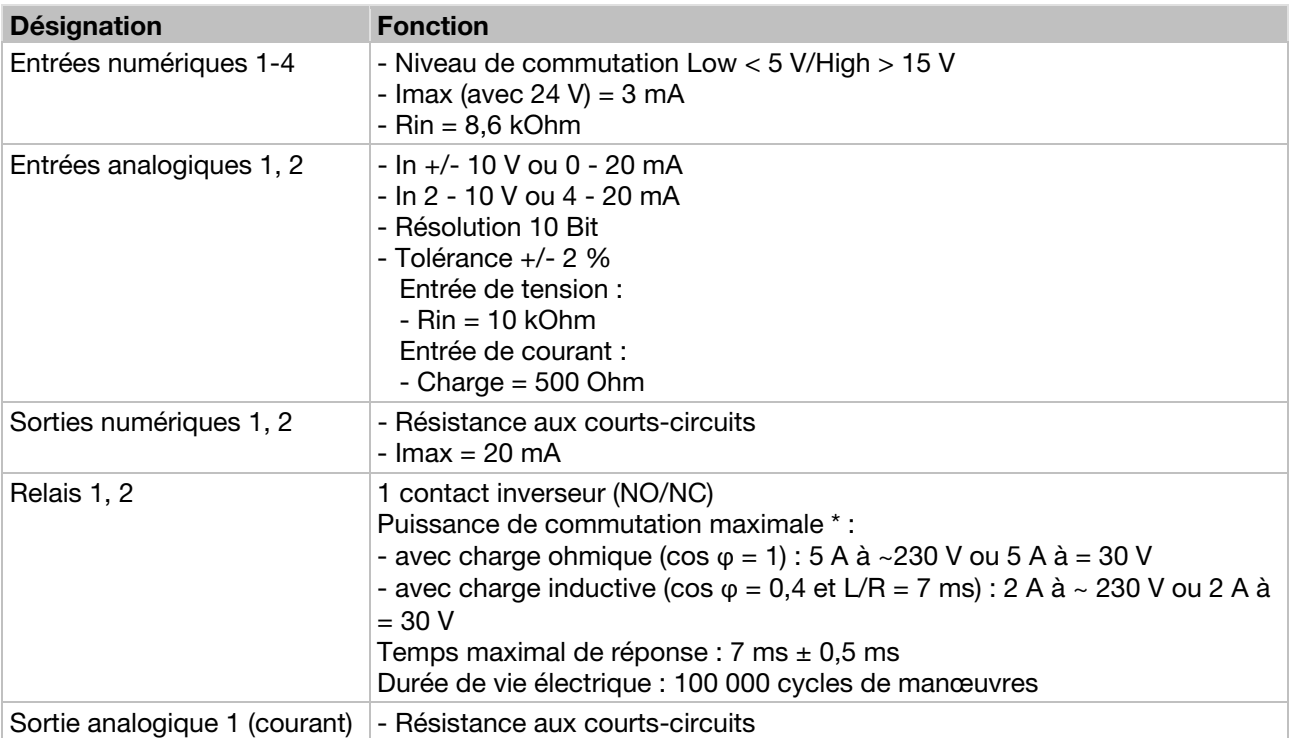

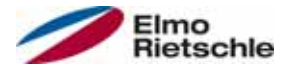

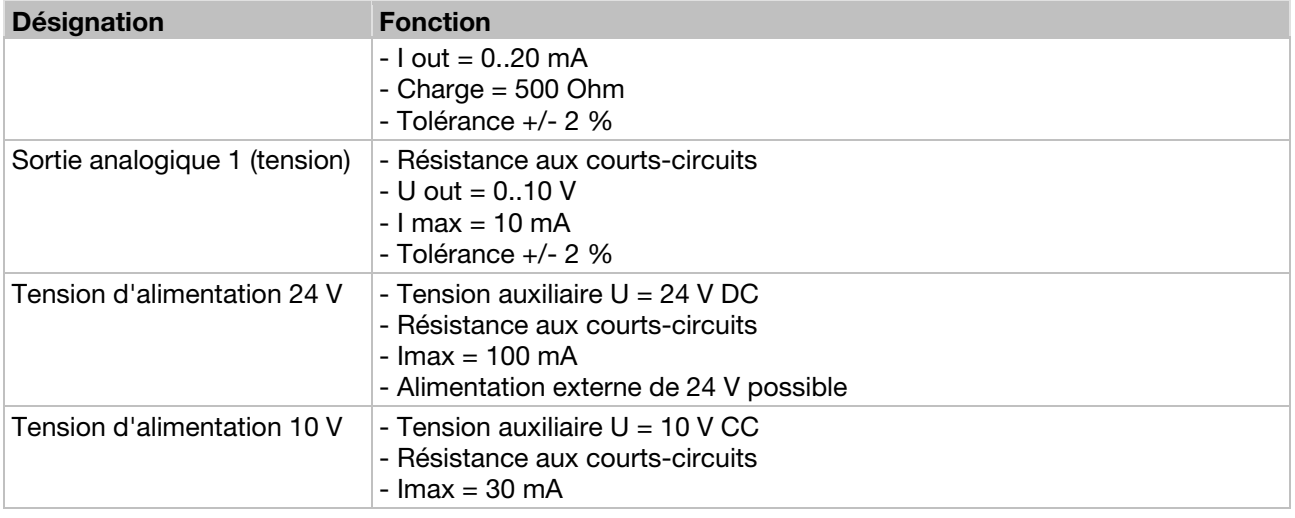

\* d'après la norme UL- 508C, 2 A autorisées au maximum

## 10.2 Derating de la puissance de sortie

Les régulateurs d'entraînement disposent de deux résistances PTC intégrées (résistances), qui surveillent à la fois la température des dissipateurs thermiques et la température intérieure. Dès qu'une température IGBT autorisée de 95 °C ou une température intérieure autorisée de 85 °C est dépassée, le régulateur d'entraînement est désactivé.

Les régulateurs d'entraînement sur une plage de puissance comprise entre 1,5 et 18,5 kW sont conçus pour une surcharge de 150 % pendant 60 secondes (toutes les 10 minutes), et le régulateur d'entraînement d'une puissance nominale de 22 kW pour une surcharge de 130 % pendant 60 secondes (toutes les 10 minutes). Dans les circonstances suivantes, tenir compte d'une réduction de la capacité de surcharge ou de sa durée :

- Réglage de fréquence d'impulsion durablement trop élevé > 8 kHz (en fonction de la charge).
- Température de dissipateur thermique accrue durablement, causée par un flux d'air bloqué ou par une retenue thermique (ailettes de refroidissement encrassées).
- Suivant le type de montage, température ambiante durablement excessive.

Les différentes valeurs maximales de sortie peuvent être déterminées en fonction des caractéristiques suivantes.

## 10.2.1 Derating en raison d'une température ambiante accrue

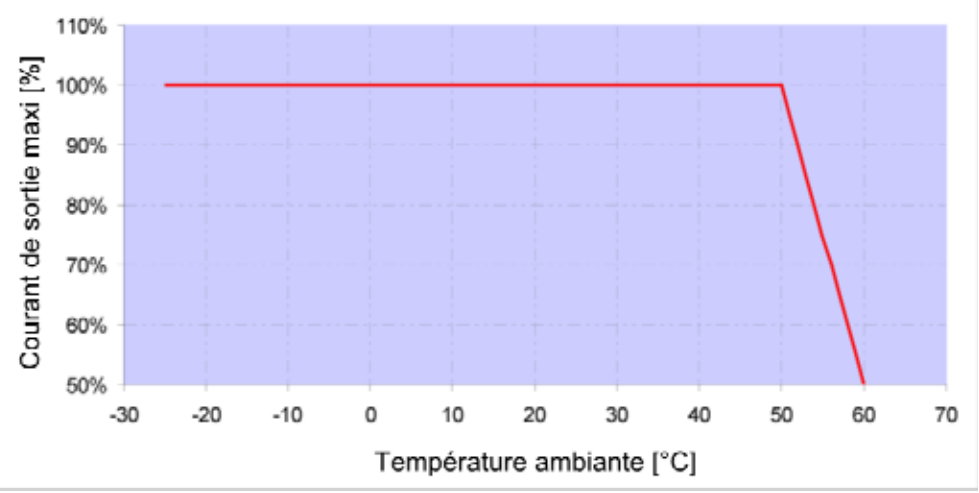

Derating pour régulateurs d'entraînement montés sur moteur (toutes les tailles)

# Caractéristiques techniques

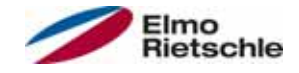

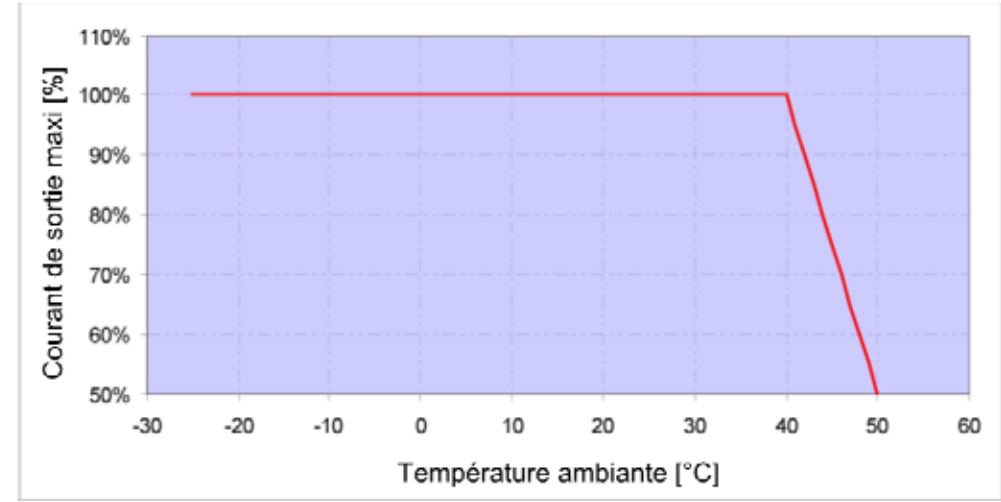

Derating pour régulateurs d'entraînement à montage mural (tailles A - C)

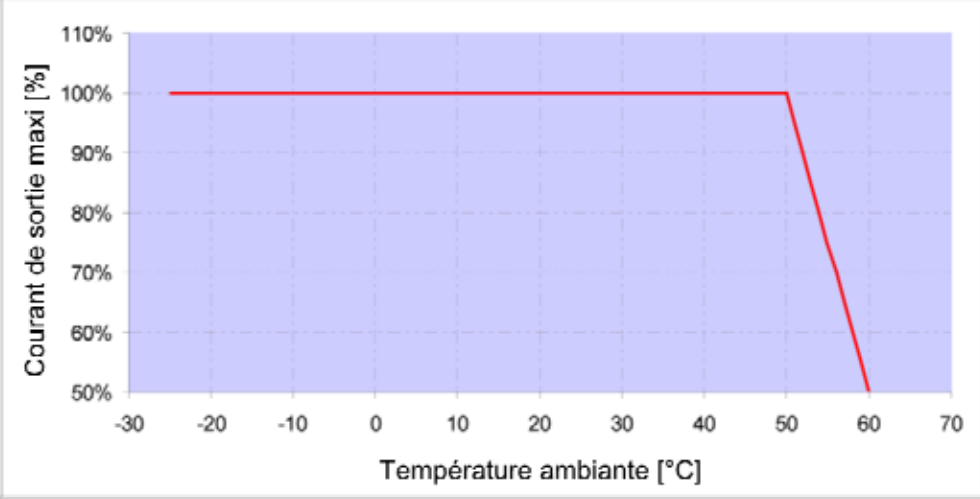

Derating pour régulateurs d'entraînement à montage mural (taille C avec ventilateur en option et taille D)

### 10.2.2 Derating en raison de l'altitude d'installation

Applicable à tous les régulateurs d'entraînement :

- En fonctionnement S1, aucune réduction de puissance n'est nécessaire jusqu'à 1 000 m au-dessus du niveau de la mer.
- Entre 1 000 et 2 000 m au-dessus du niveau de la mer, une réduction de puissance de 1 % tous les 100 m d'altitude est nécessaire. La catégorie de surtension 3 est maintenue !
- Entre 20 00 et 4 000 m au-dessus du niveau de la mer, la catégorie de surtension 2 doit être maintenue en raison de la faible pression atmosphérique !

Pour maintenir la catégorie de surtension :

- Une protection externe contre les surtensions doit être utilisée sur les câbles secteur du régulateur d'entraînement.
- La tension d'entrée doit être réduite.

Veuillez vous adresser au fabricant.

Les différentes valeurs maximales de sortie peuvent être déterminées en fonction des caractéristiques suivantes.

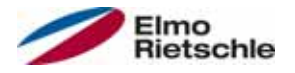

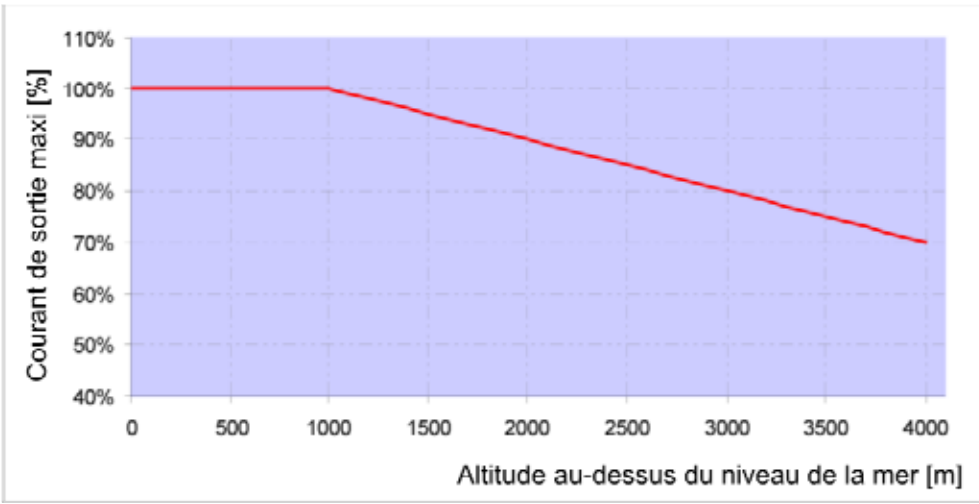

Derating du courant de sortie maximal en raison de l'altitude d'installation

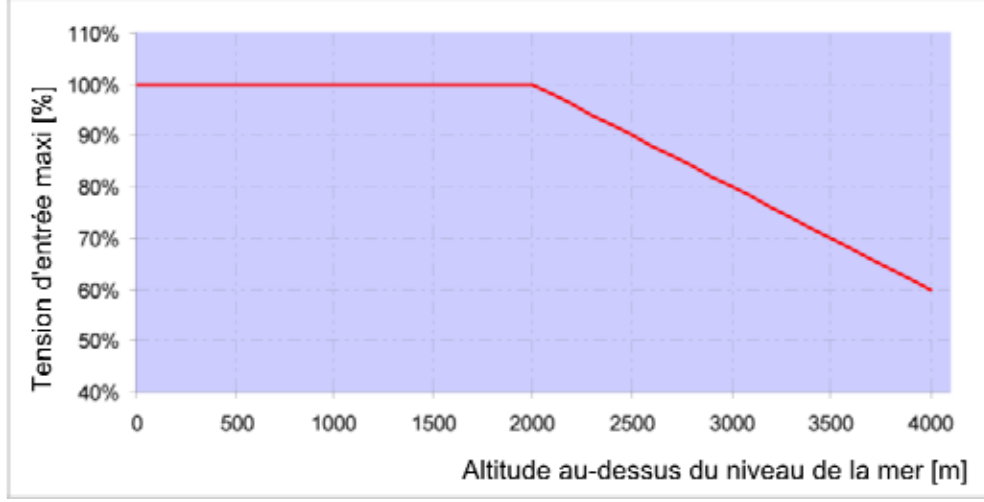

Derating de la tension d'entrée maximale en raison de l'altitude d'installation

### 10.2.3 Derating en raison de la fréquence d'impulsion

L'illustration suivante représente le courant de sortie en fonction de la fréquence d'impulsion. Le courant de sortie doit être réduit pour réduire les pertes de chaleur dans le régulateur d'entraînement.

Remarque : Il n'y a pas de réduction automatique de la fréquence d'impulsion !

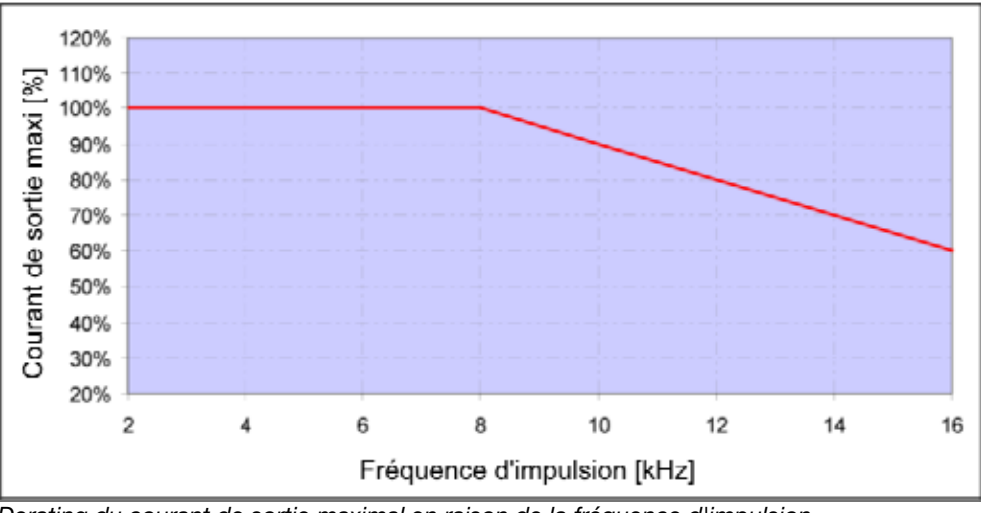

Les valeurs maximales de sortie peuvent être déterminées en fonction de la caractéristique suivante.

Derating du courant de sortie maximal en raison de la fréquence d'impulsion

# 11 Accessoires en option

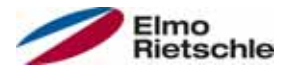

Ce chapitre propose de brèves descriptions des accessoires en option suivants

- Plaques adaptatrices
- Commande manuelle IHM avec câble de raccordement RJ9 sur fiche M12

### 11.1 Plaques adaptatrices murales

Une plaque adaptatrice murale standard (avec platine de raccordement intégrée pour BG A à BG C) est disponible pour chaque taille de régulateur d'entraînement. Téléchargement des fichiers 3D pour régulateur d'entraînement et plaques adaptatrices sous www.gd-elmorietschle.com.

Quatre orifices sont déjà présents pour la fixation de la plaque adaptatrice, ainsi qu'un raccord vissé CEM.

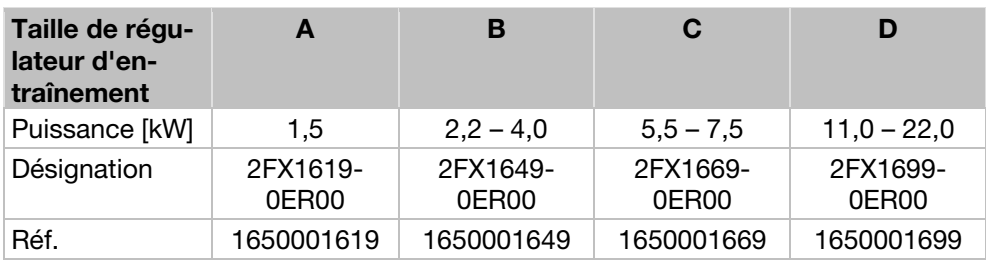

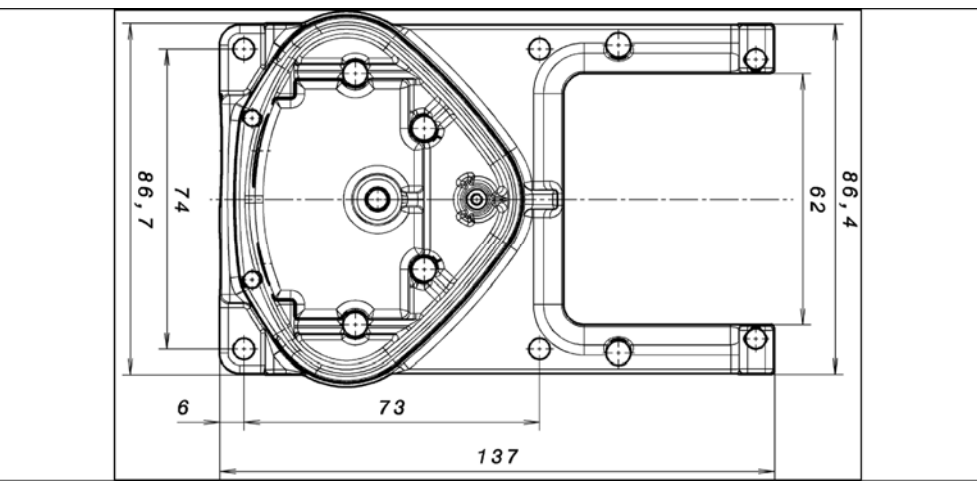

Gabarit de perçage de la plaque adaptatrice murale standard BG A

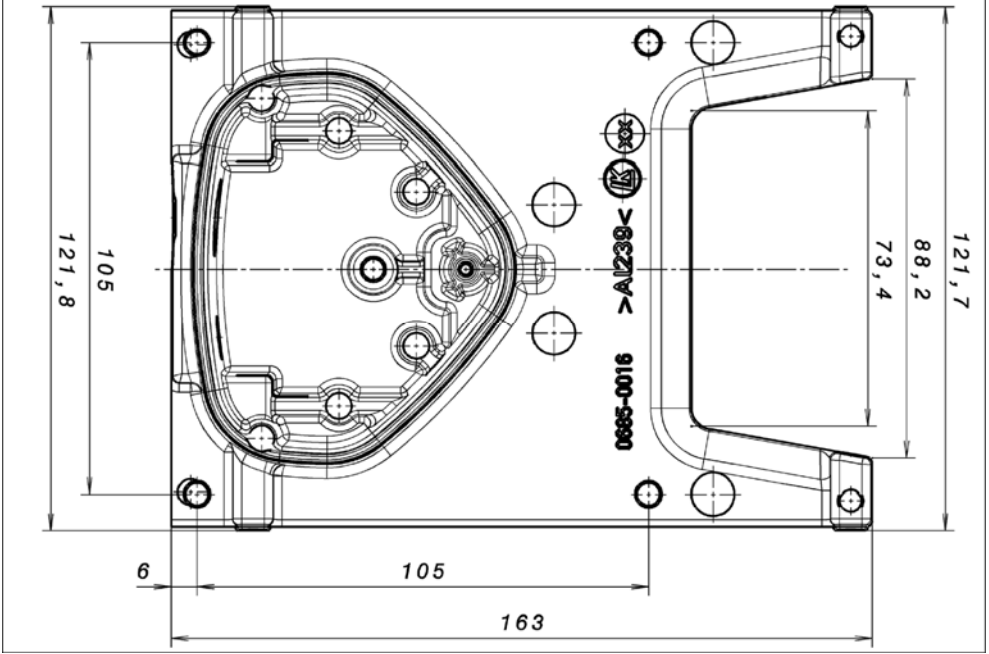

Gabarit de perçage de la plaque adaptatrice murale standard BG B

# Accessoires en option 11

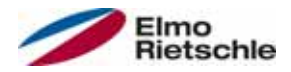

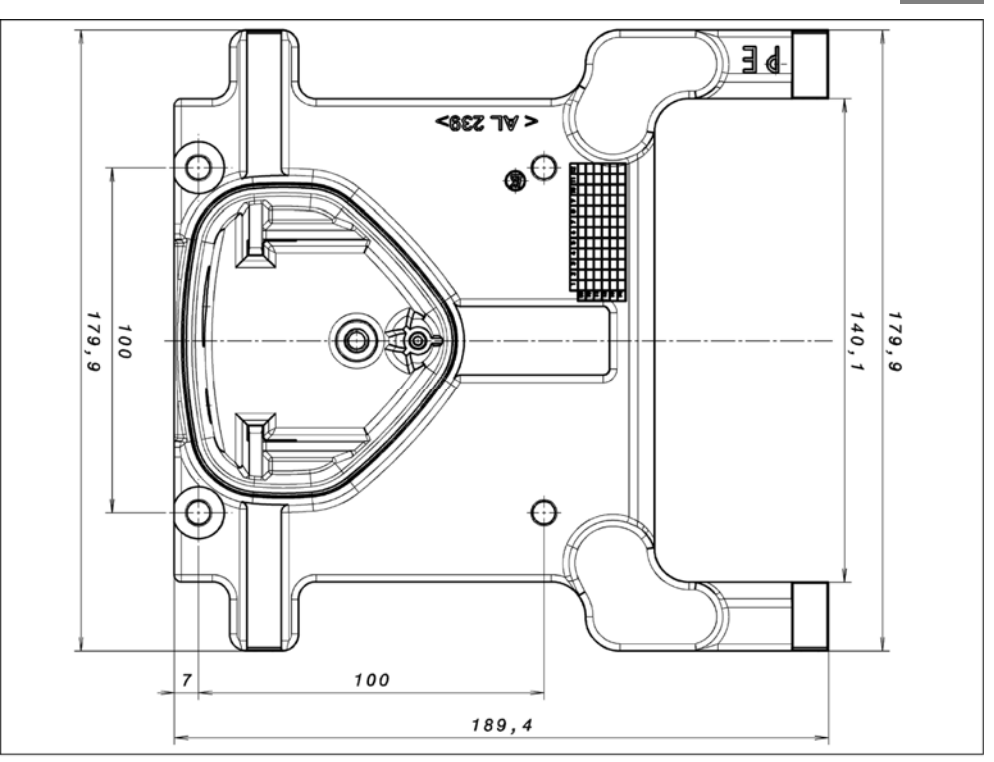

Gabarit de perçage de la plaque adaptatrice murale standard BG C

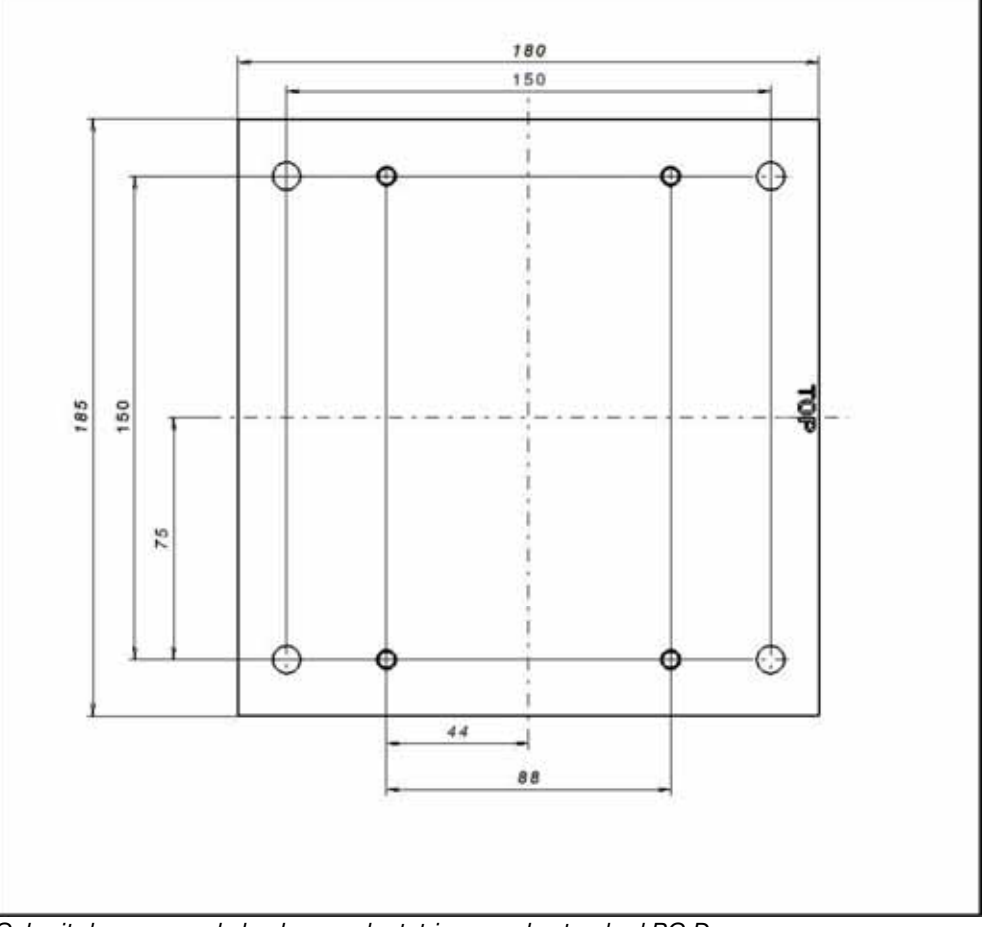

Gabarit de perçage de la plaque adaptatrice murale standard BG D

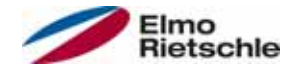

## Commande manuelle IHM avec câble de raccordement RJ9 3 m 11.2 sur fiche M12

La commande manuelle IHM 2FX4520-0ER00 est un produit purement industriel (accessoire), qui ne doit être utilisé qu'en association avec un régulateur d'entraînement ! La commande manuelle IHM est raccordée à l'interface M12 intégrée du régulateur d'entraînement. Cet appareil de commande permet à l'utilisateur d'écrire (programmer) et/ou visualiser tous les paramètres du régulateur d'entraînement. Il est possible d'enregistrer jusqu'à 8 jeux de données complets sur une commande manuelle IHM et de les copier sur d'autres régulateurs d'entraînement. Comme alternative au logiciel gratuit pour PC, une mise en service complète est possible ; aucun signal externe n'est nécessaire.

## Câble de communication PC USB sur la fiche M12/RS485 11.3 (convertisseur intégré)

Un régulateur d'entraînement peut être mis en service avec l'IHM de la commande manuelle ou à l'aide de l'adaptateur PC 2FX4521-0ER00 et du logiciel PC. Vous pouvez télécharger gratuitement le logiciel PC depuis la page d'accueil du fabricant www.gd-elmorietschle.com.

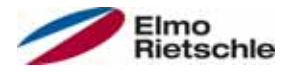

Vous trouverez dans ce chapitre des informations sur la compatibilité électromagnétique (CEM) et sur les normes et homologations applicables.

Vous trouverez des informations obligatoires sur les homologations du régulateur d'entraînement sur la plaque signalétique !

### 12.1 Classes de valeurs limites CEM

Notez que les classes de valeurs limites CEM ne sont atteintes que lorsque la fréquence de commutation standard de 8 kHz est respectée. Il peut être nécessaire d'utiliser également un filtre d'ondes (bagues en ferrite) en fonction du matériel d'installation utilisé et/ou en cas de conditions ambiantes extrêmes. En cas de montage mural, la longueur des câbles moteur blindés (sur une grande surface des deux côtés) (maxi 3 m) ne doit pas dépasser les limites autorisées !

Pour un câblage CEM correct, il est nécessaire d'utiliser en plus des raccords vissé CEM des deux côtés (côtés moteur et régulateur d'entraînement).

### AVIS

Dans un environnement résidentiel, ce produit peut générer des perturbations à haute fréquence, pouvant nécessiter des mesures d'antiparasitage.

#### Classification d'après la norme CEI/EN 61800-3 12.2

Pour chaque environnement de la catégorie de régulateur d'entraînement, la norme de base spécialisée définit des procédures de contrôle et des niveaux de netteté à respecter.

#### Définition de l'environnement

Premier environnement (résidentiel et commercial) :

Toutes les « zones » directement alimentées depuis une connexion publique basse tension, comme :

- Zone résidentielle, comme les maisons, appartements, etc.
- Commerces, tels que des boutiques, supermarchés
- Bâtiments publics, tels que des théâtres, gares
- Zones extérieures, comme les stations service, parkings
- Industries légères, comme les ateliers, laboratoires, petites entreprises

Deuxième environnement (industrie) :

Environnement industriel avec son propre réseau d'alimentation, séparé du réseau public basse tension par un transformateur.

#### 12.3 Normes et directives

Applicables spécifiquement :

- Directive sur la compatibilité électromagnétique (directive 2004/108/CE du conseil EN 61800-3:2004)
- Directive sur les basses tensions (directive 2006/95/CE du conseil EN 61800- 5-1:2003)
- Liste des normes des produits

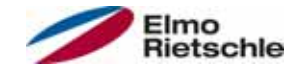

# 12.4 Homologation d'après UL

## 12.4.1 UL Specification (English version)

#### Maximum Ambient Temperature (without models Suffix S10):

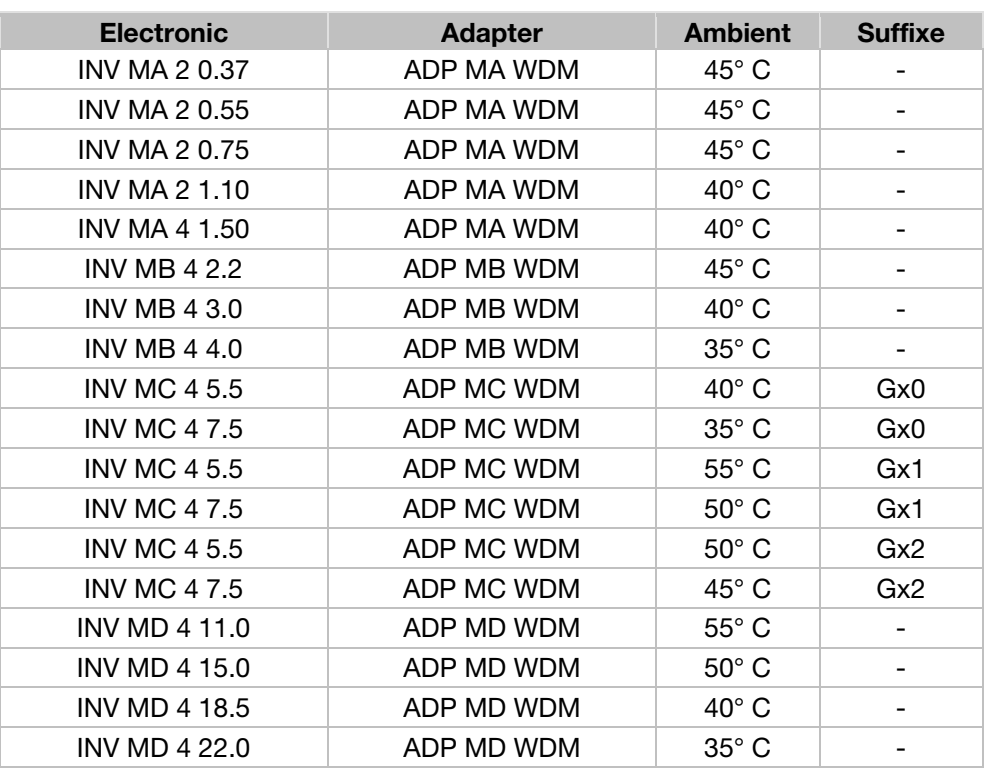

#### Maximum Surrounding Temperature:

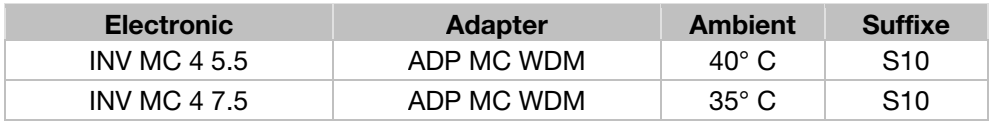

#### Required Markings

Enclosure intended for use with field-installed conduit hubs, fittings or closure plates UL approved in accordance to UL514B and CSA certified in accordance to C22.2 No. 18, environmental Type 1 or higher.

The INVEOR INV MC 4 with suffix S10 is for use in Pollution Degree 2 only.

Internal Overload Protection Operates within 60 seconds when reaching 150 % of the Motor Full Load Current

Suitable for use on a circuit capable of delivering not more than 5 kA rms symmetrical amperes, 230 Volts for INV Mx 2 or 480 Volts for INV Mx 4, maximum when protected by fuses.

"Warning" – Use fuses rated 600 V/50 A for INV MA 2 only.

"Warning" – Use fuses rated 600 V/10 A for INV MA 4 only.

"Warning" – Use fuses rated 600 V/30 A for INV MB 4 only.

"Warning" – Use fuses rated 600 V/30 A for INV MC 4 only.

"Warning" – Use fuses rated 600 V/70 A for INV MD 4 only.

Integral solid state short circuit protection does not provide branch circuit protection. Branch circuit protection must be provided in accordance with the Manufacturer Instructions, National Electrical Code and any additional local codes.

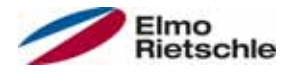

All wiring terminals marked to indicate proper connections for the power supply, load and control circuitry.

The tightening, torque to connect the motor terminals, is 26.55 lb/in (size A to C) and 5.31 lb/in to connect the PTC (in all sizes).

Instruction for operator and servicing instructions on how to mount and connect the products using the intended motor connection adapter, please see Installing the drive controller integrated in the motor  $[\rightarrow 26]$  and Adapter plates  $[\rightarrow$ 94] in the operating manual.

Use 75° C copper wires only.

Drives do not provide over temperature sensing.

For Mx 4 used in Canada: TRANSIENT SURGE SUPPRESSION SHALL BE INS-TALLED ON THE LINE SIDE OF THIS EQUIPMENT AND SHALL BE RATED 277 V (PHASE TO GROUND), 480 V (PHASE TO PHASE), SUITABLE FOR OVERVOL-TAGE CATEGORY III, AND SHALL PROVIDE PROTECTION FOR A RATED IM-PULSE WITHSTAND VOLTAGE PEAK OF 2.5 kV

#### Maximum Surrounding Temperature (sandwich version):

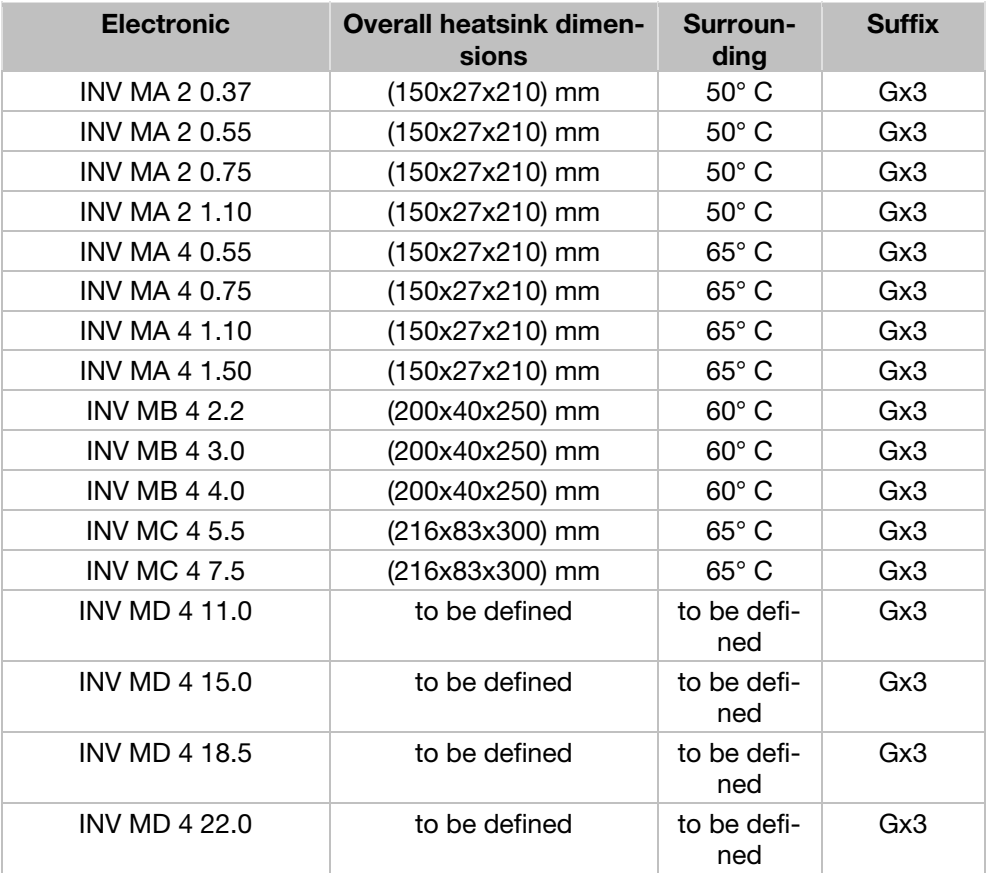

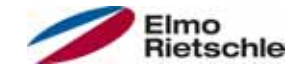

## CONDITIONS OF ACCEPTABILITY:

Use - For use only in complete equipment where the acceptability of the combination is determined by Underwriters Laboratories Inc.

- 1. These drives are incomplete in construction and have to be attached to an external heatsink in the end-use. Unless operated with the heatsink as noted in item 2 of the conditions of acceptability below, temperature test shall be conducted in the end-use.
- 2. Temperature test was conducted with drive installed on aluminum heatsink, overall dimensions and ribs shape as outlined below:
- 3. Suitability of grounding for the combination of drive and heatsink needs to be verified in accordance with the end-use standard.
- 4. Temperature test was not conducted on models INV MD 4. Suitability of drive - heatsink combination shall be determined by subjecting to temperature test in the end-use.

#### Required Markings

Internal Overload Protection Operates within 60 seconds when reaching 150 % of the Motor Full Load Current.

Suitable for use on a circuit capable of delivering not more than 5 kA rms symmetrical amperes, 230 Volts for INV Mx 2 or 480 Volts for INV Mx 4, maximum when protected by fuses.

"Warning" – Use fuses rated 600 V/50 A for INV MA 2 only.

"Warning" – Use fuses rated 600 V/10 A for INV MA 4 only.

"Warning" – Use fuses rated 600 V/30 A for INV MB 4 only.

"Warning" – Use fuses rated 600 V/30 A for INV MC 4 only.

"Warning" – Use fuses rated 600 V/70 A for INV MD 4 only.

Integral solid state short circuit protection does not provide branch circuit protection. Branch circuit protection must be provided in accordance with the Manufacturer Instructions, National Electrical Code and any additional local codes.

All wiring terminals marked to indicate proper connections for the power supply, load and control circuitry.

Instruction for operator and servicing instructions on how to mount and connect the products using the intended motor connection adapter, please see Installing the drive controller integrated in the motor  $[\rightarrow 26]$  and Adapter plates  $[\rightarrow$ 94] in the operating manual.

Use 75° C copper wires only.

Drives do not provide over temperature sensing.

For use in Pollution degree 2 only.

For Mx 4 used in Canada: TRANSIENT SURGE SUPPRESSION SHALL BE INS-TALLED ON THE LINE SIDE OF THIS EQUIPMENT AND SHALL BE RATED 277 V (PHASE TO GROUND), 480 V (PHASE TO PHASE), SUITABLE FOR OVERVOL-TAGE CATEGORY III, AND SHALL PROVIDE PROTECTION FOR A RATED IM-PULSE WITHSTAND VOLTAGE PEAK OF 2.5 kV

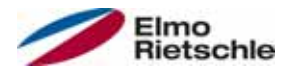

## 12.4.2 Homologation CL (Version en française)

Température ambiante maximale (sans modèles suffixe S10):

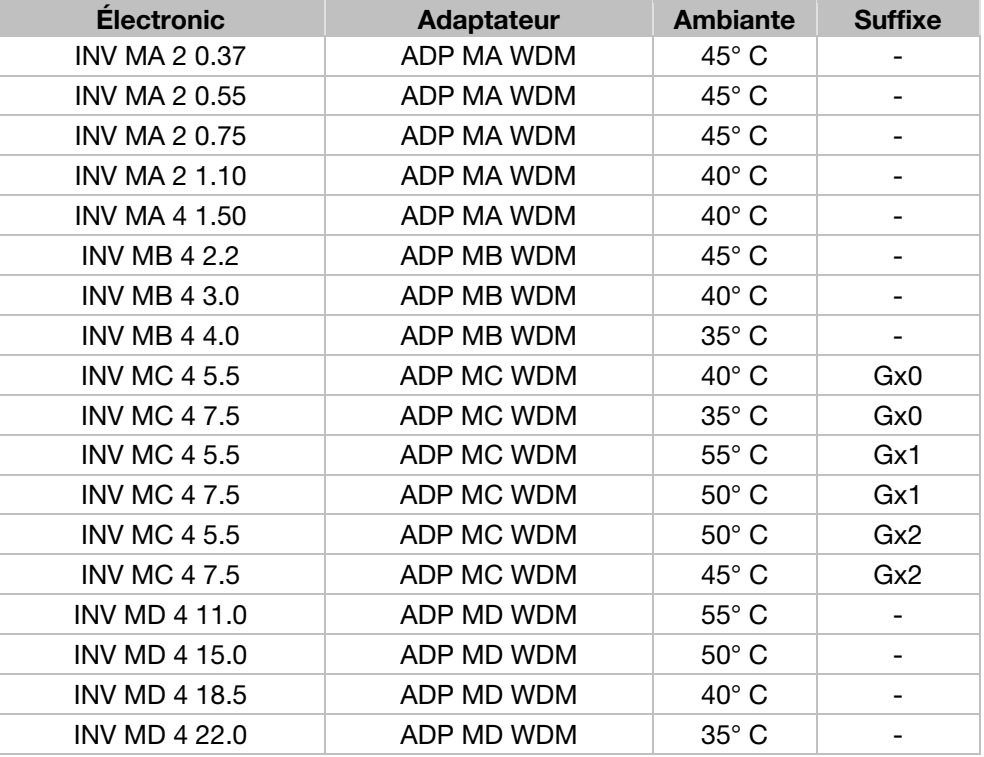

#### Température environnante maximale :

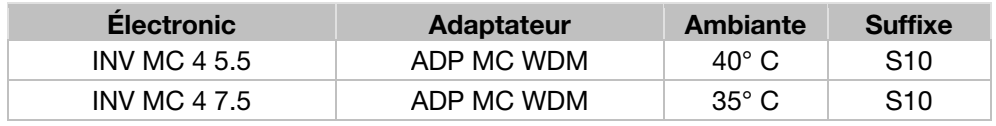

#### Mentions requises

Boîtier prévu pour une utilisation avec entrées de conduit filetées installées sur le terrain, raccords ou plaques d'obturation approuvées UL conformément à UL514B et certifiées CSA conformément à C22.2 No. 18, étiquetage environnemental de type 1 ou plus.

Le variateur INVEOR INV MC 4 avec le suffixe S10 est exclusivement conçu pour une utilisation en environnement de degré de pollution 2.

La protection interne contre les surcharges se met en marche en l'espace de 60 secondes une fois 150 % du courant nominal du moteur atteints

Convient pour une utilisation sur un circuit capable de livrer pas plus de 5 kA ampères symétriques rms, 230 volts pour INV Mx 2 ou 480 volts pour INV Mx 4 maximum en cas de protection par fusibles.

« Avertissement » – Utiliser des fusibles d'une valeur nominale de 600 V/50 A pour INV MA 2 uniquement.

« Avertissement » – Utiliser des fusibles d'une valeur nominale de 600 V/10 A pour INV MA 4 uniquement.

« Avertissement » – Utiliser des fusibles d'une valeur nominale de 600 V/30 A pour INV MB 4 uniquement.

« Avertissement » – Utiliser des fusibles d'une valeur nominale de 600 V/30 A pour INV MC 4 uniquement.

# Homologations, directives et normes

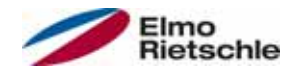

« Avertissement » – Utiliser des fusibles d'une valeur nominale de 600 V/70 A pour INV MD 4 uniquement.

La protection intégrée contre les courts-circuits à semi-conducteur n'assure pas la protection du circuit de dérivation. Le circuit de dérivation doit être protégé conformément aux instructions du fabricant, au code national d'électricité et à tout autre code local additionnel.

Toutes les bornes de câblage avec repères pour les connexions correctes pour l'alimentation électrique, la charge et les circuits de commande.

Le couple de serrage pour la connexion des bornes du moteur est de 26,55 lb/in (taille A à C) et de 5,31 lb/in pour la connexion CTP (toutes les tailles).

Pour les instructions destinées à l'opérateur et les instructions de service relatives au montage et à la connexion des produits à l'aide de l'adaptateur de connexion du moteur prévu à cet effet, voir les Installation du régulateur d'entraînement intégré au moteur [→ 26] et Plaques adaptatrices [→ 94] contenus dans le Manuel d'utilisation.

Utiliser uniquement des câbles en cuivre 75° C.

Les entraînements ne permettent pas la détection de surtempérature.

Concernant le Mx 4 utilisé au Canada : LA SUPPRESSION DE TENSION TRANSI-TOIRE DOIT ÊTRE INSTALLÉE CÔTÉ LIGNE DE CET ÉQUIPEMENT ET AVOIR UNE VALEUR NOMINALE DE 277 V (PHASE-TERRE), 480 V (PHASE-PHASE), EN COMPATIBILITÉ AVEC LA CATÉGORIE DE SURTENSION III, ET DOIT OFFRIR UNE PROTECTION CONTRE UN PIC DE TENSION ASSIGNÉE DE TENUE AUX CHOCS DE 2,5 kV

#### Température environnante maximale (version sandwich):

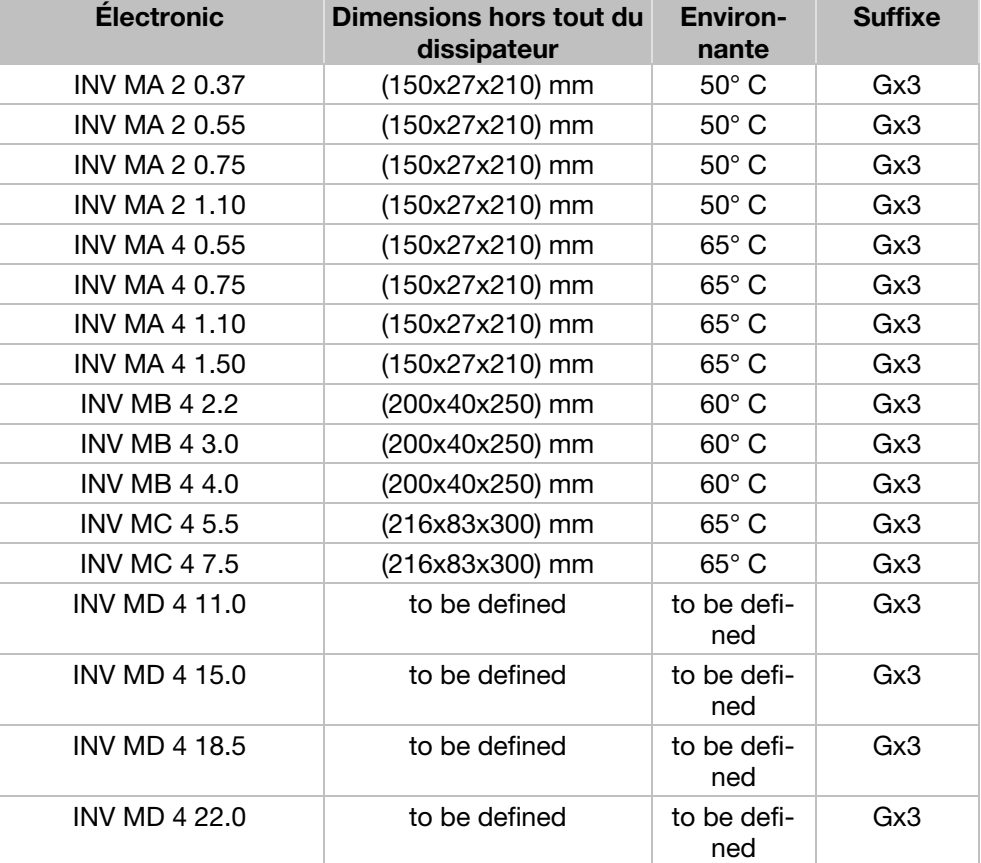

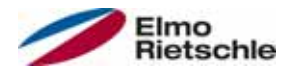

### CONDITIONS D'ACCEPTABILITÉ :

Utilisation - Réservé à une utilisation dans un équipement complet pour lequel l'acceptabilité de la combinaison est déterminée par Underwriters Laboratories Inc.

- 1. Ces entraînements sont incomplets et doivent être raccordés à un dissipateur externe en utilisation finale. Sauf en cas d'utilisation avec dissipateur comme mentionné au point 2 des conditions d'acceptabilité ci-dessous, il est conseillé d'effectuer un test de température en utilisation finale.
- 2. Le test de température a été effectué avec un entraînement installé sur un dissipateur en aluminium, dimensions hors tout et forme d'ailettes comme indiqué ci-dessous :
- 3. La possibilité de mise à la terre de la combinaison entraînement et dissipateur doit être vérifiée conformément à la norme d'utilisation finale.
- 4. Le test de température n'a pas été conduit sur les modèles INV MD 4. Déterminer si la combinaison entraînement - dissipateur est appropriée à l'aide d'un test de température en utilisation finale.

#### Mentions requises

La protection interne contre les surcharges se met en marche en l'espace de 60 secondes une fois 150 % du courant nominal du moteur atteints.

Convient pour une utilisation sur un circuit capable de livrer pas plus de 5 kA ampères symétriques rms, 230 volts pour INV Mx 2 ou 480 volts pour INV Mx 4 maximum en cas de protection par fusibles.

« Avertissement » – Utiliser des fusibles d'une valeur nominale de 600 V/50 A pour INV MA 2 uniquement.

« Avertissement » – Utiliser des fusibles d'une valeur nominale de 600 V/10 A pour INV MA 4 uniquement.

« Avertissement » – Utiliser des fusibles d'une valeur nominale de 600 V/30 A pour INV MB 4 uniquement.

« Avertissement » – Utiliser des fusibles d'une valeur nominale de 600 V/30 A pour INV MC 4 uniquement.

« Avertissement » – Utiliser des fusibles d'une valeur nominale de 600 V/70 A pour INV MD 4 uniquement.

La protection intégrée contre les courts-circuits à semi-conducteur n'assure pas la protection du circuit de dérivation. Le circuit de dérivation doit être protégé conformément aux instructions du fabricant, au code national d'électricité et à tout autre code local additionnel.

Toutes les bornes de câblage avec repères pour les connexions correctes pour l'alimentation électrique, la charge et les circuits de commande.

Pour les instructions destinées à l'opérateur et les instructions de service relatives au montage et à la connexion des produits à l'aide de l'adaptateur de connexion du moteur prévu à cet effet, voir les Installation du régulateur d'entraînement intégré au moteur  $[\rightarrow 26]$  et Plaques adaptatrices  $[\rightarrow 94]$  contenus dans le Manuel d'utilisation.

Utiliser uniquement des câbles en cuivre 75° C.

Les entraînements ne permettent pas la détection de surtempérature.

Réservé exclusivement à une utilisation en environnement de pollution de degré 2.

Concernant le Mx 4 utilisé au Canada: LA SUPPRESSION DE TENSION TRANSI-TOIRE DOIT ÊTRE INSTALLÉE CÔTÉ LIGNE DE CET ÉQUIPEMENT ET AVOIR UNE VALEUR NOMINALE DE 277 V (PHASE-TERRE), 480 V (PHASE-PHASE), EN COMPATIBILITÉ AVEC LA CATÉGORIE DE SURTENSION III, ET DOIT OFFRIR UNE PROTECTION CONTRE UN PIC DE TENSION ASSIGNÉE DE TENUE AUX CHOCS DE 2,5 kV

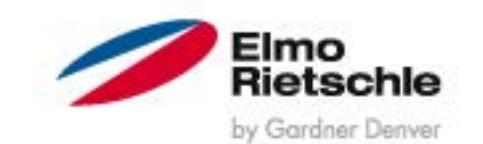

www.gd-elmorietschle.de er.de@gardnerdenver.com

**Gardner Denver Deutschland GmbH** Industriestraße 26 97616 Bad Neustadt · Deutschland Tel. +49 9771 6888-0 Fax +49 9771 6888-4000

**Gardner Denver Schopfheim GmbH** Roggenbachstraße 58 79650 Schopfheim · Deutschland Tel. +49 7622 392-0 Fax +49 7622 392-300

Elmo Rietschle is a brand of Gardner Derwer

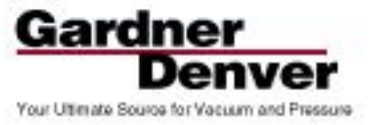